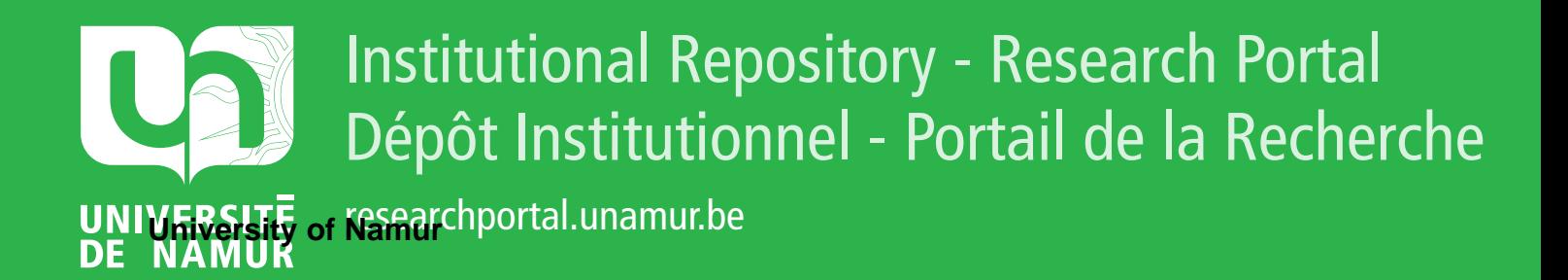

# **THESIS / THÈSE**

# **MASTER EN SCIENCES INFORMATIQUES**

**Interaction Homme-Machine : Amélioration d'un système informatique destiné aux personnes âgées**

Meloni, Grégory

Award date: 2010

Universite de Namur **and** *Promoteur en la co-Promoteur en la co-Promoteur en la co-Promoteur en la co-Promoteur* Awarding institution:

[Link to publication](https://researchportal.unamur.be/fr/studentthesis/interaction-hommemachine--amelioration-dun-systeme-informatique-destine-aux-personnes-agees(592ff8eb-f7a9-4427-9b46-4ddf7d51f0d6).html)

#### **General rights**

Copyright and moral rights for the publications made accessible in the public portal are retained by the authors and/or other copyright owners and it is a condition of accessing publications that users recognise and abide by the legal requirements associated with these rights.

- Users may download and print one copy of any publication from the public portal for the purpose of private study or research.
- You may not further distribute the material or use it for any profit-making activity or commercial gain

#### • You may freely distribute the URL identifying the publication in the public portal ?

**Take down policy**

If you believe that this document breaches copyright please contact us providing details, and we will remove access to the work immediately and investigate your claim.

Facultés Universitaires Notre-Dame de la Paix, Namur Faculté d'informatique

Année académique 2009 - 2010

# Interaction Homme-Machine : Amélioration d'un système informatique destiné aux personnes âgées

Grégory Meloni

Mémoire présenté en vue de l'obtention du grade de Master en Informatique

#### Résumé

Les technologies au service des personnes âgées sont de plus en plus présentes dans notre monde. Leur conception nécessite la prise en compte d'un certain nombre de facteurs et le respect de normes particulières. Le système Sammy, développé par le département ISC (Informatique, Systèmes et Collaboration) du Centre de Recherche Gabriel Lippmann (Belvaux, Luxembourg), en collaboration avec des psychologues de l'Université du Luxembourg s'inscrit dans ce cadre. Il permet à des personnes âgées résidant au Konviktsgaart (une maison de retraite luxembourgeoise) d'utiliser les nouvelles technologies pour s'inscrire à des activités quotidiennes. Le travail réalisé lors du stage consistait en la création d'interfaces destinées aux personnes âgées et permettant d'assurer le lancement d'une nouvelle version du système, ainsi qu'en l'implémentation d'une solution ayant pour but de faire connaitre le système par l'ensemble des résidents.

Ce mémoire propose une mise en contexte de l'arrivée des technologies dans le monde des seniors, ainsi que la description du système développé par le Centre de Recherche. Une énonciation des règles d'ergonomie en matière d'interfaces réservées aux utilisateurs âgés est également réalisée. Ensuite, l'analyse effectuée avant la création des solutions est exposée et une description des solutions techniques implémentées lors du stage est proposée. Il est également procédé à une évaluation de ces solutions. Enfin, des conclusions concernant le travail réalisé sont tirées et des perspectives sont avancées.

Mots clés - Interaction homme-machine, Interfaces pour personnes âgées, Règles d'ergonomie, Gérontechnologie.

#### Abstract

Technologies aiming at helping the elderly are taking a more important place in our communities. The software designers must consider a number of factors and comply with special standards. The Sammy system which is developed by the ISC department (Informatics, Systems and Collaboration) of the PRC-Gabriel Lippmann (Belvaux, Luxembourg) in cooperation with psychologists from the University of Luxembourg is in line with this trend. It enables seniors from the Konviktsgaart (a Luxembourgish rest home) to use new technologies to register for daily activities. The task during the internship was to design and implement user interfaces for elderly people to support the launch of the system's second version and to implement a solution to introduce Sammy to all the residents.

This paper provides some background to the arrival of technology in the world of seniors, and the description of the system developed by the PRC. A statement of the ergonomic rules on interfaces reserved for seniors is also presented. Analysis done before the development is explained. Selected technical solutions are described afterwards. Solutions will then be evaluated. The conclusions will eventually be drawn and some perspectives will be proposed.

Keywords - Human-computer interaction, Interfaces for elderly people, Ergonomics rules, Gerontechnology.

# Avant-propos

Ce mémoire fait suite à un stage de quatre mois réalisé entre septembre et décembre 2009 au sein du département Informatique, Systèmes et Collaboration (ISC) du Centre de Recherche Public Gabriel Lippmann (Belvaux, Luxembourg). Le travail a été réalisé sous la supervision de Monsieur Benoît Otjacques, directeur scientique adjoint du département et a consisté en l'amélioration d'un système informatique destiné aux personnes âgées résidant au Konviktsgaart (maison de retraite située dans la ville de Luxembourg). Ce système, appelé Sammy, est le fruit du projet TIVIPOL (Technologies de l'Information pour accompagner le Vieillissement de la Population Luxembourgeoise) mené par des chercheurs en informatique, en collaboration avec des psychologues de l'Université du Luxembourg. La rédaction de ce mémoire s'est déroulée au sein des Facultés Universitaires Notre-Dame de la Paix (Namur, Belgique).

Je tiens à remercier :

Madame Noirhomme-Fraiture, pour le temps qu'elle m'a accordé, son aide et ses conseils,

Monsieur Benoît Otjacques, pour sa supervision et ses conseils lors du stage,

Monsieur Marc Krier, chercheur du département ISC, pour son aide et sa sympathie,

La direction, les employés et les résidents du Konviktsgaart pour leur participation dans le projet TIVIPOL,

Le Fonds National de la Recherche (FNR) luxembourgeois pour avoir financé le stage dans le cadre du projet TIVIPOL,

L'ensemble des membres du département ISC pour leur accueil et leur sympathie lors du stage.

# Table des matières

## Introduction 1

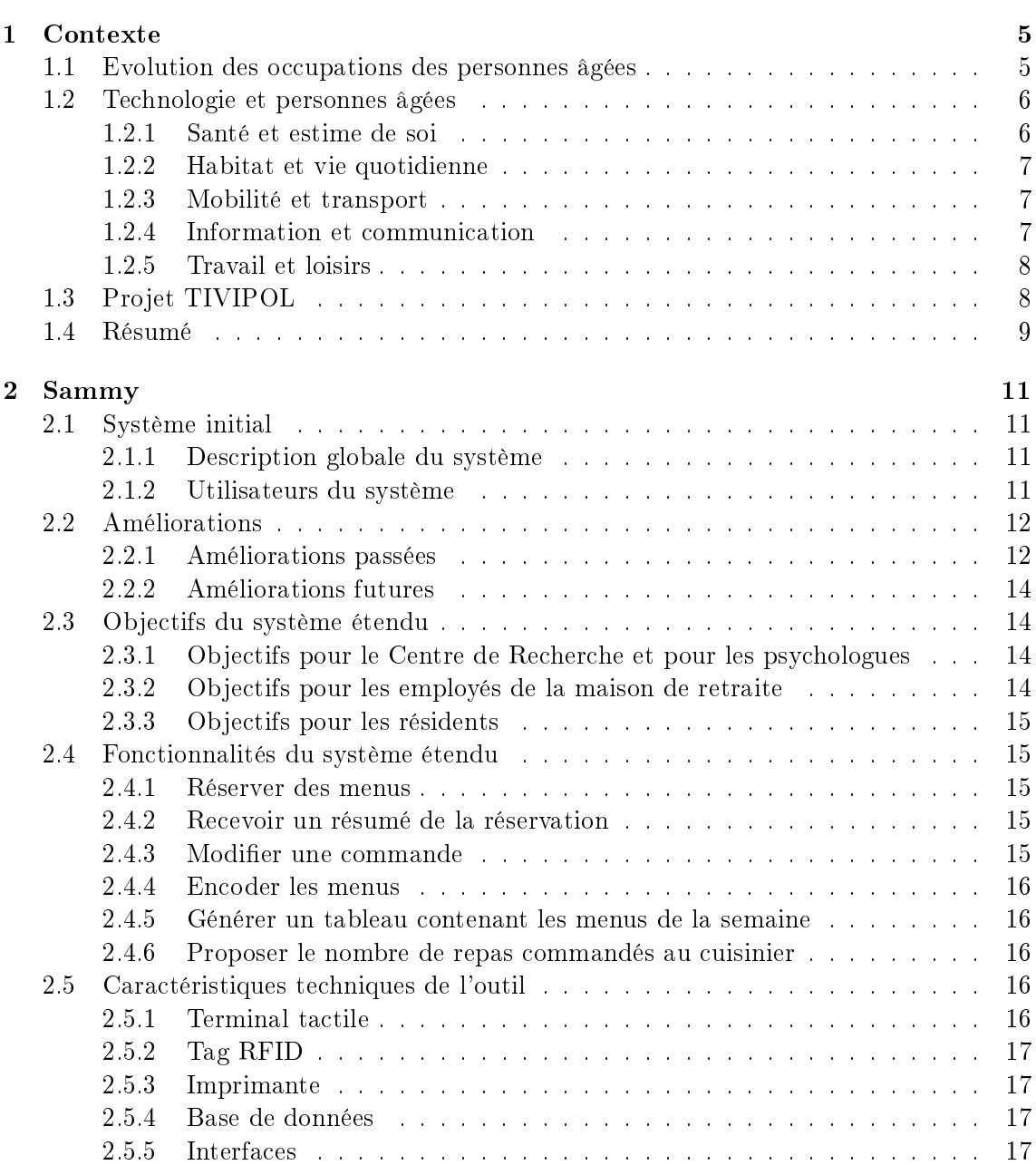

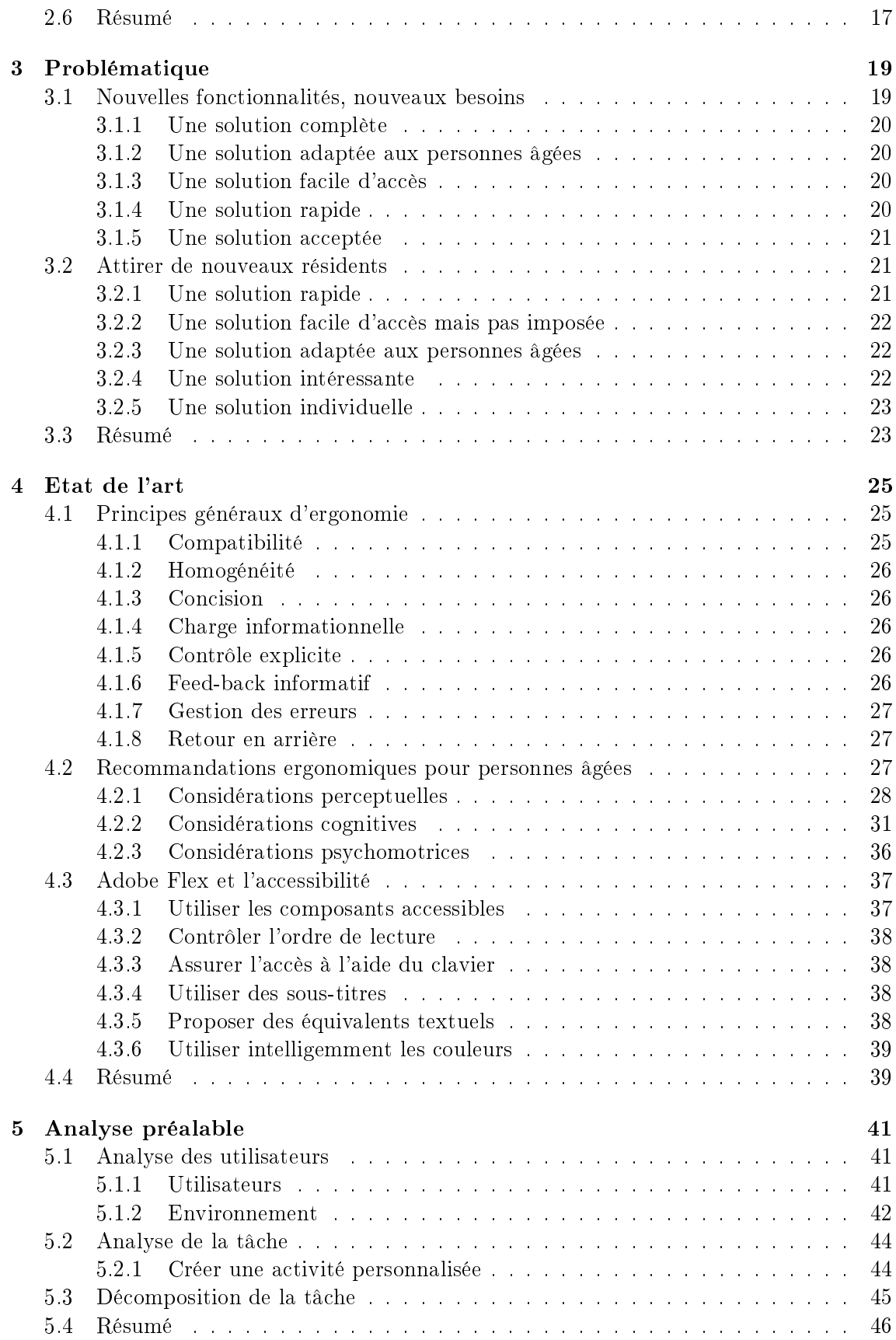

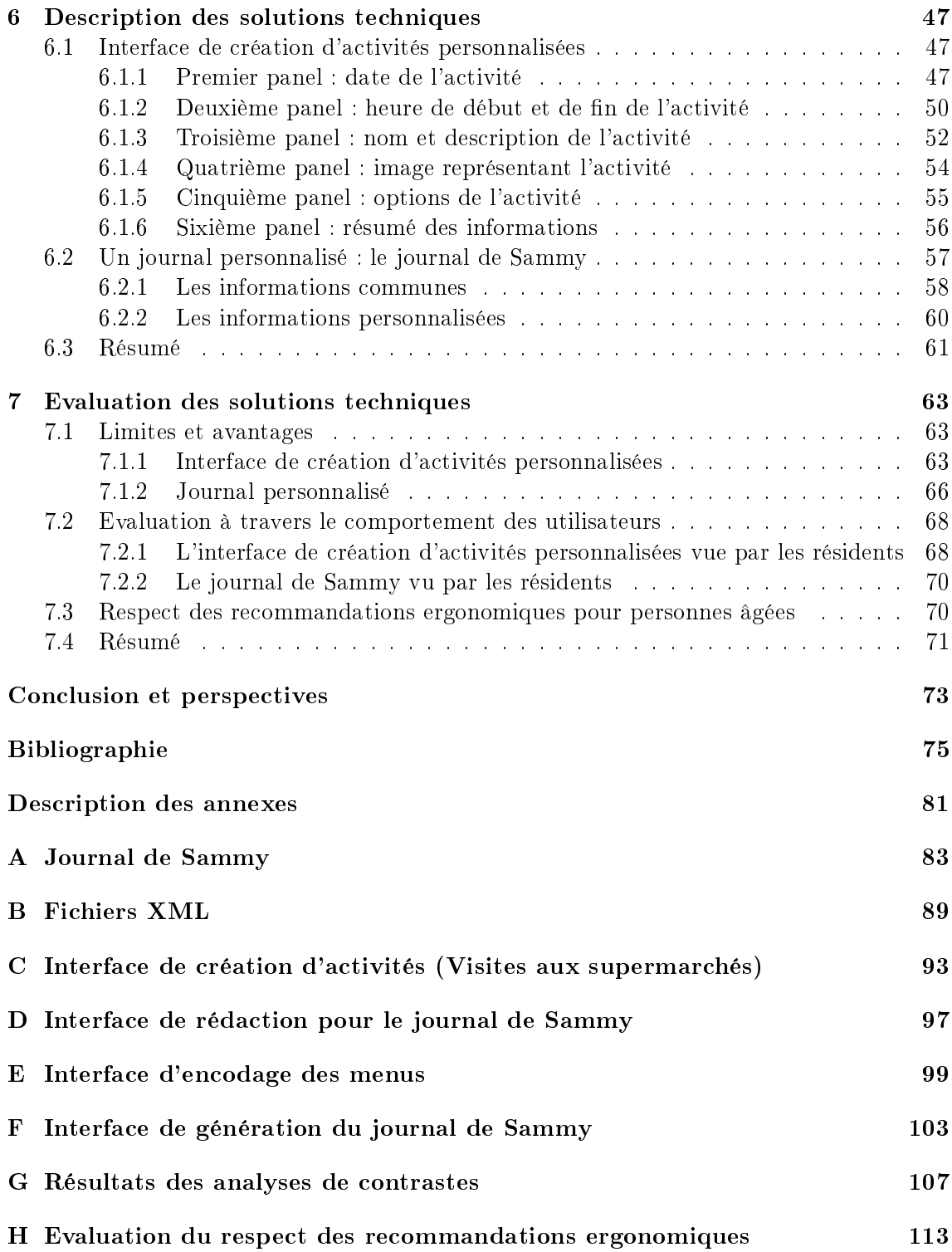

# Table des figures

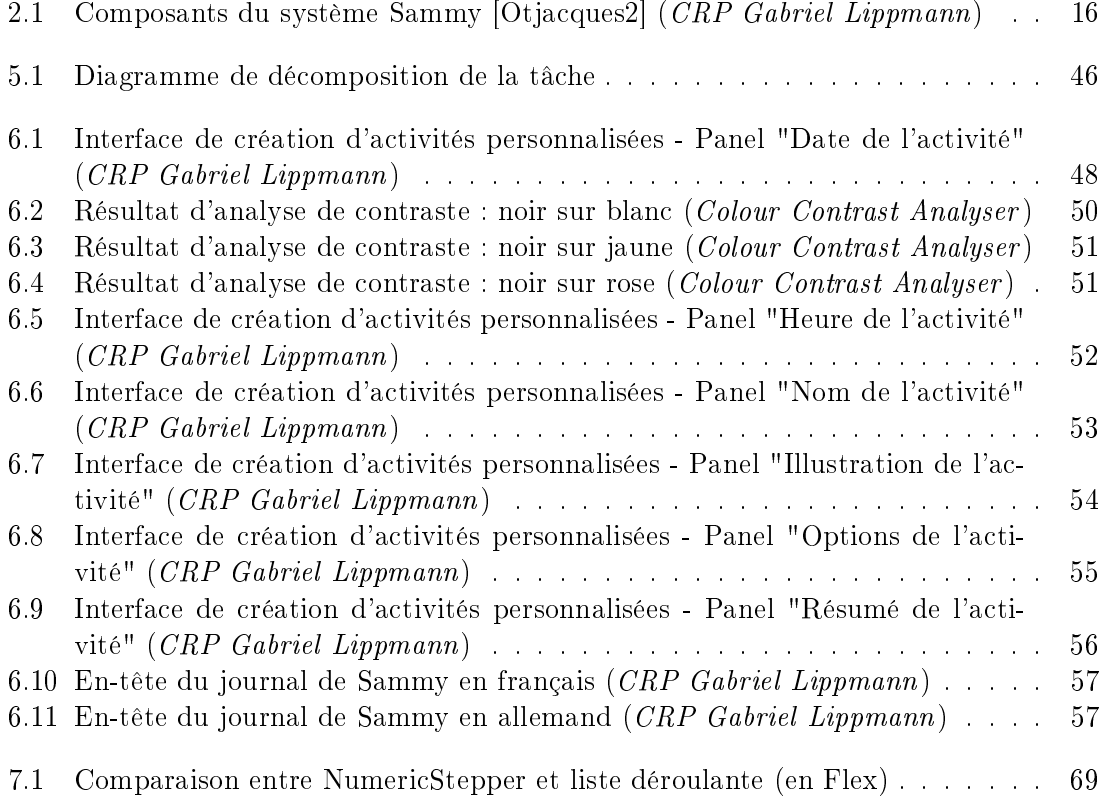

# Glossaire

- Amblyopie Diminution de l'acuité visuelle sans altération organique de l'œil.
- Bogue Défaut de conception d'un programme informatique à l'origine d'un dysfonctionnement (traduction française de bug).
- Deutéranopie Anomalie de la vision caractérisée par une absence de perception de la couleur verte.
- Domotique Ensemble des techniques de l'électronique, de physique du bâtiment, de l'informatique et des télécommunications utilisées dans les bâtiments.
- Drag-and-drop Méthode consistant à utiliser un dispositif de pointage pour déplacer d'un endroit à un autre un élément graphique (en français : glisser-déposer).
- Flash (ou Adobe Flash) Technologie multiplateforme permettant d'améliorer l'attrait graphique des sites Web en y ajoutant notamment des films, des formulaires et de l'interactivité.
- Flex (ou Adobe Flex) Solution de développement permettant de créer et de déployer des applications Internet riches (RIA) multi plates-formes grâce à la technologie Flash et à son lecteur.
- Focus Elément graphique auquel s'appliquera la prochaine saisie de l'utilisateur (en français : cible de saisie).
- Infobulle Message qui apparaît lors du passage du curseur de la souris sur certains éléments (en anglais : tooltip).
- Justifier un texte Adapter la longueur des lignes d'un texte à la taille de la page, au moyen d'espaces entre les mots.
- Konviktsgaart Nom de la maison de retraite dans laquelle le système a été installé. Le Konviktsgaart appartient à la Ville de Luxembourg.
- Lecteur d'écran Outil qui retranscrit ce qui est affiché sur un écran par synthèse vocale et/ou en braille.
- NumericStepper En Flex, élément graphique permettant la sélection de nombres à l'aide de flèches.
- Ordre de tabulation Désigne l'ordre dans lequel le curseur va passer d'un champ à l'autre sur un formulaire, lorsque l'utilisateur appuiera sur la touche de tabulation.
- Panel Partie d'une interface pouvant contenir d'autres composants graphiques.
- Panse Partie renfermant l'espace intérieur blanc de certaines lettres.
- Plug-in Logiciel qui complète un logiciel hôte pour lui apporter de nouvelles fonctionnalités (en français : module d'extension).
- Structure de contrôle Structure qui contrôle l'ordre dans lequel les diérentes instructions d'un algorithme sont exécutées (répétitions, alternatives, etc.)
- Protanopie Anomalie de la vision caractérisée par une absence de perception de la couleur rouge.
- tabIndex En Flex, attribut entier permettant de déterminer l'ordre de tabulation.
- Technologie résistive Technologie la plus simple et la plus économique dotant les écrans tactiles. Lorsque l'écran est touché, deux films conducteurs se mettent en contact et permettent la circulation du courant.
- Technologie RFID (13,56 MHz) Technologie permettant la reconnaissance de puces haute-fréquence à distance.
- toolTip En Flex, propriété permettant de déterminer le contenu des infobulles.
- Tritanopie Anomalie de la vision caractérisée par une absence de perception de la couleur violette.

# Acronymes

- CRP Centre de Recherche Public
- CSS Cascading Style Sheets (traduction anglaise de feuilles de style en cascade)
- HTML Hypertext Markup Language
- MSAA Microsoft Active Accessibility
- PDF Portable Document Format
- **RFID** Radio Frequency IDentification
- SQL Structured Query Language
- TIC Technologies de l'Information et de la Communication
- TIVIPOL Technologies de l'Information pour accompagner le Vieillissement de la Population Luxembourgeoise
- USB Universal Serial Bus
- WCAG Web Content Accessibility Guidelines
- xHTML Extensible HyperText Markup Language
- XML Extensible Markup Language

# Introduction

Le quotidien des personnes âgées est de plus en plus soumis aux apports technologiques. Que ce soit dans les domiciles privés ou dans les maisons de retraite, de multiples outils technologiques ont été créés dans le but d'offrir des services utiles aux seniors. Le rapport entre l'informatique et les personnes âgées est également en transformation.

Les personnes âgées entretiennent un rapport particulier avec les programmes informatiques. Elles ne sont pas toujours habituées aux nouvelles technologies et manquent parfois de confiance envers ces outils qu'elles ne connaissent pas et ne maitrisent pas. De plus, leur état de santé et les problèmes liés à l'âge peuvent rendre l'accès à ces technologies et leur utilisation particulièrement difficiles. Les concepteurs et développeurs d'interfaces destinées aux personnes âgées se doivent donc de prendre un certain nombre de précautions.

Parmi ces précautions, une série de règles ergonomiques doivent être respectées pour rendre l'expérience utilisateur plus agréable. Ces recommandations ont notamment pour but de pallier les problèmes perceptuels, cognitifs et psychomoteurs rencontrés avec l'âge. L'important n'est pas uniquement de faciliter l'utilisation des programmes informatiques, mais également de faire comprendre à l'utilisateur que ces interfaces peuvent leur être utiles dans la réalisation de leurs tâches.

Le non respect de ces précautions pourrait entrainer un rejet de la part des personnes âgées. Une utilisation trop difficile, un intérêt non perçu ou des erreurs trop fréquentes mèneraient à une méance envers l'outil technologique et à l'arrêt de son utilisation.

Plusieurs projets de recherches ont (ou ont eu) pour but d'évaluer les rapports entretenus par les personnes âgées envers les nouvelles technologies. Le projet TIVIPOL, qui a été mené, entre autres, par le Centre de Recherche Gabriel Lippmann en fait partie. Ce projet, réunissant des informaticiens et des psychologues de l'Université du Luxembourg, a permis l'installation d'un système informatique particulier dans une maison de retraite luxembourgeoise (le Konviktsgaart).

Ce système, appelé Sammy, consiste principalement en un terminal tactile, permettant aux résidents d'effectuer les réservations pour leurs repas au sein de la maison de retraite. Il a été conçu suite à une série de tests et de recherches, ayant pour but de déterminer le meilleur moyen d'offrir une interface aux personnes âgées pour communiquer avec le système informatique. Les interfaces du terminal ont été développées dans le respect des règles ergonomiques destinées aux personnes âgées.

Le système Sammy a été soumis à un certain nombre d'évolutions, suggérées par les résidents lors d'évaluations réalisées par les psychologues. De plus, de nouvelles fonctionnalités ont vu le jour. Le terminal n'est désormais plus destiné aux uniques réservations de menus, mais il permet également aux résidents de s'inscrire pour un ensemble beaucoup plus large d'activités organisées dans la maison de retraite.

Ces transformations du système ont entrainé la nécessité de développer de nouveaux outils, en particulier des interfaces graphiques accessibles depuis Internet. Ces interfaces, réalisées lors du stage, sont destinées à des utilisateurs divers : la direction et le personnel de la maison de retraite, les chercheurs en informatique, les psychologues et, surtout, les personnes âgées.

Les résidents de la maison de retraite constituent donc le principal public pour lequel une interface de création d'activités a été développée. Ce développement a nécessité le regroupement de l'ensemble des règles ergonomiques en matière d'interfaces pour personnes âgées et leur respect lors de la conception. L'interface mise à disponibilité des résidents a pour objectif de leur permettre de créer leurs activités personnalisées afin de les rendre disponible à l'inscription via le terminal tactile. Elle leur permet donc d'envoyer leurs informations vers le système d'une façon suffisamment simple et adaptée à leurs profils.

Une autre fonctionnalité ayant fait l'objet d'un travail particulier lors du stage a été la génération d'un journal destiné aux résidents de la maison de repos. Ce journal permet notamment aux résidents d'avoir des informations concernant le système Sammy. Le but étant, d'une part, de rappeler aux résidents utilisateurs du système l'état de leurs réservations et, d'autre part, de proposer aux non utilisateurs de faire usage de Sammy. Lors du développement de cet outil, plusieurs particularités ont dû être respectées : proposer un certain nombre d'informations personnalisées ou communes à tous les résidents, automatiser le processus de génération du journal pour épargner du travail aux secrétaires, rendre le journal intéressant et accessible pour les personnes âgées, etc.

Ce mémoire contient une description des travaux et des analyses réalisés lors du stage. Il est composé de sept chapitres :

Le chapitre 1 propose une description du contexte dans lequel le stage s'est déroulé. Une observation des changements des rapports entre les personnes âgées et les nouvelles technologies est proposée, ainsi qu'une description du projet TIVIPOL.

Le chapitre 2 consiste en un exposé précis du système Sammy, fruit du projet TIVI-POL. Les objectifs de ce système, ainsi que ses caractéristiques et ses groupes d'utilisateurs y sont décrits.

Le chapitre 3 détaille les problèmes qui se sont posés lors de la mise en place de la nouvelle version du système Sammy. Ces problèmes sont divisés en deux parties : le support des nouvelles fonctionnalités et la nécessité de faire connaitre le système.

Le chapitre 4 propose un état de l'art, qui reprend les principales recommandations ergonomiques réalisées dans la littérature scientique. D'une part, les recommandations générales sont proposées et, d'autre part, des conseils propres aux produits destinés aux personnes âgées.

Le chapitre 5 décrit l'analyse préalable au développement de l'interface proposée. Il a en effet été pratiqué à une analyse de la tâche, de l'environnement et des utilisateurs, ainsi qu'à une décomposition en sous-tâches, pour mieux cerner l'aspect qu'allait devoir prendre le produit.

Le chapitre 6 consiste en une description des solutions techniques. L'interface y est décrite avec précision et les choix réalisés y sont commentés. Les diérentes caractéristiques du journal de Sammy, destiné aux résidents, sont également exposées.

Le chapitre 7 offre une évaluation des solutions techniques, avec une exposition de leurs avantages et de leurs limites, ainsi que les résultats des observations réalisées au sein de la maison de retraite.

Enfin, une conclusion est proposée, accompagnée de la mise en exergue des perspectives qui pourront faire suite au travail réalisé lors du stage et exposé dans ce mémoire.

# Chapitre 1

# Contexte

## 1.1 Evolution des occupations des personnes âgées

Cette section est fortement inspirée de [Ceps 09].

Depuis quelques années, les ordinateurs personnels envahissent notre monde et Internet prend une part de plus en plus importante dans notre société. Ces outils sont utilisés pour des raisons professionnelles et, de plus en plus, pour des occupations de la vie quotidienne. Les jeunes en sont les premiers utilisateurs mais les personnes âgées commencent à s'approprier les outils informatiques. Au Luxembourg, par exemple, quasiment un tiers de la population retraitée déclare utiliser l'ordinateur au moins une fois par semaine. Les proportions sont d'un peu plus d'un quart des retraités pour l'utilisation d'Internet. Ces proportions augmentent signicativement si on ne prend en compte que les personnes ayant pris leur retraite il y a moins de 10 ans. Ces pourcentages continueront sans doute à augmenter dans les prochaines années et il est estimé que 76% des futurs retraités (personnes d'au moins 50 ans actuellement actives) utilisent l'ordinateur.

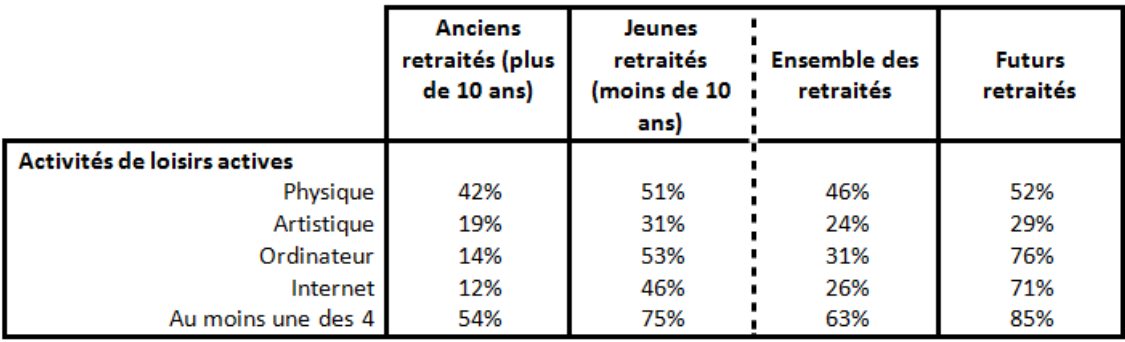

Table 1.1 Activités de loisirs actives, selon l'ancienneté de la retraite ou selon le fait d'être prochainement en retraite (Extrait de [Ceps 09])

Ces tendances peuvent s'expliquer de plusieurs façons.

D'abord, l'augmentation de l'espérance de vie et de la qualité des soins de santé permettent aux personnes âgées de réaliser plus d'activités qu'auparavant. En effet, l'augmentation est, certes, plus significative en ce qui concerne les occupations liées aux nouvelles technologies mais le temps consacré à la pratique des autres activités n'est pas en baisse.

Ensuite, l'omniprésence du matériel informatique dans les bureaux et dans les diérents cadres professionnels offre, aux générations les plus jeunes, une expérience d'utilisation signicative. Alors que les retraités de longue date n'ont que rarement utilisé l'ordinateur dans l'exécution de leur travail et n'en ont pas forcément éprouvé le besoin suite à leur départ à la retraite, les plus jeunes (et les futurs) retraités ont souvent fait usage de l'informatique pour leur métier.

### 1.2 Technologie et personnes âgées

Cette section est inspirée de [Bouma 07] et [Gerontech].

Internet et l'ordinateur ne représentent pas l'unique objet de l'avènement des nouvelles technologies dans la vie quotidienne des personnes âgées. En effet, les TIC prennent souvent des formes diverses et s'incorporent dans des objets destinés aux seniors.

Selon [Bouma 07], les nouvelles technologies au service des personnes âgées peuvent appartenir à cinq domaines diérents :

- Santé et estime de soi
- Habitat et vie quotidienne
- Mobilité et transport
- Information et communication
- Travail et loisirs

#### 1.2.1 Santé et estime de soi

Cette partie est inspirée de [Fozard 05].

Les nouvelles technologies ont différentes applications dans le domaine de la santé.

D'abord, la technologie permet de compenser des problèmes dus à l'âge, tels que l'affaiblissement des muscles ou l'affectation des sens. Citons par exemple les chaises roulantes électroniques ou les monte-escaliers. Un rôle préventif est également joué par les TIC : si une personne âgée a un problème (immobilité soudaine, paramètres vitaux anormaux, etc.), les systèmes peuvent les détecter et, éventuellement, avertir certaines personnes.

Ensuite, les TIC ont une inuence sur la qualité de l'organisation des soins de santé. Il ne s'agit de remplacer les médecins ou les infirmiers, mais plutôt d'apporter une aide supplémentaire qui peut faciliter la tâche du corps médical et améliorer la vie de la personne âgée. C'est le cas notamment des installations permettant de déplacer, de soulever ou de manipuler plus facilement des personnes à mobilité réduite. D'autres systèmes peuvent être utiles, tels que les technologies gérant des stocks de médicaments et signalant aux personnes âgées les soins qu'ils doivent prendre.

L'apport des technologies permet donc aux personnes âgées de se sentir plus indépendantes. Les TIC permettent en effet de réaliser certaines tâches qui devaient, auparavant, être effectuées par d'autres personnes. Ainsi, même si la technologie ne dispense pas totalement de l'aide d'un humain, elle contribue grandement à augmenter la confiance que la personne âgée a en elle.

#### 1.2.2 Habitat et vie quotidienne

Diverses technologies sont quotidiennement au service des personnes âgées, dans leur habitation.

L'ensemble des applications de la domotique forme une grande partie de ces technologies. Par exemple, la domotique permet de maintenir une température idéale dans la maison, d'ouvrir et fermer les volets aux bons moments, d'allumer et d'éteindre les lumières, sans que les personnes âgées ne doivent s'en soucier.

D'autre part, la sécurité des personnes âgées est également accrue grâce aux TIC. Des systèmes de contrôle d'accès (par empreintes digitales, par reconnaissance faciale, etc.) assurent aux seniors que n'importe qui ne peut accéder à leur domicile.

Enfin, nous pouvons citer les objets de la vie quotidienne qui incluent des technologies et qui améliorent le confort des personnes âgées. C'est le cas, par exemple, des lits médicalisés, des toilettes adaptées et des baignoires conçues spécialement pour des citoyens d'un certain âge.

#### 1.2.3 Mobilité et transport

La technologie accroit la mobilité de la personne âgée, que ce soit dans son habitation ou en dehors.

Certaines applications technologiques facilitant le déplacement au sein d'une maison ont déjà été énoncées dans la section concernant le domaine de la santé : les monte-escaliers et les chaises roulantes électroniques. Nous pouvons y ajouter des outils tels que la canne laser (qui détecte les obstacles) ou le déambulateur électrique. Autant d'ustensiles qui permettent à la personne âgée de se déplacer seule et d'aller d'une pièce à l'autre sans l'aide d'un intervenant humain extérieur.

La technologie prend également une place importante dans les moyens de transports. Le scooter électrique adapté aux personnes âgées est un exemple parmi d'autres. Il offre une certaine autonomie et permet de parcourir des distances plus ou moins longues, donnant la possibilité de réaliser des courses, de rendre visite à de la famille ou à des amis. Les adaptations facilitant la conduite automobile ont le même objectif, qui est celui de rendre la personne âgée moins dépendante et plus mobile.

#### 1.2.4 Information et communication

L'information et la communication sont également facilitées par les technologies modernes.

D'abord, de nombreux outils permettent aux personnes âgées de communiquer avec leur entourage. Les téléphones portables adaptés (dont le nombre de boutons est minimisé ou qui répondent à des ordres vocaux) relient rapidement les personnes âgées à leurs correspondants. De même, des visiophones faciles à activer permettent une communication aisée, offrant la possibilité aux utilisateurs de se voir.

De plus, des outils rendent l'accès à l'information beaucoup plus adapté aux personnes âgées. Une interface utilisateur simpliée et adaptée aux problèmes physiques et mentaux des personnes âgées facilite leur accès à l'ordinateur et, plus particulièrement, aux services d'Internet. L'accès aux diérents médias (télévision, radio) et leur utilisation quotidienne sont également facilités par des interfaces adaptées aux seniors.

#### 1.2.5 Travail et loisirs

Enfin, les technologies offrent des facilités aux personnes âgées dans leur travail et dans leurs hobbys.

Des adaptations des postes de travail permettent aux personnes âgées de continuer à travailler. Les technologies peuvent effectivement faciliter l'accès au travail et rendre les tâches professionnelles plus faciles à effectuer.

D'autre part, le domaine des loisirs est également atteint par les avantages des TIC. Un exemple évident est celui de la mise en place d'une borne musicale dans certaines habitations. Ces stations diffusent de la musique et proposent des jeux musicaux accessibles aux personnes âgées. Des jeux vidéo utilisant des terminaux tactiles sont aussi disponibles et la technologie permet également de gérer des albums photos virtuels, des vidéothèques personnelles, etc.

# 1.3 Projet TIVIPOL

Cette section est fortement inspirée de [Otjacques1] et [Otjacques2].

Le projet TIVIPOL (Technologies de l'Information pour accompagner le Vieillissement de la Population Luxembourgeoise) est un projet mené par des informaticiens du Centre de Recherche Gabriel Lippmann et par des psychologues de l'Université du Luxembourg, experts en gérontologie. Le but de ce projet de recherche est d'étudier la manière dont les personnes âgées peuvent accepter les nouvelles technologies dans les maisons de retraite. La maison de repos retenue pour ce projet est le Konviktsgaart, résidence appartenant à la Ville de Luxembourg.

Le principal objet du projet est le système Sammy. Il s'agit d'un système permettant aux résidents de réserver leurs menus pour les repas de midi servis au sein de la maison de retraite. Après plusieurs tests et comparaisons, le moyen d'interaction retenu fut le terminal tactile. Le prochain chapitre opère une description détaillée de Sammy.

En lien avec la section précédente, les objectifs des technologies mises en place pour le projet TIVIPOL sont donc du domaine de l'estime de soi et de l'amélioration de la vie quotidienne.

Les chercheurs en informatique ont apporté une attention particulière aux interfaces graphiques, constituant le principal lien entre les résidents et le système Sammy. Une évaluation évolutive, réalisée conjointement par les informaticiens et les psychologues, a permis de nombreuses adaptations et une évolution continue du système.

Ce projet fut le cadre du travail réalisé lors du stage et exposé dans ce mémoire. Les outils développés ont eu pour but d'apporter de nouvelles fonctionnalités et d'améliorer les performances du système Sammy.

### 1.4 Résumé

Ce chapitre a permis de fixer le contexte dans lequel ce mémoire se situe. En partant du plus général (le changement d'habitudes des personnes âgées) jusqu'au plus particulier (le projet mené par le Centre de Recherche) en passant par une énumération des nombreux domaines dans lesquels les nouvelles technologies peuvent être utiles aux personnes âgées, ce chapitre a donc apporté une vision, à diérents niveaux, de la place de l'informatique dans la vie des seniors.

Le prochain chapitre propose une vision plus détaillée et plus complète du système Sammy, fruit du projet TIVIPOL.

# Chapitre 2

# Sammy

Ce chapitre propose une description du système Sammy dans son ensemble. Une présentation des diérents groupes d'utilisateurs de Sammy est également réalisée et les améliorations passées et futures du système sont exposées.

# 2.1 Système initial

### 2.1.1 Description globale du système

Le système de base se présente sous la forme d'un terminal tactile, relié à une imprimante. Chaque personne habilitée à utiliser le terminal s'est vue remettre un tag pour s'y connecter et s'y identifier. Les tags peuvent revêtir divers aspects, selon les goûts des utilisateurs : un porte-clés en plastique, un porte-clés en cuir, un autocollant, une carte, etc. Le but étant que le tag s'incorpore dans l'univers des utilisateurs sans représenter une contrainte trop imposante.

L'interface est réalisée en trois langues diérentes : le luxembourgeois, l'allemand et le français. Chaque résident aura donc l'interface dans sa langue préférée.

Le terminal permet la réservation des menus pour les repas de midi proposés au restaurant de la maison de retraite.

#### 2.1.2 Utilisateurs du système

Nous distinguons trois types d'utilisateurs : les résidents, les employés de la maison de retraite et les chercheurs. Chaque catégorie d'utilisateurs est brièvement décrite ci-dessous. Leurs objectifs dans l'utilisation du système seront explicités en détail dans une prochaine section.

### Les résidents

Les résidents sont des personnes âgées habitant à la maison de retraite. Leur usage du système leur permet de choisir les plats qui leur seront servis au restaurant, pour les repas de midi. Ils n'ont pas toujours l'habitude d'utiliser les nouvelles technologies.

#### Les employés de la maison de retraite

Chaque secrétaire possède également un tag, permettant l'identification et l'utilisation du système. Le but est double : premièrement, les secrétaires ont la possibilité de manger au restaurant du home et donc, il peut leur être utile de réserver leurs repas via le terminal. Deuxièmement, l'aptitude des secrétaires à aider les résidents dans leur utilisation de l'interface est accrue par le fait qu'elles puissent également se connecter et utiliser le système.

#### Les chercheurs

Les chercheurs du Centre de Recherche ont également la possibilité de faire usage du terminal tactile. Même s'il peut leur arriver de manger à la maison de retraite, l'intérêt réside principalement dans la possibilité de tester le système, à la recherche de bogues et dans l'optique d'y apporter des améliorations.

## 2.2 Améliorations

Depuis sa mise en production, le système a subi une série de modifications dans le but de le rendre plus efficace et plus complet. Les entretiens des psychologues de l'Université du Luxembourg avec les résidents ont permis de mettre en exergue certaines difficultés d'utilisation et de nouvelles fonctionnalités ont été proposées par les développeurs du Centre de Recherche Gabriel Lippmann.

Parmi les améliorations répertoriées, certaines ont été réalisées avant la conception des outils constituant l'objet principal du stage (et qui seront décrits en profondeur dans les prochains chapitres) et sont donc considérées comme des "améliorations passées". D'autres sont prévues pour l'avenir et sont appelées ci-dessous "améliorations futures".

#### 2.2.1 Améliorations passées

#### Les améliorations de l'interface

Beaucoup de tests et d'analyses ont été réalisés avant la livraison du système. De plus, les recommandations ergonomiques pour les interfaces destinées aux personnes âgées ont été respectées. Ces précautions ont permis de mettre à disposition une interface présentant de nombreuses qualités et s'adaptant au mieux aux profils des utilisateurs.

Cependant, les interviews menées par les psychologues universitaires et la mise en place d'un cahier destiné à recevoir les remarques des résidents ont conduit à certaines adaptations de l'interface, se traduisant par des mises à jour du logiciel. Les principales modifications apportées sont les suivantes :

L'agrandissement de la taille de la police Des observations ont montré que la taille de la police initialement utilisée pouvait poser des problèmes à certains résidents atteints notamment d'amblyopie. Dès lors, une police plus large et plus haute a été utilisée pour l'ensemble des textes affichés à l'écran.

L'ajout d'un bouton de retour en arrière Dans un premier temps, la fonction permettant le retour en arrière (à un écran précédent) n'était pas présente dans l'application. Suite à des remarques et à des demandes formulées par les résidents, un bouton réservé à cette fonction a été ajouté au bas de chaque écran faisant partie du processus de réservation des menus.

#### Les améliorations des fonctionnalités du terminal

Les remarques des résidents ont aussi mené à l'ajout de nouvelles fonctionnalités, outre celles concernant l'interface en elle-même. Les changements les plus importants concernent le processus de sélection des menus.

Les menus "hybrides" Chaque jour non férié, deux menus différents sont proposés aux résidents. Dans un premier temps, la personne âgée pouvait, via le terminal, choisir l'un ou l'autre de ces menus.

Suite aux commentaires des pensionnaires, les chercheurs ont compris que la réservation des menus n'était pas aussi stricte. En effet, les résidents pouvaient habituellement choisir certains éléments provenant d'un menu et d'autres éléments appartenant à l'autre menu. Ainsi, les compositions étaient possibles. Le logiciel a donc été modié pour incorporer cette particularité, qui correspondait mieux aux habitudes des résidents.

#### L'interface d'encodage des menus

L'interface d'encodage des menus (visible en Annexe E) n'est accessible que par les membres du personnel de la maison de retraite et par les chercheurs. Les résidents ne peuvent l'utiliser. Cette interface a été développée en début de stage pour accélérer le processus d'encodage des menus. Bien que n'étant pas directement liée au système de base, elle a une utilité particulière : elle permet d'enregistrer les intitulés des plats dans la base de données afin de les rendre disponibles sur le terminal. Auparavant, les secrétaires étaient obligées d'envoyer, en début de semaine, un document contenant l'ensemble des menus proposés. L'enregistrement était réalisé par un membre du Centre de Recherche, via une interface sommaire, peu adaptée à une utilisation par d'autres personnes. Une interface développée en Flex et respectant les recommandations ergonomiques a donc été mise à disposition des secrétaires. Une simple connexion Internet et la possession d'identiants particuliers permettent désormais aux secrétaires d'encoder elles-mêmes les menus. De plus, un document semblable à celui qui devait être rédigé précédemment pour la présentation des repas de la semaine est automatiquement généré.

#### L'interface de consultation des statistiques d'utilisation

L'interface de consultation des statistiques d'utilisation a un rôle purement informatif. Elle est accessible au directeur de la maison de retraite, aux employés du Centre de Recherche et aux psychologues de l'Université du Luxembourg. Elle permet l'affichage clair, sous forme de graphiques, des statistiques d'utilisation du terminal tactile par les résidents du home.

Les intérêts sont multiples. D'abord, le directeur peut avoir une idée du taux d'utilisation du système et obtenir ainsi une aide à la décision concernant les suites à donner au projet. Ensuite, les chercheurs peuvent aisément mesurer les effets qu'ont certains événements sur l'utilisation du terminal, tels que le lancement d'une nouvelle version ou des actions de promotion. Enfin, cette interface permet aux psychologues de mieux cibler leurs interviews et de choisir la personne à questionner en fonction du profil d'utilisateur désiré et des statistiques des résidents.

#### 2.2.2 Améliorations futures

Dans la continuité du projet, de nouvelles fonctionnalités ont été prévues. La plus importante devant faire l'objet du lancement d'une seconde version du système : il s'agit de la gestion d'activités diverses via le terminal tactile.

#### La gestion d'activités diverses

Bien qu'ayant été mise en production peu avant la fin du stage, cette fonctionnalité est considérée comme une amélioration future car elle n'avait, à l'époque, pas encore été concrètement utilisée.

Il s'agit donc de permettre aux résidents de s'inscrire pour des activités diverses, allant de l'après-midi cinéma à la visite au supermarché, en passant par la soirée karaoké. Le principe est donc de modier profondément le rôle du terminal. Certes, la réservation des menus restera possible, mais le terminal devra également permettre aux résidents de s'inscrire aux futures activités de la maison de retraite, qu'elles soient organisées par le personnel du home ou par les pensionnaires (qui ont également le droit de créer leurs activités personnalisées).

### 2.3 Objectifs du système étendu

Le système actuel est donc le fruit d'un projet mené par le Centre de Recherche Public Gabriel Lippmann, en collaboration avec des psychologues de l'Université du Luxembourg, les employés et le directeur de la maison de retraite. Les résidents constituent les principaux utilisateurs du terminal. Chacune de ces catégories de personnes tirera profit du système de différentes façons, dans le but d'atteindre des objectifs bien précis. Ces objectifs sont présentés ci-dessous.

#### 2.3.1 Objectifs pour le Centre de Recherche et pour les psychologues

L'objectif des chercheurs et des psychologues est de comprendre comment l'informatique peut apporter une aide dans la gestion quotidienne des activités des personnes âgées. Le système constitue donc le centre du projet.

#### 2.3.2 Objectifs pour les employés de la maison de retraite

Les employés de la maison de retraite et le cuisinier trouvent également leurs intérêts dans ce système. En effet, avant sa mise en circulation, les résidents choisissaient leur repas le jour-même et les commandes d'ingrédients ne pouvaient pas être adaptées aux préférences

de chacun. Dorénavant, un document détaillé contenant, pour chaque plat, le nombre de réservations réalisées au moyen du terminal est envoyé à la maison de retraite. Avec le système, le cuisinier peut donc déjà se faire une idée de la proportion de pensionnaires choisissant tels ou tels éléments des menus. Ainsi, les commandes peuvent être ajustées et les pertes minimisées. Il est néanmoins évident que tous les résidents n'utilisent pas le terminal et donc, que le nombre total de réservations ne peut être connu. Mais il s'agit tout de même d'une indication intéressante.

### 2.3.3 Objectifs pour les résidents

L'objectif pour les résidents utilisant le terminal tactile pour commander leurs repas est double. D'abord, le résumé de la commande permet au résident de savoir ce qu'il va manger avant même de se rendre au restaurant et d'y (re)découvrir le menu du jour. Ensuite, il n'y a plus de problème de communication lors de la commande : il suffit que le résident donne son ticket et il recevra le repas qu'il a commandé. Cela représente un gain de temps par rapport à une commande orale qui peut rapidement se révéler complexe avec la possibilité de choisir des menus composés.

### 2.4 Fonctionnalités du système étendu

Cette rubrique présente les principales fonctionnalités du système intégrant les améliorations passées.

#### 2.4.1 Réserver des menus

La principale fonctionnalité du système utilisée par les résidents est celle qui permet de réserver son menu. Un atout important, comme énoncé ci-dessus, est la possibilité, chaque jour non férié, de combiner des plats d'un menu avec ceux de l'autre. Chaque partie du repas peut être réservée via le terminal : l'entrée, le potage, le plat principal (viande ou poisson, légumes et accompagnement) et le dessert. La réservation peut se faire pour tous les jours de la semaine en cours. Ainsi, le lundi, les résidents peuvent, s'ils le désirent, réserver tous leurs repas de la semaine.

#### 2.4.2 Recevoir un résumé de la réservation

Une nouveauté par rapport à ce qui se faisait avant la mise en place du système est la possibilité, pour les résidents, de recevoir un résumé de leur commande. L'impression se fait en fin de réservation, via l'imprimante reliée au terminal. Ainsi, chaque jour, le résident peut voir le menu qu'il a commandé et sait ce qu'il va manger, sans devoir faire son choix juste avant le repas.

#### 2.4.3 Modifier une commande

A tout moment, entre la réservation et le repas, le résident peut modifier sa commande. Ainsi, s'il se rend compte qu'il n'a pas choisi le bon menu ou si la maison de retraite a décidé de changer les aliments en cours de semaine, il suffit que l'utilisateur se connecte au terminal, choisisse le bon jour de la semaine et effectue les modifications désirées.

#### 2.4.4 Encoder les menus

L'interface d'encodage des menus propose deux fonctionnalités : la première est évidemment l'encodage des menus. Les secrétaires peuvent elles-mêmes enregistrer les menus de la semaine dans la base de données et les modifier s'il y a des changements ou des erreurs. L'enregistrement est possible pour n'importe quel jour à venir. Ainsi, il est permis d'enregistrer l'ensemble des menus d'une semaine en une seule fois, ce qui peut sembler plus pratique qu'une utilisation quotidienne.

### 2.4.5 Générer un tableau contenant les menus de la semaine

La deuxième fonctionnalité de l'interface d'encodage des menus est la génération automatique de l'ensemble des menus pour une semaine donnée. Un fichier PDF contenant un tableau à double-entrée est automatiquement créé et peut ainsi être enregistré sur un ordinateur, envoyé par e-mail ou imprimé. Ce tableau peut être généré pour n'importe quelle semaine à partir de la semaine en cours.

#### 2.4.6 Proposer le nombre de repas commandés au cuisinier

Cette fonctionnalité n'est pas automatisée et il faut passer par un membre du Centre de Recherche pour recevoir le tableau récapitulatif contenant les commandes passées pour chaque élément des menus. Malgré la nécessité de faire la demande expresse aux chercheurs, il est donc bien possible de recevoir ce document, très utile pour le cuisinier de la maison de retraite.

# 2.5 Caractéristiques techniques de l'outil

Cette section est en partie inspirée par [Otjacques1].

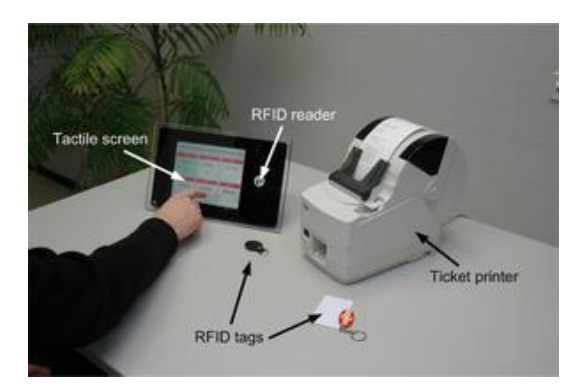

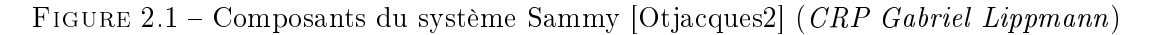

#### 2.5.1 Terminal tactile

Il s'agit d'un terminal de la marque Idesco. Il dispose d'un écran tactile de 8,4 pouces doté de la technologie résistive 5 fils, offrant un niveau de précision élevé. Il possède notamment un port Ethernet, permettant une connexion au réseau et un port USB facilitant

le transfert d'informations (logiciels, mises à jour, etc.). Le lecteur fonctionne avec la technologique RFID (13,56 MHz) permettant la reconnaissance rapide des tags à une distance raisonnable. Les caractéristiques sont issues de [Idesco].

### 2.5.2 Tag RFID

Les tags distribués aux résidents sous différentes formes sont évidemment compatibles avec la technologie RFID (13,56 MHz) afin d'être reconnus par le lecteur inclus au terminal.

#### 2.5.3 Imprimante

L'imprimante reliée au terminal sert à imprimer des tickets détachables. Elle assure une impression monochrome dans un temps suffisamment rapide. L'impression du résumé d'une commande ne prend, en effet, pas plus de deux secondes.

#### 2.5.4 Base de données

Il s'agit d'une base de données MySQL composée d'environ quarante tables (certaines tables ont été ajoutées en cours de projet). Cette base de données a pour particularité d'avoir été conçue pour intégrer facilement la plupart des évolutions se produisant. Ainsi, même si la première version du système n'autorisait que les commandes de menus, la base de données était déjà prévue pour accepter tous types d'activités. Une base de données évolutive permet un développement plus rapide, ne nécessitant pas de profondes modifications du schéma pour s'adapter aux nouveaux besoins.

#### 2.5.5 Interfaces

L'interface destinée à la réservation des menus est réalisée dans le langage Java. Elle respecte les recommandations en matière d'ergonomie des interfaces destinées aux personnes âgées. Les autres interfaces (consultation des statistiques et encodage des menus) sont réalisées en Flex et respectent les recommandations ergonomiques générales.

## 2.6 Résumé

Ce chapitre a permis une description du système Sammy et de ce qu'il apporte pour les diérents groupes d'utilisateurs. Il a également été pratiqué à une présentation des améliorations qui ont eu lieu au cours du projet et de celles qui sont prévues.

Le chapitre suivant soulèvera les problèmes qui pourraient survenir avec la mise en place des nouvelles fonctionnalités. Ces problèmes sont ceux qui ont été résolus lors du stage et qui feront l'objet d'une description complète dans la suite du mémoire.

# Chapitre 3

# Problématique

Ce chapitre décrit les problèmes qui se sont posés avec le lancement de la nouvelle version du système Sammy et auxquels une solution a été apportée lors du stage. Deux types de problèmes ont été mis en avant : les nouveaux besoins découlant de la mise en production de la nouvelle version et la nécessité de faire connaitre Sammy par de nouveaux moyens.

### 3.1 Nouvelles fonctionnalités, nouveaux besoins

Dans la première version du système Sammy, les résidents avaient comme unique possibilité de réserver leurs menus pour les repas de midi proposés par la maison de retraite. Il n'y avait aucune autre possibilité offerte aux résidents.

Dans la deuxième version du système, les résidents vont pouvoir s'inscrire à des activités variées. Toujours à l'aide du terminal tactile, il sera désormais possible de choisir des activités proposées par la maison de retraite et de s'y enregistrer en tant que participant. Parmi ces activités, nous distinguerons les visites régulières aux supermarchés (activités habituelles mises en place par les secrétaires) et les activités personnalisées créées par d'autres résidents. Il est donc nécessaire de proposer aux secrétaires et aux résidents des outils leur permettant d'enregistrer les informations concernant leur activité future.

Ce mémoire portant principalement sur les interfaces adaptées aux personnes âgées, c'est la solution correspondant au second problème (activités personnalisées des résidents) qui sera décrite en détail. En annexe (Annexe C), vous pourrez néanmoins consulter des captures d'écran de la solution mise en place pour le premier problème, celui des activités des secrétaires.

Diérents points devront être pris en compte lors de la conception de la solution :

- La complétude
- L'ergonomie adaptée aux personnes âgées
- La facilité d'accès
- La rapidité d'utilisation

#### 3.1.1 Une solution complète

Avant l'apparition du système, la promotion des activités personnalisées des résidents se faisait à l'aide d'affiches placées dans divers endroits de la maison de retraite (murs, accueil, ascenseur, etc.). La solution qui devra être mise en place n'aura pas pour but de remplacer totalement ce système d'achage mais sa conception ne pourra se faire sans ignorer le contenu de ces affiches. En effet, les résidents ont l'habitude de faire imprimer (et donc de pouvoir consulter) un certain nombre d'informations sur une activité, telles la date, l'heure ou la description. Ces précisions devront donc pouvoir être rédigées via la solution mise en place. Si ce n'était pas le cas, l'utilisation de la solution représenterait une contrainte trop importante pour le résident qui n'aurait plus le loisir de communiquer les informations désirées. Il serait donc difficile de faire accepter la solution.

#### 3.1.2 Une solution adaptée aux personnes âgées

Comme cela a été demandé par le Centre de Recherche, la solution sera destinée à des personnes ayant déjà une certaine maitrise de l'outil informatique. Cependant, ces personnes, bien que faisant parfois usage de l'ordinateur dans leur vie de tous les jours, restent des personnes âgées, pouvant avoir certaines difficultés physiques ou mentales inhérent à leur âge. Le personnel de la maison de retraite pourra éventuellement apporter une aide aux résidents dans l'utilisation de la solution mais il n'est évidemment pas question de mobiliser trop souvent une secrétaire pour cela. La solution devra donc être adaptée aux personnes âgées.

#### 3.1.3 Une solution facile d'accès

Il n'est pas question d'obliger les résidents à se rendre à l'accueil pour enregistrer leurs activités personnalisées. En effet, les résidents n'ont pas toujours envie de se déplacer pour créer leur activité alors qu'ils disposent de moyens de télécommunication leur permettant de le faire à distance (ordinateurs personnels reliés à Internet). De plus, une personne peut créer une activité à tout moment, notamment lorsque les secrétaires ne sont pas disponibles ou lorsque l'ordinateur situé à l'accueil est occupé. Il faut donc que la solution mise en place puisse être utilisée depuis la chambre du résident et à n'importe quel moment. Aussi, l'accès à la solution ne devra pas être contraignant. Par exemple, un simple clic devrait permettre l'accès à l'outil d'enregistrement et l'utilisation de la solution ne devrait pas nécessiter de logiciels particuliers, à l'exception de ceux habituellement présents sur les plateformes informatiques.

#### 3.1.4 Une solution rapide

La création d'affiches promouvant les activités ne prend pas beaucoup de temps aux résidents : il leur suffit d'écrire, sur papier, les informations correspondant à leur activité et de donner ces informations aux secrétaires. Il est donc nécessaire d'envisager une solution qui ne prendrait pas beaucoup plus de temps aux résidents. Bien guider l'utilisateur pourrait contribuer à atteindre cet objectif.

#### 3.1.5 Une solution acceptée

La grande nouveauté de la deuxième version du système est donc la gestion des activités personnalisées. Cette version perdrait donc une partie de son intérêt si les activités des résidents n'étaient pas enregistrées, et donc pas disponibles à l'inscription via le terminal tactile. Il est donc nécessaire de faire en sorte que la solution proposée soit acceptée par les résidents visés. De plus, un engouement pour la solution pourrait mener à élargir le panel de ses utilisateurs et donc encourager de nouveaux résidents à enregistrer leurs activités personnelles.

### 3.2 Attirer de nouveaux résidents

Les membres du Centre de Recherche ont voulu profiter du lancement de la nouvelle version de Sammy pour susciter ou faire renaitre l'intérêt des résidents envers le système. Une après-midi complète a été organisée pour communiquer sur les nouvelles fonctionnalités, mais aussi pour aider les résidents à utiliser le terminal tactile. Cependant, une action isolée ne suffisait pas et il fallait une solution durable et régulière pour rappeler l'existence du terminal et donner envie aux personnes âgées d'en faire usage.

Le but n'était pas uniquement d'attirer de nouveaux utilisateurs, mais également d'encourager les utilisateurs réguliers à faire part de leurs remarques. L'objectif nal étant, évidemment, d'avoir un meilleur feed-back sur le système. De plus, la solution à mettre en place devait présenter de nombreuses caractéristiques étudiées pour optimiser son efficacité.

Il fallait :

- Une solution rapide
- Une solution facile d'accès mais pas imposée
- $-$ Une solution intéressante
- Une solution adaptée aux personnes âgées
- Une solution individuelle

#### 3.2.1 Une solution rapide

La solution qui à mettre en place sera utilisée de façon régulière. Il n'était donc pas permis de réaliser une solution chronophage. Par exemple, la maison de retraite et les membres du Centre de Recherche ne peuvent pas se permettre de consacrer une après-midi par semaine à la promotion du système.

Même si aucune durée maximum n'a été avancée, nous pouvons estimer que passer 10 à 15 minutes par semaine à faire la publicité de Sammy est raisonnable. Dans la mesure du possible, cette durée comprendra à la fois le temps pris par les secrétaires et celui réservé par les chercheurs.

Intimement lié au concept de rapidité, celui de simplicité s'impose naturellement. Des opérations complexes et non intuitives risquent de ne pas être appréciées par le personnel de la maison de retraite, qui ne soutiendrait pas la solution et qui ne contribuerait donc pas à la promotion du système.

#### 3.2.2 Une solution facile d'accès mais pas imposée

Dans un premier temps, il avait été envisagé de promouvoir les nouvelles fonctionnalités et de communiquer sur Sammy via des messages sur le terminal tactile ou à proximité. Cette solution aurait pu être adéquate s'il n'avait fallu atteindre que les utilisateurs habituels du système.

Ce n'est malheureusement pas le cas. Il est également primordial de viser les résidents qui n'utilisent pas Sammy afin de leur faire part de ses caractéristiques et de son utilité. Il faut donc que tous les habitants de la maison de retraite puissent accéder à la solution, sans toutefois que celle-ci ne s'impose à eux en perturbant leur quotidien.

L'idéal serait donc de mettre en place une solution atteignant potentiellement chaque résident mais que les personnes âgées pourraient refuser. Certains habitants n'étant pas du tout intéressés par le système et n'étant pas près de changer d'avis, il serait inopportun et irrespectueux de leur parler fréquemment de Sammy. Au contraire, les résidents présentant de l'intérêt pour le système seraient visés et n'en seraient pas dérangés.

#### 3.2.3 Une solution adaptée aux personnes âgées

Les résidents de la maison de retraite constituent la cible de cette solution. Il est donc obligatoire que celle-ci soit adaptée aux caractéristiques des personnes âgées. Les problèmes qui peuvent être rencontrés devront être pris en compte. Il peut s'agir de dysfonctions physiques (problèmes de vue, d'ouïe, de mobilité, etc.) ou mentales (problèmes de mémoire, de compréhension, etc.)

Quelque soit le support choisi pour assurer les communications sur le système, il faudra donc que des mesures soient prises pour limiter les inconvénients inhérents à l'âge avancé des résidents.

#### 3.2.4 Une solution intéressante

Les gens ne sont pas toujours intéressés par les publicités en tant que telles. C'est particulièrement le cas lorsqu'il s'agit de vanter les atouts d'un système informatique auprès de personnes âgées qui n'ont pas l'habitude de faire usage des nouvelles technologies et qui n'ont pas toujours confiance en elles. C'est la raison pour laquelle la solution qui sera mise en place devra présenter un réel intérêt pour les personnes à qui elle sera destinée. Ainsi, outre le caractère "publicitaire" vantant les mérites du système Sammy, il serait bienvenu que cette solution incorpore des éléments susceptibles de faire naitre un réel intérêt parmi les résidents. Ces éléments pourraient, par exemple, être de natures didactiques, ludiques, informationnelles, culturelles, etc.

Le but est de ne pas présenter la solution comme principalement publicitaire mais d'inclure les informations de Sammy dans un concept plus large, contenant des éléments pouvant rencontrer les demandes des résidents. De cette façon, les annonces sur le système devraient être plus facilement acceptées par les résidents, qui considéreront qu'elles font partie du lot d'informations diverses qui leur sera proposé.

#### 3.2.5 Une solution individuelle

Les résidents n'ont pas tous le même comportement vis-à-vis du système. Certains l'utilisent quotidiennement pour réserver leur menu, d'autres en font usage moins fréquemment et d'autres encore n'utilisent jamais le terminal tactile. De même, les choix réalisés via ce terminal sont diérents selon les résidents. Ces diérences seront sans doute encore plus marquées avec l'avènement des activités personnalisées. Il faudra donc adapter le contenu des communications aux habitudes d'utilisation des personnes âgées. Ainsi, nous pourrions faire connaitre l'existence du système à un résident non utilisateur alors nous que préférerions remercier un utilisateur régulier et lui proposer de nous faire part de ses remarques d'utilisateur averti.

D'autre part, en relation avec le point précédent, les goûts ne sont pas les mêmes selon les résidents. Certains préféreront des renseignements culturels alors que d'autres seront plus intéressés par des informations sportives. De même, les résidents ne parlent pas tous la même langue (certains parlent français, d'autres allemands, d'autres encore luxembourgeois). Dans la mesure du possible, il serait opportun de s'adapter à ces préférences.

La solution pourrait donc contenir une partie commune à tous (informations générales, communications de la maison de retraite, etc.) et une partie personnalisée (informations sur l'utilisation de Sammy, informations thématiques, etc.) et serait éventuellement accessible en plusieurs langues.

### 3.3 Résumé

En résumé, ce chapitre a permis de mettre en avant les deux catégories de problèmes auxquels les membres du Centre de Recherche seront confrontés lors de la mise en place de la nouvelle version du système. Pour chaque catégorie, nous avons précisé les points auxquels il faudra porter une attention particulière lors de la conception et du développement des solutions.

Il s'agit, pour soutenir l'ajout des nouvelles fonctionnalités, de proposer une solution :

complète

- adaptée aux personnes âgées
- facile d'accès
- rapide
- acceptée

Pour le second problème, qui est celui de la communication autour du système, il faudra apporter une solution :

- rapide
- facile d'accès mais pas imposée
- $-$  intéressante
- adaptée aux personnes âgées
- $-$  individuelle

# Chapitre 4

# Etat de l'art

Ce chapitre consiste en une revue des diérentes recommandations que l'ont peut trouver dans la littérature en ce qui concerne les interfaces pour personnes âgées.

Trois domaines seront abordés : les principes ergonomiques généraux, les recommandations particulières pour personnes âgées et le statut de l'accessibilité en Flex.

# 4.1 Principes généraux d'ergonomie

Cette section a pour but de décrire des principes d'ergonomie importants à respecter lors de la création d'interfaces graphiques. Il ne s'agit pas encore de dénir les règles spécifiques aux interfaces destinées aux personnes âgées (cela fera l'objet de la prochaine section) mais plutôt d'exposer des concepts primordiaux auxquels une attention doit être portée lors de la création de toute interface.

L'exhaustivité n'est pas recherchée dans cette section. Le but est d'exposer, de manière générale, les principes les plus souvent énoncés dans la littérature et d'argumenter l'intérêt de les respecter.

Les différentes recommandations proviennent des documents suivants :

- "Human-computer interface design guidelines" [Brown 99]
- "Handbook of human-computer interaction" [Helander 97]
- "Ergonomie des interfaces" [Noirhomme]
- "Guide ergonomique de conception des interfaces homme-ordinateur" [Scapin 86]

#### 4.1.1 Compatibilité

Le premier principe à respecter est le principe de compatibilité. Il faut que l'interface corresponde à ce que connait l'utilisateur.

D'une part, il s'agit de conserver une certaine cohérence avec d'autres interfaces utilisées. Par exemple, des éléments d'interface ayant une fonction précise dans un programme utilisé par le public-cible devraient avoir la même fonction dans l'interface à mettre en place. Cela permet à l'utilisateur de conserver ses repères et, ainsi, d'éviter un réapprentissage.

D'autre part, les éléments d'interface doivent rappeler des objets du monde réel. Ainsi, un calendrier électronique devrait avoir le même format que la version papier. Le but est le même qu'énoncé ci-dessus : permettre une prise en main plus rapide par la reconnaissance d'éléments dont le fonctionnement est déjà maitrisé.

#### 4.1.2 Homogénéité

Outre la cohérence entre l'interface et le monde réel, il faut apporter une attention particulière à la cohérence interne. Des éléments de l'interface doivent se retrouver d'une fenêtre à l'autre et conserver la même fonction. Un environnement constant permet une certaine automatisation des tâches et la rapidité d'utilisation est accrue. Il s'agira donc de placer les éléments (labels, cases à cocher, etc.) aux mêmes endroits dans chaque partie de l'interface et de conserver le même style (pour l'écriture, pour les encadrés, etc.)

#### 4.1.3 Concision

La mémoire humaine à court terme est limitée. Il s'agit donc d'éviter des procédures d'utilisation trop longues et de réduire le nombre d'étapes nécessaires à la réalisation d'une tâche.

#### 4.1.4 Charge informationnelle

La charge informationnelle est la quantité d'informations pertinentes à prendre en compte par l'utilisateur lors de la réalisation d'une tâche. Cela concerne à la fois les informations affichées à l'écran et les données à introduire. Cette charge informationnelle doit être réduite au maximum. De cette façon, le temps d'utilisation sera diminué et la tâche sera réalisée plus rapidement. Par exemple, l'utilisation de valeurs par défaut pour des champs rarement modiés par les utilisateurs fera gagner un temps non négligeable si la tâche est réalisée régulièrement. Egalement, des informations peu utiles ne devront pas être systématiquement affichées à l'écran.

#### 4.1.5 Contrôle explicite

Il est évident que l'utilisateur n'a pas toujours le contrôle du programme. Des instructions sont parfois exécutées sans que l'utilisateur n'en fasse la demande explicite (tests de validité, sauvegardes d'état, etc.). Cependant, il est important de laisser à la personne l'impression qu'elle a le contrôle total du programme. Par exemple, les opérations ne doivent démarrer que lorsque l'utilisateur réalise une action spécique. Le but est évidemment de lui donner l'impression qu'il commande l'ordinateur et que rien ne se fait sans un accord explicite.

#### 4.1.6 Feed-back informatif

Informer l'utilisateur sur les conséquences de ses actions et sur l'étape à laquelle il se situe dans la réalisation de la tâche est primordial. D'une part, cela permet à la personne de prendre conscience que ses opérations ont bien été prises en compte et qu'elles ont eu l'impact désiré sur le système. D'autre part, situer l'utilisateur dans le processus de réalisation lui permet de connaitre les étapes qu'il reste à effectuer et celles auxquelles il est

éventuellement possible de revenir.

Ce feed-back doit être pertinent et doit intervenir le plus rapidement possible pour ne pas laisser à l'utilisateur le temps de douter de la justesse de ses opérations.

#### 4.1.7 Gestion des erreurs

L'utilisateur n'est jamais à l'abri de commettre des erreurs lorsqu'il fait usage d'une interface. Des erreurs de manipulation, des données entrées au mauvais endroit, des fautes de frappe sont autant de problèmes qui peuvent survenir. Il est important de limiter les occasions de faire des erreurs (en forçant un format, par exemple) et, le cas échéant, de les gérer au mieux en expliquant à l'utilisateur comment les corriger.

#### 4.1.8 Retour en arrière

Le dernier principe général d'ergonomie expliqué dans cette rubrique est celui du retour en arrière. Il se peut en effet qu'un utilisateur se rende compte, au cours de la réalisation de la tâche, qu'il a commis une erreur plus tôt dans le processus. Pour pallier à ce type d'événements, il est nécessaire d'inclure la possibilité de revenir en arrière. Ce retour doit être accessible via un élément d'interface visible et dont la fonction est explicite.

Cela implique notamment le fait de ne pas sauvegarder dénitivement les informations au fur et à mesure de leur remplissage par l'utilisateur. Enfin, un retour en arrière ne doit pas annuler l'ensemble des opérations précédemment exécutées. Par exemple, des informations entrées par l'utilisateur à une étape intermédiaire ne doivent pas être supprimées afin de ne pas l'obliger à les retaper.

## 4.2 Recommandations ergonomiques pour personnes âgées

Outre les principes généraux d'ergonomie, il est important de respecter les recommandations pour la création d'interfaces destinées à des personnes âgées. En effet, ces personnes possèdent certaines caractéristiques (faiblesses physiques et/ou mentales) qui nécessitent de porter une attention particulière à divers éléments de l'interface.

Ces recommandations sont présentées ci-dessous. Elles sont réparties en plusieurs catégories :

- Considérations perceptuelles
- Considérations cognitives
- Considérations psychomotrices

Cet état de l'art a été réalisé sur base de plusieurs ouvrages :

- "The eMergency Handbook" [@setera 09]
- "Interface Design Guidelines for Users of all Ages" [Agelight 01]

#### 28 4.2. RECOMMANDATIONS ERGONOMIQUES POUR PERSONNES ÂGÉES

- $-$  "The Effects of Font Type and Size on the Legibility and Reading Time of Online Text by Older Adults" [Bernard 01]
- "Usability for Older Web Users" [Fidgeon 06]
- "Effects of Navigation Aids on Web Performance in Younger and Older Adult" [Hudson 08]
- "The Human-Computer Interaction Handbook" [Jacko 03]
- "Language, memory, and aging" [Light 88]
- $-$  "The senior web accessibility : the laws, the standards ans the practices ..." [Motte/Noirhomme]
- $-$  "Influences of Contrast Sensitivity on Text Readability in the Context of a Graphical User Interface" [Parker 98]
- "Ergonomics for the Aging Population : Implementing Methods to Maintain Quality of Life" [Posada 03]
- "Designing Web Sites for Older Adults : A Review of Recent Literature" [Redish 04]
- "Handbook of human factors and ergonomics Third Edition" [Salvendy 06]
- "Universal Usability Web Design Guidelines for the Elderly (Age 65 and Older)" [Zhao 01]

Certains de ces ouvrages comportent également des recommandations ergonomiques générales : elles n'ont pas été prises en compte lors de l'état de l'art. Seules les recommandations explicitement dédiées aux interfaces pour personnes âgées seront donc présentées.

Sauf indication contraire, les recommandations décrites font également partie des directives WCAG ([WCAG1] et/ou [WCAG2]).

#### 4.2.1 Considérations perceptuelles

Chez les personnes âgées, les sens perceptifs se dégradent. C'est notamment le cas de la vue et de l'ouïe, ce qui peut représenter un obstacle dans l'utilisation d'interfaces. Les principaux problèmes sont exposés ci-dessous et des conseils sont prodigués pour minimiser leurs effets.

#### La difficulté de lire certaines polices

La vue des utilisateurs âgés ne leur permet pas toujours de lire un texte aussi bien que pourraient le faire des lecteurs plus jeunes. Certaines recommandations sont à suivre.

• Eviter les polices cursives ou décoratives
Sources : [Agelight 01], [Bernard 01], [Motte/Noirhomme], [Salvendy 06], [Zhao 01]

Il est conseillé d'éviter les polices cursives et de privilégier des polices linéales (polices "sans sérif"). Ces polices sont plus faciles à lire car elles sont dépourvues d'empattements, qui peuvent gêner la perception et la diérentiation des lettres. Cette recommandation est principalement valable lorsque la rapidité de lecture n'est pas primordiale.

## • Ne pas utiliser de styles inutilement

Source : [Zhao 01], Ne fait pas partie des directives WCAG.

Il est déconseillé d'appliquer aux polices des styles inutiles. En effet, souligner un texte risque de rendre plus difficile la lecture des lettres dotées de panses inférieures. De même, la vitesse et la facilité de lecture sont diminuées par l'utilisation de caractères italique. Les textes écrits totalement en majuscules sont également à proscrire : ils sont plus difficiles à lire que les textes composés majoritairement de lettres minuscules.

## • Utiliser des tailles de polices suffisamment grandes

Sources : [Bernard 01], [Jacko 03], [Salvendy 06], [Zhao 01]

La taille de la police doit être suffisamment grande. Il est conseillé d'utiliser des polices de tailles supérieures (ou égales) à 12 points. Une police de 14 points sera préférée.

## • Permettre d'augmenter la taille de la police

Sources : [Agelight 01], [Fidgeon 06], [Motte/Noirhomme], [Salvendy 06], [Zhao 01]

An de permettre aux utilisateurs d'adapter la taille des lettres à leurs capacités visuelles, il est conseillé de ne pas utiliser des polices à taille fixe. Une bonne utilisation d'une feuille de style en cascade (CSS) permettra à l'utilisateur d'augmenter la taille de la police pour mieux percevoir le texte.

## La difficulté de percevoir les couleurs

Avec l'âge, la perception des couleurs devient de plus en plus difficile pour l'œil humain. Plusieurs déciences peuvent altérer la vue des personnes âgées : deutéranopie, tritanopie, protanopie, etc. Cela conduit le concepteur d'interfaces à adopter certaines pratiques.

## • Maximiser le contraste

Sources : [Agelight 01], [Fidgeon 06], [Jacko 03], [Motte/Noirhomme], [Parker 98], [Salvendy 06], [Zhao 01]

Le contraste entre la couleur d'arrière-plan du site et la couleur de la police doit être maximisé. Une police foncée sur un arrière-plan clair est conseillée. L'idéal étant une police de couleur noire sur un fond blanc. Selon [Salvendy 06], il est recommandé d'assurer un contraste d'au moins 50 :1 et d'éviter les combinaisons de couleurs de courtes longueurs d'ondes (par exemple : le bleu, le violet et le vert) [Jacko 03] [Salvendy 06]

• Assurer la compréhension du site sans les couleurs

Sources : [Motte/Noirhomme], [Redish 04], [Zhao 01]

La couleur ne doit pas être le seul moyen de remplir un rôle (distinction, indication, etc.). En effet, il doit être possible de comprendre l'ensemble des informations contenues dans une interface lorsque celle-ci est dépourvue de ses couleurs. L'utilisation de caractères gras ou la mise en place d'une disposition particulière peuvent remplir le rôle habituellement joué par les couleurs.

## La difficulté de percevoir les messages audio

La vue n'est pas le seul sens qui s'affaiblit avec l'âge. L'ouïe est également diminuée et il convient d'être attentif à certains problèmes que pourraient rencontrer les personnes âgées.

## • Proposer un équivalent textuel

Sources : [Motte/Noirhomme], [Redish 04], [Salvendy 06]

En cas de diffusion d'un message audio, il est nécessaire de proposer à l'utilisateur un équivalent textuel. D'une part, le texte peut pallier les problèmes auditifs : si l'utilisateur n'est pas capable d'entendre le message, il pourra au moins le lire. D'autre part, un texte statique a l'avantage de pouvoir être relu, à partir de n'importe quel mot, alors qu'un message audio ne peut généralement pas être réécouté (ou uniquement depuis le début). Un élément qui aurait échappé à l'attention ou à la compréhension de la personne ne pourra donc pas être isolé pour en faciliter la perception lors d'un nouveau passage.

## • Eviter les sons haute-fréquence

Sources : [Posada 03], [Salvendy 06], [Zhao 01], Ne fait pas partie des directives WCAG.

Normalement, l'oreille humaine peut entendre des sons allant de 20 à 20 000 Hz. Les personnes âgées n'ont cependant pas les capacités d'entendre tous les sons qui peuvent être produits dans ce spectre de fréquences. Il est conseillé d'éviter les sons les plus aigus : selon [Salvendy 06], ceux dont la fréquence est supérieure à 4000 Hz.

## 4.2.2 Considérations cognitives

Les personnes âgées ont souvent plus de difficultés à interpréter l'information et à prendre des décisions qui s'imposent à elles. La mémoire est également en déclin à partir d'un certain âge et cette perte peut poser des problèmes dans la vie de tous les jours. Enfin, des troubles liés au langage peuvent également apparaitre et, par exemple, la reconnaissance d'un terme dans un texte peut s'avérer difficile. Divers conseils sont donc proposés dans le but de réduire les erreurs qui peuvent survenir avec l'âge, au point de vue cognitif.

#### La difficulté de comprendre les icônes

Par rapport à la moyenne de la population, les seniors ont plus de difficultés pour comprendre la signication des icônes et des symboles. C'est d'autant plus le cas lorsqu'il s'agit de représentations ayant trait à des domaines qu'ils ne maitrisent pas vraiment (comme l'informatique, par exemple). Pour pallier ces difficultés, plusieurs recommandations sont mises en avant.

## • Accompagner les icônes par le texte

Sources : [Jacko 03], [Salvendy 06]

Les icônes devraient, au moins en début d'utilisation, être accompagnées par un label textuel et par une description qui permettraient aux utilisateurs âgés d'en saisir le sens. Dans un second temps, la précision textuelle ne sera plus nécessaire, étant donné que la personne comprendra plus aisément le sens du symbole.

## • Réduire la complexité des icônes

Sources : [Jacko 03], [Salvendy 06], Ne fait pas partie des directives WCAG.

La compréhension des icônes diminue avec la complexité du dessin. Il est donc conseillé de faire dans la simplicité, de ne pas utiliser des lignes trop complexes. Il s'agit également d'une considération perceptive : des représentations iconographiques trop complexes peuvent s'avérer trop peu perceptible pour l'œil d'une personne âgée. Cette recommandation est également proposée pour les interfaces destinées à des personnes handicapées, notamment dans [Noirhomme3], qui conseille de préférer une image claire à une représentation proche de la réalité mais compliquée.

## La difficulté de s'orienter

Des études ([Hudson 08]) ont montré que les personnes âgées mettaient plus de temps à trouver une information (sur le web) et qu'elles avaient une plus grande nécessité d'utilisation d'outils les aidant à s'orienter lors de leurs recherches. Ces problèmes d'orientation peuvent être diminués par l'application de certaines règles.

## • Utiliser un menu fixe

Sources : [Agelight 01], [Jacko 03], [Motte/Noirhomme], [Redish 04]

Cette particularité reprend le principe d'homogénéité énoncé dans les recommandations générales mais le précise pour les éléments de navigation. L'utilisation d'un  $\ell$ élément de navigation (menu, flèches, etc.) commun à toutes les pages permet à l'utilisateur de retrouver ses repères à chaque étape de l'utilisation de l'interface.

## • Utiliser un fil d'Ariane

Sources : [Motte/Noirhomme], [Salvendy 06]

Le fil d'Ariane (souvent désigné en anglais par "breadcrumbs") permet à l'utilisateur de savoir à quel endroit il se situe. Il indique généralement les étapes (les pages) par lesquelles l'utilisateur est passé pour atteindre sa page en cours. Il aide, entre autres, les personnes âgées lors de leurs visites sur le net.

## • Mettre en place un moteur de recherche

Sources : [Fidgeon 06], [Motte/Noirhomme]

Un moteur de recherche efficace fera souvent gagner beaucoup de temps à un utilisateur à la recherche d'une certaine information. Plutôt que de naviguer à l'aide des hyperliens, spécifier directement le terme recherché accélérera le processus. En cas de mise en place de ce genre d'outil, il est nécessaire de permettre à l'utilisateur de localiser et d'identifier immédiatement le moteur de recherche et de proposer une zone de saisie suffisamment grande. Cependant, son utilisation pour des sites contenant très peu de pages et dont la navigation est linéaire parait facultative.

## • Fournir un plan du site

Sources : [Motte/Noirhomme], [Salvendy 06], [Zhao 01]

Le plan d'un site repose sur le même principe que la table des matières pour un livre. Il offre une vue globale des sujets traités par le site et permet à un utilisateur de localiser plus rapidement l'information qu'il cherche. Le plan du site devrait être accessible depuis n'importe quelle page. Une étude a montré que les personnes âgées ressentaient plus le besoin de faire usage d'un plan du site, en comparaison aux autres utilisateurs.

## • Ne pas ouvrir de nouvelles pages

Sources : [Agelight 01], [Motte/Noirhomme]

Il est fortement déconseillé d'ouvrir de nouvelles pages ou de nouveaux onglets du navigateur. Que ce soit des ouvertures automatiques (pop-up non désiré) ou des ouvertures faisant suite à un clic de l'utilisateur. D'une part, un nouveau contexte d'utilisation pourrait perturber l'utilisateur et, d'autre part, les actions se déroulant en dehors de la page active ne retiendront pas toujours l'attention de la personne âgée.

## La difficulté d'extraire l'information importante d'une page

Face à la quantité d'informations stockées sur une page web, l'utilisateur senior peut rapidement se sentir perdu. Il faut pouvoir trier et comprendre toutes les informations (textes et images) pour en faire un bon usage. Ces opérations sont plus difficiles pour les personnes âgées car elles font appel à la mémoire de travail, parfois déciente, pour relier les informations entre elles. Deux techniques sont présentées ci-dessous pour améliorer l'expérience utilisateur à ce niveau-là.

## • Simplifier la structure des phrases

Sources : [Light 88], [Salvendy 06]

D'une manière générale, les phrases complexes, à la structure élaborée, ne sont pas aisément compréhensibles par les personnes âgées. Les phrases contenant plusieurs clauses sont donc à proscrire car la quantité d'informations qu'elles contiennent déstabilisera rapidement le lecteur. D'autre part, il est conseillé d'éviter les phrases centripètes (en anglais : "left-branching sentences"). Dans ce genre de phrases, les éléments modicateurs sont placés avant ceux qu'ils modient. Ainsi, si plusieurs adjectifs ou compléments modifient un objet, le lecteur devra retenir cette liste de termes avant de découvrir l'objet en lui-même, ce qui représente une utilisation importante de la mémoire.

## • Structurer clairement l'information

Sources : [Fidgeon 06], [Jacko 03], [Motte/Noirhomme], [Redish 04], [Salvendy 06], [Zhao 01]

Sur chaque page, l'information utile doit nécessairement être accessible et perçue dans le bon ordre, même lorsque la fonction de feuille de style est absente (ou désactivée). Une attention particulière doit être portée vers les informations contenues dans des images chargées par la feuille de style. Les titres et labels doivent, euxmêmes, transporter l'information la plus importante. Ainsi, les titres des pages ou des sections doivent être suffisamment explicites pour que l'utilisateur ait un bon aperçu du contenu sans avoir à le lire. C'est également le cas pour les labels qui, en quelques mots, doivent permettre de cibler l'information affichée ou demandée.

## • Mettre en évidence l'information importante et pertinente

Sources : [Jacko 03], [Salvendy 06], [Zhao 01]

Le but de cette recommandation est d'effectuer une partie du travail d'extraction

d'information que doit normalement réaliser le lecteur. Il y a plusieurs façons de mettre en évidence un texte : la couleur, le style gras, l'encadré, etc. Ces astuces ne sont pas exclusives et il est même conseillé de combiner la couleur avec un autre moyen permettant d'attirer l'attention. Cette pratique doit cependant être mise en ÷uvre avec parcimonie. La mise en évidence d'un trop grand nombre d'informations sur une même page aurait l'effet contraire, à savoir que la personne âgée ne saurait où fixer son attention.

## • Aligner le texte à gauche

Sources : [Agelight 01], [Motte/Noirhomme], [Salvendy 06], [Zhao 01]

Plutôt que de justifier le texte ou de le centrer, il est conseillé de pratiquer un alignement à gauche. Cet alignement permet d'éviter la formation d'un couloir vertical entourant le texte, qui donnerait l'envie de descendre en bas de la page, sans forcément porter l'attention requise au contenu.

## La difficulté de s'approprier les nouvelles technologies

Les personnes âgées n'ont pas grandi dans un monde rempli des nouvelles technologies de l'information et de la communication. Généralement, elles n'ont eu leur premier contact avec Internet que récemment et ont encore du mal à s'adapter à l'utilisation de ces technologies. Il est donc nécessaire de trouver des solutions pour diminuer l'impact négatif que ce manque d'habitudes et de connaissances pourrait avoir.

## • Mettre en place une rubrique d'aide

Sources : [Jacko 03], [Salvendy 06], [Zhao 01]

Afin de permettre aux utilisateurs de résoudre par eux-mêmes les problèmes auxquels ils peuvent être confrontés lors de l'utilisation de l'interface, il est recommandé de mettre en place une rubrique d'aide accessible depuis n'importe quelle partie du site. Cette section doit être facile à utiliser et suffisamment compréhensible.

## • Proposer un feed-back précis sur les erreurs et les actions

Sources : [Agelight 01], [Fidgeon 06], [Motte/Noirhomme], [Salvendy 06]

La rubrique d'aide décrite ci-dessus peut parfois s'avérer trop peu intuitive. Une personne âgée n'aura pas toujours le réflexe de consulter une rubrique d'aide générale pour résoudre un problème particulier. Il est donc également conseillé de proposer une aide plus précise, en fonction des actions et des erreurs réalisées par les utilisateurs. Par exemple, si un utilisateur entre une information ne respectant pas le format désiré, il est conseillé de signaler directement le problème, d'expliquer d'où il vient et comment le résoudre. Ce genre de renseignements peut également jouer un rôle purement informatif, afin d'éviter que les erreurs ne se produisent. Ainsi, si un champ possède une limite de caractères, il peut être utile d'informer l'utilisateur lorsqu'il s'en approche.

## • Utiliser un vocabulaire approprié

Sources : [Agelight 01], [Motte/Noirhomme], [Redish 04]

Les personnes âgées n'ont généralement pas une grande maitrise du vocabulaire particulier du domaine informatique. Des termes usuellement employés par des informaticiens (comme "fichier", "pop-up", etc.) ne seront pas toujours compris par les seniors. Il convient donc d'éviter les termes trop techniques et de privilégier un langage familier à l'utilisateur. En cas d'utilisation de termes particuliers, d'acronymes ou d'abréviations, il est nécessaire de mettre en place un mécanisme qui permettra au lecteur de connaitre la définition et la signification précise des mots.

## • Transmettre clairement l'état du système

Source : [Salvendy 06]

Il s'agit de la précision d'une des recommandations générales citées plus haut. Les utilisateurs les moins habitués aux nouvelles technologies n'ont pas toujours conscience de ce qu'il se passe dans le système, si ce ne sont pas des actions visibles à l'écran. Ainsi, lorsque le système procède à un enregistrement ou à une validation, cela risque de prendre du temps et l'utilisateur ne comprendra pas toujours que le système est occupé. Une indication claire et précise est donc particulièrement utile.

### • Ne pas exiger de plug-in particulier

Sources : [Fidgeon 06], [Motte/Noirhomme]

Les fonctionnalités du site doivent pouvoir être utilisées sans l'installation préalable de programmes tiers ou de plug-ins particuliers. Ce genre d'installations prennent du temps à l'utilisateur et sont susceptibles de s'avérer techniquement difficiles. Si le site utilise ce genre de programmes, il est recommandé de proposer une solution alternative, ne nécessitant pas d'installations supplémentaires.

## Les difficultés à comprendre l'information provenant d'éléments animés

Chez les personnes âgées, la difficulté de comprendre l'information est accrue lorsque cette information est transmise via une animation. Ainsi, un texte défilant, un schéma animé ou une image mobile sont susceptibles de poser beaucoup de problèmes de compréhension aux seniors. Il conviendra donc de prendre certaines dispositions.

## • Proposer un équivalent audio ou textuel

Sources : [@setera 09], [Agelight 01], [Motte/Noirhomme], [Salvendy 06], [Zhao 01]

Comme souvent lorsque des éléments sont susceptibles de ne pas être bien compris par les personnes âgées, il est fortement recommandé de mettre en place un équivalent (ici, un équivalent audio ou textuel) afin d'offrir une alternative à l'utilisateur. Les deux options peuvent d'ailleurs être appliquées, avec la proposition d'une alternative textuelle et d'un équivalent audio.

• Permettre à l'utilisateur de contrôler l'animation

Sources : [@setera 09], [Agelight 01], [Motte/Noirhomme], [Zhao 01]

Le contrôle de l'animation (revenir en arrière, faire une pause, redémarrer, etc.) offre à l'utilisateur le pouvoir de se concentrer sur certains passages dont la compréhension est difficile et peut donc se révéler très utile pour les personnes âgées.

## 4.2.3 Considérations psychomotrices

Avec l'âge, les capacités psychomotrices des humains deviennent de moins en moins bonnes. Cela peut mener à des difficultés dans l'utilisation du matériel informatique permettant l'utilisation des sites web.

## La difficulté à utiliser la souris

La souris constitue un dispositif de pointage dont l'utilisation par les personnes âgées peut s'avérer difficile. En effet, la précision des mouvements à réaliser avec la main pour placer le curseur au bon endroit peut constituer un objectif difficile à atteindre pour les utilisateur seniors. Certaines précautions doivent donc être prises pour minimiser les problèmes.

• Utiliser des éléments cliquables suffisamment grands

Sources : [Agelight 01], [Motte/Noirhomme], [Zhao 01]

Selon la loi de Fitts, le temps pour atteindre une cible dépend à la fois de la distance à parcourir et de la largeur de la cible mesurée selon l'axe de mouvement. Plus une cible est large, plus elle sera atteinte rapidement. Il est donc logiquement recommandé de maximiser la taille des éléments cliquables, sans toutefois que cela ne perturbe la mise en page du site.

## • Séparer clairement les éléments cliquables

Sources : [Motte/Noirhomme], [Zhao 01]

La taille des éléments cliquables n'est pas l'unique facteur qui permettra une meilleure maitrise de la part de l'utilisateur. Il est également conseillé de marquer clairement la séparation entre différents éléments cliquables. Un espace suffisamment grand réduit le risque, pour les personnes âgées, de cliquer par mégarde sur un mauvais lien lorsqu'elles manquent involontairement leur cible.

## • Utiliser un menu statique

Sources : [Agelight 01], [Motte/Noirhomme], [Redish 04]

Les menus qui se déploient et qui affichent des sous-menus en fonction de la position du curseur sont à éviter. En effet, ce genre d'éléments contraint l'utilisateur à faire suivre une certaine trajectoire au curseur et donc à déplacer la souris avec précision, au risque de replier le menu. Même si les personnes âgées sont capables de placer le curseur à un certain endroit de l'écran, il leur est plus difficile de le faire en suivant une trajectoire dénie.

## • Eviter le défilement d'écran

Sources : [Agelight 01], [Fidgeon 06], [Motte/Noirhomme], [Redish 04], [Salvendy 06], [Zhao 01]

Dans la mesure du possible, il est conseillé de ne pas forcer l'utilisateur à faire défiler l'écran verticalement. Même si la hauteur des pages nécessite souvent ce genre de défilement, il faudra veiller à ce que les informations les plus importantes se trouvent dans la partie supérieure. Cette pratique évitera des défilements verticaux inutiles.

D'autre part, le défilement horizontal est à proscrire. Ce concept est plus difficile à intégrer que celui de délement vertical et, généralement, les fonctionnalités de la souris ne permettent pas de faire déler l'écran vers la droite ou vers la gauche.

## 4.3 Adobe Flex et l'accessibilité

Les interfaces réalisées lors du stage ont été développées, en grande partie, dans le langage Flex 3. Outre les recommandations générales et les recommandations particulières destinées aux interfaces pour personnes âgées, il est donc intéressant de se pencher sur les conseils proposés pour rendre les applications écrites en Flex accessibles. Généralement, les programmes nécessitant le lecteur Flash (comme Adobe Flex) sont considérés comme peu accessibles et, en l'occurrence, peu destinées aux personnes âgées. Cependant, avec la troisième version de Flex, Adobe a mis en place une série d'outils et de prescriptions destinés à faciliter l'utilisation des interfaces par des personnes atteintes de divers handicaps : malvoyance, daltonisme, surdité, problèmes psychomoteurs, etc. Ces recommandations sont donc très utiles pour des interfaces destinées à des utilisateurs d'un certain âge et seront énoncées ci-dessous. Elles proviennent du site Internet d'Adobe [Practices/Flex].

### 4.3.1 Utiliser les composants accessibles

Flex 3 contient 28 composants accessibles. Chacun de ces composants a été testé pour s'assurer de son accessibilité et une simple commande permet d'activer le mode d'accessibilité de Flex. Malheureusement, ces composants sont particulièrement difficiles à personnaliser car ils doivent respecter les spécifications complexes du MSAA. L'utilisation des éléments de base, implémentés par Adobe, est donc fortement recommandée. L'incorporation de ce genre d'éléments augmentera sensiblement la taille (en mémoire) de l'application mais le temps de chargement ne sera pas trop affecté.

## 4.3.2 Contrôler l'ordre de lecture

L'ordre de lecture dans une application Flex est l'ordre dans lequel un lecteur d'écran parcourt les éléments de l'interface. Contrairement à ce qui se passe avec d'autres langages, Flex n'assure pas que la lecture se fasse automatiquement dans l'ordre naturel (de gauche à droite et de haut en bas). C'est la raison pour laquelle il est nécessaire de forcer cet ordre si l'interface est susceptible d'être utilisée avec un lecteur automatique.

Lorsqu'une application est composée d'une multitude d'éléments, il est conseillé d'utiliser un système de "tabIndex". Chaque objet doit se voir associer une valeur entière de "tabIndex" et la lecture se fera dans l'ordre croissant de ces index. L'avantage de cette pratique réside dans le fait que l'ordre de lecture et l'ordre de tabulation ne diffèrent pas dans les programmes développés en Flex. En conséquence, lorsque la personne à qui est destinée l'interface utilisera la touche de tabulation pour parcourir les diérents champs, le curseur se déplacera dans l'ordre mis en place pour la lecture automatique.

## 4.3.3 Assurer l'accès à l'aide du clavier

L'usage de la souris pouvant s'avérer difficile pour les personnes souffrant de problèmes psychomoteurs, Adobe conseille de rendre l'interface navigable avec la seule aide du clavier. Tous les éléments doivent être accessibles sans la souris et la mise en place de touches de raccourci doit être une pratique à adopter. Adobe souligne la difficulté de remplacer le drag-and-drop par des opérations effectuées à l'aide du clavier et conseille de décomposer les diérentes étapes pour permettre à l'utilisateur d'atteindre son objectif en ne pressant qu'une seule touche à la fois.

## 4.3.4 Utiliser des sous-titres

Flex permet l'intégration aisée d'éléments audio et vidéo. An d'assurer la bonne compréhension des messages diffusés par ces moyens, il est conseillé de mettre en place des sous-titres. Différents outils sont proposés par Adobe pour intégrer des sous-titres efficaces. Le but n'étant pas de les décrire en détail, nous citerons juste leur principe commun. Ces outils permettent la création automatique de fichiers XML contenant les sous-titres. Lorsque l'application (audio ou vidéo) démarre, le flux des sous-titres se lance automatiquement, en respectant les données contenues dans le fichier XML.

## 4.3.5 Proposer des équivalents textuels

Il est conseillé de proposer un équivalent textuel à chaque image, notamment pour en faciliter la lecture automatique. Flex prévoit un attribut "toolTip" qui sera lu automatiquement et qui possède la faculté supplémentaire de s'afficher à l'écran lorsque le curseur survole l'objet. Dans ce cas, la description se doit d'être brève, afin d'en faciliter la lecture par un humain. S'il est nécessaire d'orir une description plus longue, la propriété "description" de Flex peut être utilisée. Il faut cependant éviter de trop utiliser cette propriété pour ne pas créer une interface trop verbeuse.

## 4.3.6 Utiliser intelligemment les couleurs

Adobe attire l'attention des développeurs sur trois particularités liées aux couleurs.

La première a déjà été énoncée dans ce mémoire et concerne l'importance de maximiser le contraste entre l'arrière-plan et l'avant-plan.

La deuxième, également énoncée dans la section précédente, a trait aux précautions à prendre pour éviter les problèmes dus aux difficultés de percevoir les couleurs. En cas d'instruction contenant une couleur (par exemple, "Cliquez sur le bouton rouge"), il est nécessaire de donner d'autres indications pour permettre une bonne compréhension (par exemple, "Cliquez sur le bouton rouge situé ci-dessus").

La dernière particularité concerne le risque, pour un utilisateur, de ne pas percevoir la différence entre un objet ayant reçu le focus et un objet ne l'ayant pas. Par défaut, la différence de couleur n'est pas très marquée et il est conseillé de la changer pour des interfaces destinées aux personnes âgées.

## 4.4 Résumé

Ce chapitre a permis de dresser un état de l'art intéressant. Ainsi, les recommandations générales en matière d'interfaces graphiques ont été énoncées et complétées par des recommandations particulières destinées aux personnes âgées. Les conseils ergonomiques dédiés aux interfaces développées en Flex ont également été exposés.

Ces recommandations seront utilisées plus tard dans ce mémoire, afin de juger de la qualité des interfaces créées.

## Chapitre 5

# Analyse préalable

Ce chapitre reprend l'analyse qui a été effectuée avant le développement des solutions destinées à résoudre les problèmes soulevés au chapitre 3. Seule l'analyse concernant l'interface graphique pour personnes âgées fera l'objet de ce chapitre. L'analyse concernant l'interface de génération du journal personnalisé (journal de Sammy, qui sera décrit dans un prochain chapitre) ne sera, en effet, pas reprise dans ce chapitre car elle s'éloigne du sujet du mémoire (l'interface en elle-même n'étant pas destinée à des personnes âgées).

L'analyse se décomposera en plusieurs sections :

- Analyse des utilisateurs
- Analyse de la tâche
- Décomposition de la tâche

## 5.1 Analyse des utilisateurs

Dans le cadre de l'interface de création d'activités personnalisées, il a été demandé de se focaliser sur un groupe de résidents ayant déjà des connaissances en informatique. En effet, les interfaces ne sont pas destinées à tous les résidents de la maison de retraite, mais aux possesseurs d'ordinateurs, qui ont l'habitude de faire usage de l'outil informatique. C'est donc cette catégorie de personnes qui sera analysée ci-dessous.

## 5.1.1 Utilisateurs

### Attributs physiques

Les résidents de la maison de retraite sont âgés de plus de 65 ans. La moyenne d'âge au sein du groupe de possesseurs d'ordinateurs est d'environ 70 ans. Le groupe est composé de deux femmes et de deux hommes. Ils souffrent d'incapacités physiques inhérentes à leur âge : certains problèmes de vue, des pertes d'audition chez certains, et des capacités psychomotrices réduites. Cependant, comme le précisent les conditions d'admission du home, chaque résident doit "être physiquement et psychiquement en mesure d'exécuter seul les tâches ménagères de base et de se déplacer de façon autonome" [Konviktsgaart/lu]. Cela laisse à penser que les handicaps ne sont pas des obstacles insurmontables à l'utilisation de l'ordinateur. Le groupe visé par les interfaces est d'ailleurs tout à fait apte à manier l'outil informatique.

## Attributs mentaux

Le groupe de résidents auquel les interfaces sont destinées a déjà l'habitude d'utiliser le terminal tactile pour réserver ses repas. Ils ont donc les capacités intellectuelles suffisantes pour l'utilisation d'interfaces du même genre. Ainsi, s'ils sont capables de suivre une suite d'étapes clairement dénie pour réserver leurs menus, il y a de fortes chances pour qu'ils puissent également suivre une suite d'étapes clairement dénie pour créer une activité personnalisée.

En raison de leur âge, il sera important d'apporter une attention particulière aux tâches nécessitant une mémorisation d'informations. En effet, nous sommes en droit de penser que certains utilisateurs peuvent être sujets à des trous de mémoire, à des troubles de la mémorisation.

#### Motivation

Les résidents du groupe font partie des plus fervents utilisateurs du système déjà mis en place dans le cadre du projet. Leur implication dans ce projet peut donc être un indice de l'intérêt qu'ils auront dans l'utilisation des futures interfaces. De plus, certains utilisateurs ont l'habitude d'organiser des activités personnalisées (notamment des projections cinématographiques), et pourraient donc avoir un intérêt particulier dans l'utilisation des interfaces.

## Qualification et connaissances

Comme décrit ci-dessus, les utilisateurs ont l'habitude de réserver leur repas à l'aide du terminal tactile de la maison de retraite. De plus, ces personnes utilisent régulièrement leur ordinateur, que ce soit pour écrire des documents ou surfer sur internet. Pour cela, elles font usage d'un ordinateur, d'une souris et d'un clavier.

La langue maternelle des utilisateurs est le luxembourgeois. Cependant, ils maitrisent d'autres langues, telles l'allemand et le français, qu'ils peuvent comprendre sans problème.

#### Caractéristiques du travail

Les résidents ne sont pas obligés de réaliser la tâche permise par l'interface. En effet, l'organisation d'activités personnalisées est une tâche facultative. De plus, il n'y a aucune obligation dans le respect de la date de réalisation de la tâche, pourvu que l'enregistrement de l'activité soit réalisé suffisamment tôt que pour permettre les inscriptions des autres résidents.

## 5.1.2 Environnement

Il est intéressant d'analyser l'environnement dans lequel les utilisateurs accèderont à l'interface. Cet environnement peut en effet avoir des conséquences sur leur confort d'utilisation.

#### Localisation du produit

La plupart des résidents décideront d'utiliser les interfaces depuis leur chambre, avec leur propre matériel. Cependant, il leur est toujours possible de demander à utiliser le matériel se trouvant à l'accueil de la maison de retraite.

## Position

Pour faire usage de l'interface, l'utilisateur sera en position assise. C'est la position adoptée pour la plupart des tâches informatiques réalisées par les résidents. Dans cette optique, une place assise a d'ailleurs été installée en face du terminal tactile déjà en place.

#### Matériel

Les résidents utilisent des PC, dotés d'un système d'exploitation de Microsoft (Windows XP ou Windows Vista) pour réaliser leurs tâches informatiques. C'est également ce genre de poste de travail qui est présent à l'accueil.

Bien que certains soient capables d'utiliser un pavé tactile, la plupart auront tendance à faire usage d'une souris comme dispositif de pointage. Les claviers utilisés sont généralement de type QWERTZ, disposition des touches habituelle au Luxembourg et en Allemagne.

A l'accueil, l'accès au réseau peut être réalisé avec une connexion câblée à haut débit. Dans les chambres, les résidents ont accès au réseau sans-fil de la maison de retraite, qui leur permet d'accéder à Internet avec un débit suffisant.

## Logiciel et système d'exploitation

Pour exécuter le produit, un navigateur web est nécessaire. En général, il s'agit d'Internet Explorer, utilisé à la fois par les résidents et par les secrétaires. Cependant, une personne peut être tentée de faire usage de Mozilla Firefox, déjà installé sur les ordinateurs de la réception. Les autres types de navigateurs ne seront sans doute pas utilisés.

Une version récente du lecteur Flash doit également être installée sur l'ordinateur. C'est déjà le cas pour la plupart des ordinateurs présents à la maison de retraite. D'ailleurs, certaines personnes ont l'habitude de jouer à des jeux Flash, nécessitant le même type de lecteur, ou de visiter des sites réalisés (en partie) en Flash.

#### Structure

Généralement, l'utilisateur sera seul lorsqu'il utilisera le produit. Cependant, il n'est pas exclu que des utilisateurs avertis réalisent la tâche à la place de résidents moins habitués aux technologies informatiques. Dans ce cas, le résident voulant créer une activité personnalisée donnera les indications à l'utilisateur, qui se chargera de les encoder à l'aide du produit.

Si un utilisateur rencontre un problème avec l'interface, il lui est possible d'en référer aux secrétaires, qui connaissent le produit et qui seront peut-être en mesure de guider le résident. Sinon, il est toujours possible de transmettre le problème à un membre du Centre de Recherche, qui sera à même d'apporter une réponse satisfaisante.

Enfin, lors de l'utilisation du produit, il semble peu probable que le résident soit interrompu. Cela lui permettra d'avoir une meilleure concentration et de s'appliquer à la tâche qu'il réalisera.

## 5.2 Analyse de la tâche

Cette partie va permettre une description de la tâche que les résidents pourront effectuer via l'interface.

## 5.2.1 Créer une activité personnalisée

En ce qui concerne les interfaces pour personnes âgées, il est conseillé de limiter l'étendue et le nombre de tâches pouvant être réalisées par une seule et même application. C'est notamment la raison pour laquelle l'interface de création d'activités personnalisées ne propose la réalisation que d'une seule tâche.

## But de la tâche

L'objectif principal de la tâche est d'enregistrer une activité personnalisée dans le système afin que les autres résidents puissent s'y inscrire via le terminal tactile.

## Alternative

Il est possible de créer et de promouvoir une activité personnalisée sans utiliser l'interface. En effet, un résident peut toujours remettre les informations inhérentes à son activité à une secrétaire, qui se chargera de créer des aches pour avertir les autres résidents de la tenue de l'activité. Si la participation à l'activité nécessite une inscription, celle-ci est également possible auprès des secrétaires. Enfin, les organisateurs peuvent tenir au courant des activités de manière orale, ou via un document qu'ils créent eux-mêmes et qu'ils font distribuer (c'est notamment le cas pour les projections de films).

#### Sorties

Il est important de confirmer à l'utilisateur que son activité personnalisée a bien été créée. C'est là l'unique sortie nécessaire pour l'utilisateur, si l'on excepte la présence de son activité sur l'écran tactile.

#### Fréquence de la tâche

La fréquence de la tâche dépend directement du nombre d'activités personnalisées créées par les utilisateurs. On peut estimer ce nombre à trois ou quatre activités par mois. Ce chiffre est cependant susceptible d'évoluer avec les temps, en fonction du succès des activités.

#### Durée de la tâche

La tâche doit être suffisamment rapide pour que les résidents soient conscients de l'utilité du produit. On estimera la durée nécessaire à l'exécution de la tâche entre cinq et dix minutes.

## Flexibilité de la tâche

L'intérêt est de permettre l'enregistrement de toutes les informations concernant l'activité. Cependant, l'ordre dans lequel ces informations sont énoncées par l'utilisateur n'est pas prédéni.

#### Compétences et connaissances

Logiquement, l'utilisateur se doit de connaitre les informations qu'il va soumettre au système. Pour cela, il se sera préalablement renseigné sur la possibilité d'organiser son activité à la date désirée et sur la disponibilité du matériel éventuellement utilisé.

## 5.3 Décomposition de la tâche

Cette section a pour but de décrire comment la tâche principale ("créer une activité personnalisée") se décompose. Cette décomposition permet une meilleure compréhension de la tâche et de l'ensemble des sous-tâches qu'elle entraine. Cette section est inspirée de [Noirhomme2].

La tâche principale se divise donc en sous-tâches qui devront être réalisées pour assurer la création de l'activité personnalisée.

Le diagramme de décomposition de la tâche, présent ci-dessous, permet d'exposer ces sous-tâches.

Le premier niveau (encadré noir) correspond à la tâche principale.

Le deuxième niveau (encadrés bleus) est composé de six sous-tâches :

- Préciser l'intitulé de l'activité
- Préciser la date de l'activité
- Préciser la description de l'activité
- Préciser l'horaire de l'activité
- Fournir une image décrivant l'activité
- Préciser les options de l'activité

Le troisième niveau (encadrés rouges) reprend sept nouvelles sous-tâches, nécessaires pour effectuer les sous-tâches du niveau 2.

Enfin, certaines sous-tâches du troisième niveau se décomposent à leur tour, pour former le niveau 4 (encadrés verts).

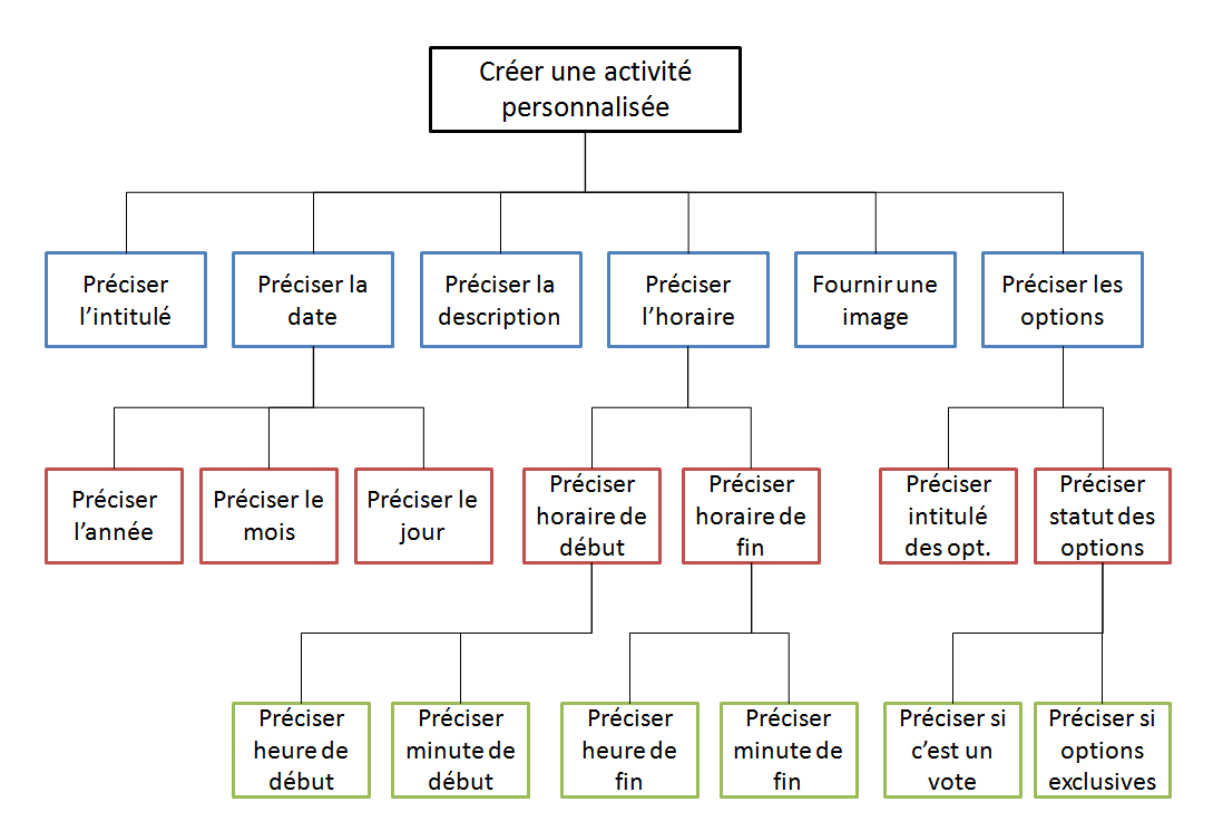

Figure 5.1 Diagramme de décomposition de la tâche

Il est à noter qu'une décomposition plus poussée mènerait à déterminer des actions.

Une action est une tâche simple, qui ne possède pas de structure de contrôle et qui est intimement liée au support permettant la réalisation de la tâche. Il s'agit d'actions telles que "Déplacer le curseur", "Cliquer sur le bouton", etc. Ces actions ne peuvent pas être déterminées lors de la phase de conception car elles dépendent fortement de l'implémentation. Elles ne sont donc pas pertinentes dans ce chapitre.

## 5.4 Résumé

Ce chapitre a permis une analyse de diérents concepts qui seront utilisés pour la création de l'interface. Premièrement, le groupe des futurs utilisateurs a été analysé. Ensuite, la tâche a également fait l'objet d'une description précise. Enfin, un diagramme de décomposition de la tâche a été proposé.

Cette analyse, dans son ensemble, sera très utile pour la mise en place de l'interface de création d'activités personnalisées. La description des solutions techniques fait d'ailleurs l'objet du prochain chapitre.

# Chapitre 6

# Description des solutions techniques

## 6.1 Interface de création d'activités personnalisées

Toutes les sous-tâches décrites dans le diagramme de décomposition doivent être rendues possibles via l'interface. Comme précisé dans l'analyse de la tâche, l'ordre dans lequel les informations sont demandées n'a pas d'importance. Cependant, pour rendre la tâche plus claire pour l'utilisateur, un ordre a été instauré entre les diérentes étapes. Le résident est donc amené à entrer les diverses informations concernant son activité dans l'ordre dans lequel elles sont disposées habituellement sur les affiches placardées sur les murs de la maison de retraite. Ainsi, en haut de l'affiche, on retrouve la date et l'heure de l'activité ; plus bas, le nom de l'activité suivi d'une image, etc.

L'ordre retenu est donc le suivant :

- $-$  Etape 1 :
	- Date de l'activité
- $-$  Etape 2 :
	- Heure de début de l'activité
	- Heure de fin de l'activité (facultatif)
- $-$  Etape 3 :
	- Nom de l'activité
	- Description de l'activité (facultatif)
- $-$  Etape 4 :
	- $-I$ mage représentant l'activité
- $-$  Etape 5 :
	- Options de l'activité
- $-$  Etape  $6$  :
	- Résumé des informations

A chacune de ces étapes correspond un panel de l'interface. Ces panels sont décrits ci-dessous.

## 6.1.1 Premier panel : date de l'activité

Ce panel permet à l'utilisateur de renseigner la date à laquelle son activité se tiendra. Précisons d'abord que les éléments en rouge (cadres et disques contenant des lettres) ne font pas partie de l'interface. Ils ont été ajoutés pour faciliter les explications qui vont

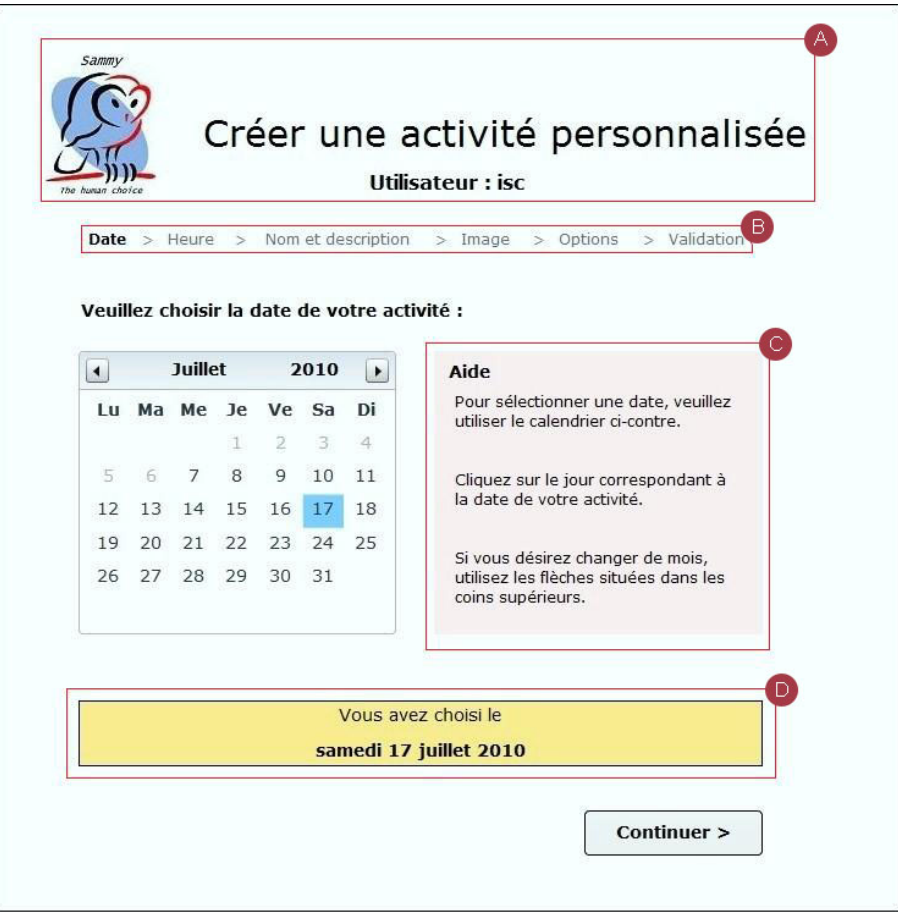

Figure 6.1 Interface de création d'activités personnalisées - Panel "Date de l'activité" (CRP Gabriel Lippmann)

suivre.

L'élément qui permet à l'utilisateur de sélectionner la date est un composant DateChooser de Flex. Il s'agit de la représentation d'un calendrier qui offre au résident la possibilité de sélectionner l'année, le mois et le jour de son activité. Ce composant a été choisi car sa ressemblance avec un vrai calendrier permettra à l'utilisateur de conserver ses repères de la vie réelle. De plus, ce composant peut être manipulé sans utiliser la souris, exclusivement à l'aide des touches du clavier. Il s'agit d'une caractéristique commune à l'ensemble des composants graphiques de l'interface qui permettra à des personnes incapables de manier une souris de faire usage de l'application.

Ce premier panel est également l'occasion de détailler certains choix effectués en ce qui concerne l'interface dans sa globalité. Il s'agit, entre autres, des éléments d'interface encadrés en rouge.

#### La partie supérieure

Située dans l'encadré "A", la partie supérieure contient le titre de l'interface ("Créer une activité personnalisée"), le pseudonyme de l'utilisateur (ici : "isc" ; pour les résidents, un pseudonyme a été créé sur base de leur nom de famille) et le logo du système Sammy. Ce logo est commun à tous les éléments du système au sein de la maison de retraite.

## Le fil d'Ariane

Cet élément (encadré en "B") joue un rôle primordial dans les interfaces pour personnes âgées. Il permet à l'utilisateur de savoir, à tout moment, à quelle étape de la tâche il se situe. De ce fait, le résident n'a pas à se souvenir des étapes passées et peut avoir un aperçu des informations qu'il lui reste à préciser. Le fil d'Ariane a donc pour but de diminuer le travail de mémorisation de la personne âgée. Ainsi, si l'utilisateur interrompt sa tâche, il pourra retrouver sans problème l'étape du processus dans laquelle il se situe et s'il s'interroge sur le moment où il devra entrer une certaine information, il trouvera également sa réponse dans cette barre.

## L'aide supplémentaire

Cet élément (dans l'encadré "C") n'est pas affiché par défaut lorsque l'utilisateur arrive sur le panel. Afin de ne pas surcharger l'interface avec des informations qui ne sont pas nécessaires à sa bonne utilisation, cet élément n'apparait que si l'utilisateur n'a pas fait un usage correct de l'application. Ici, par exemple, cette zone d'aide supplémentaire ne sera visible que si le résident a oublié de sélectionner une date. Cet encadré explique à l'utilisateur la tâche qu'il n'a pas accomplie correctement et donne des indications sur la façon de réaliser cette tâche.

#### La "summary-box"

La "summary-box" (dans l'encadré "D") propose à l'utilisateur un feed-back sur les actions qu'il vient d'effectuer. Il s'agit donc de rappeler à l'utilisateur le choix qu'il a réalisé. Cet élément a son importance car il est parfois difficile pour une personne âgée de s'assurer qu'elle a bien réalisé le choix qu'elle désirait. Le fait de proposer ce rappel sous forme textuelle rassure la personne âgée sur la justesse de ses actions.

Il est à noter que ce genre de "summary-box" est également utilisé pour afficher les choix réalisés par les résidents sur le terminal tactile permettant la réservation des menus. Pour conserver les repères de l'utilisateur, la couleur et la forme choisies pour cette zone sont donc identiques à celles du terminal tactile.

#### Les couleurs

L'arrière-plan de l'interface est de couleur blanche et le texte est écrit en noir. Ce choix de couleurs permet évidemment de maximiser le contraste, facilitant la perception des différents éléments par les personnes âgées. Les autres couleurs utilisées (noir sur fond jaune pour la "summary-box" et noir sur fond rose pour la zone d'aide supplémentaire) ont été choisies avec le même souci de maximisation du contraste.

Ces contrastes ont été analysés avec le logiciel Colour Contrast Analyser 2.2, qui permet de juger de la qualité des couleurs utilisées en fonction de leur perception, notamment par des personnes souffrant de déficiences visuelles.

Les trois combinaisons de couleurs ont été jugées adéquates pour leur perception par des personnes n'ayant aucun problème de vue et pour des personnes souffrant de protanopie, de deutéranopie ou de tritanopie (ratio de contraste minimum recommandé : 7 : 1)

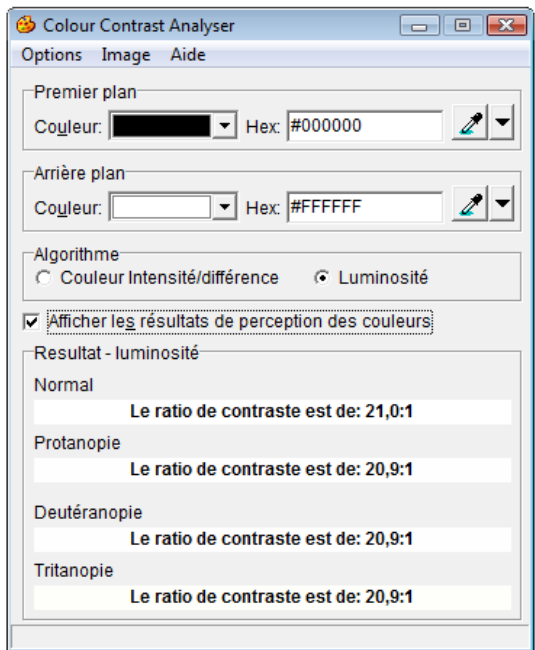

FIGURE  $6.2$  – Résultat d'analyse de contraste : noir sur blanc (*Colour Contrast Analyser*)

Les résultats complets des analyses se trouvent en annexe (Annexe G).

## La police

La police utilisée dans cette interface est la police Verdana, de taille 14. Cette police et cette taille permettent à la personne âgée de bien distinguer les caractères et facilitent la lecture.

## 6.1.2 Deuxième panel : heure de début et de fin de l'activité

Le deuxième panel propose à l'utilisateur de renseigner l'heure de début de son activité et, éventuellement, l'heure de fin.

Deux éléments de ce panel sont à observer. Il s'agit de la liste déroulante permettant de sélectionner l'heure et les minutes, ainsi que de la case à cocher qui permet à l'utilisateur d'indiquer s'il désire préciser une heure de fin d'activité.

La liste déroulante facilite la sélection des informations. Comme il sera expliqué dans le chapitre "Evaluation des solutions techniques", plusieurs solutions ont été envisagées

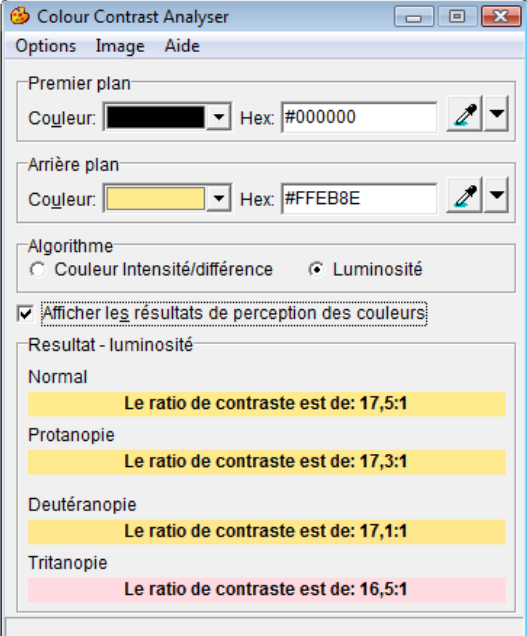

FIGURE 6.3 – Résultat d'analyse de contraste : noir sur jaune (Colour Contrast Analyser)

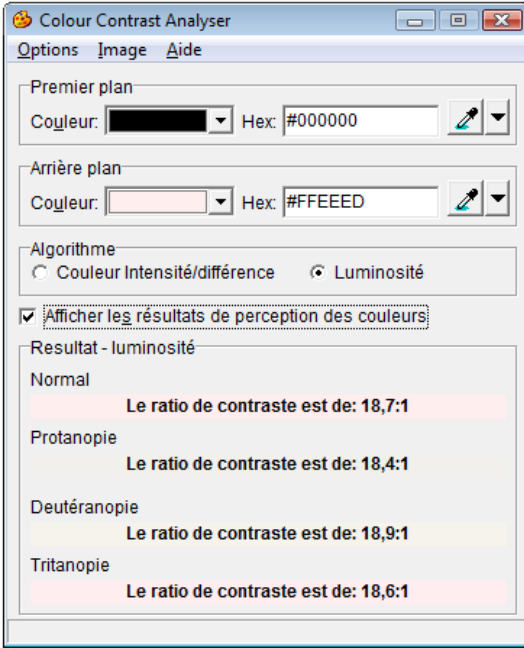

Figure 6.4 Résultat d'analyse de contraste : noir sur rose (Colour Contrast Analyser )

pour cette fonctionnalité. La liste déroulante s'est avérée la plus pertinente. Elle permet de contrôler le format des données entrées (s'assurant que les heures sont correctes) et consiste en une solution facile à utiliser. Il est à noter qu'un élément de contrôle a été implémenté afin d'empêcher l'utilisateur de sélectionner une heure de fin précédant l'heure de début.

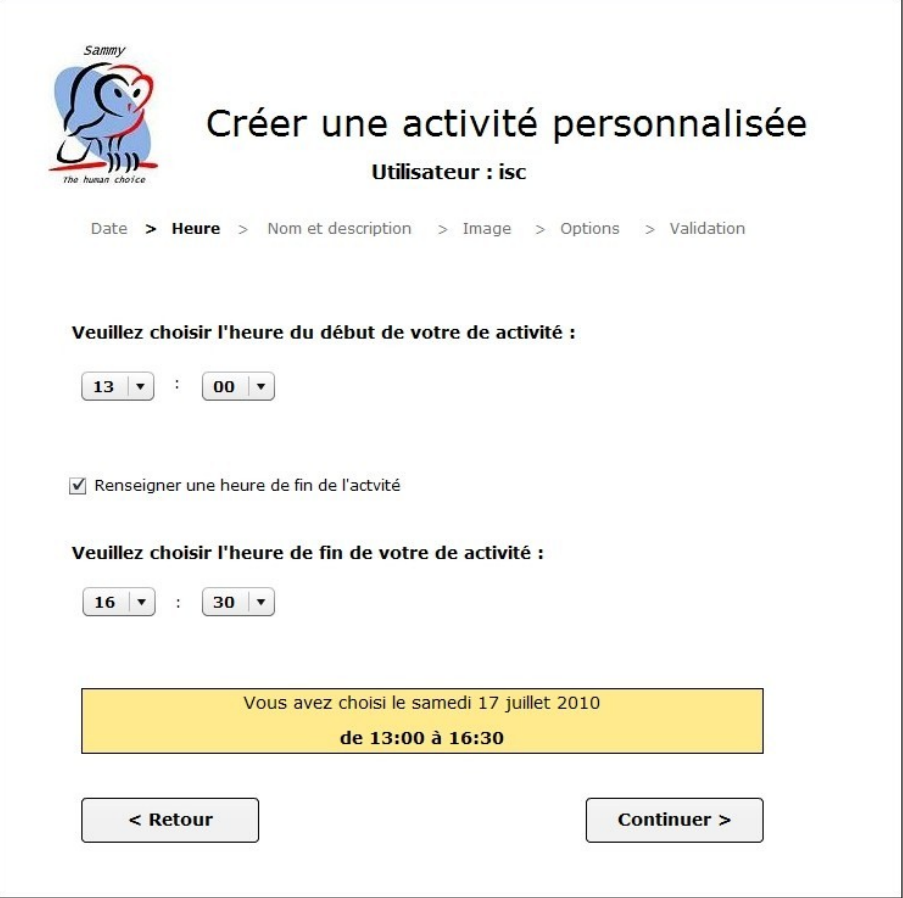

Figure 6.5 Interface de création d'activités personnalisées - Panel "Heure de l'activité" (CRP Gabriel Lippmann)

La case à cocher a été préférée aux cases d'options (en anglais "radio button"). En effet, il est conseillé de faire usage d'une case à cocher lorsqu'il n'y a que deux options possibles et que l'intitulé du label accompagnant la case est suffisamment compréhensible [Msdn/Guidelines]. C'est le cas ici.

## 6.1.3 Troisième panel : nom et description de l'activité

Le troisième panel permet au résident d'indiquer le nom de son activité et de préciser une description facultative.

Le terminal tactile affiche le nom de l'activité sur une seule ligne, tandis que la description peut en occuper plusieurs. C'est la raison pour laquelle un composant Flex TextInput (permettant la saisie de texte sur une ligne unique) a été utilisé pour le nom, alors qu'une TextAera (permettant la saisie sur plusieurs lignes) permet d'introduire la description.

Ce panel permet de compléter la description des éléments généraux de l'interface, entamée précédemment. Deux nouveaux éléments peuvent être analysés.

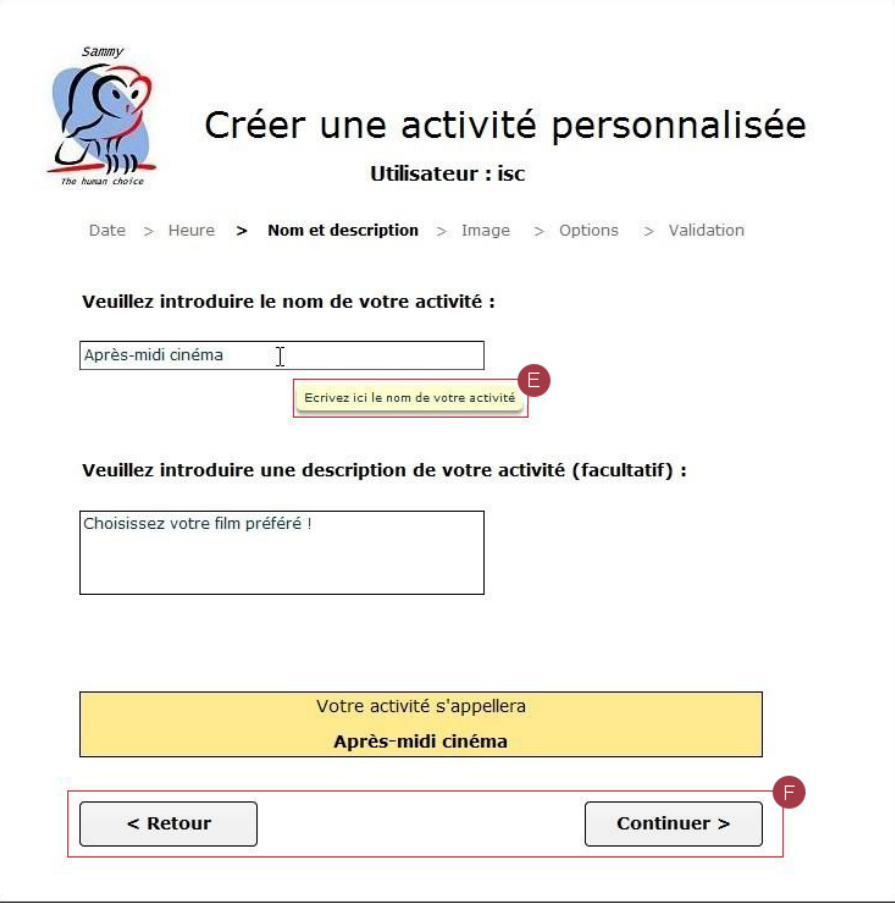

Figure 6.6 Interface de création d'activités personnalisées - Panel "Nom de l'activité" (CRP Gabriel Lippmann)

## L'infobulle

L'infobulle (en anglais "tooltip"), encadrée en "E" offre des informations complémentaires à l'utilisateur lorsque celui-ci survole une zone avec le curseur. Ces informations sont disponibles à tout moment et permettent à l'utilisateur de mieux comprendre le fonctionnement et le rôle de certains composants de l'interface. Il s'agit d'une aide précieuse pour le résident.

## Les boutons de navigation

Les boutons de navigation (encadrés en "F") permettent à l'utilisateur de naviguer entre les diérents panels. Il est particulièrement intéressant de se pencher sur le bouton "Retour". En effet, dans un premier temps, les employés du Centre de Recherche avaient omis de placer un bouton permettant le retour en arrière dans l'interface du terminal tactile. Cette décision était justiée par la volonté de guider au mieux les résidents dans leur choix et de ne pas les perturber avec la possibilité d'un retour à une étape déjà accomplie. Cependant, comme expliqué précédemment, après un certain temps d'utilisation, plusieurs résidents se sont plaints de ne pas pouvoir revenir en arrière pour modier leurs choix. Le

bouton a alors été ajouté à l'interface du terminal tactile et c'est la raison pour laquelle il est également présent ici. L'expérience acquise lors des précédentes phases du projet a donc été mise à profit dans la réalisation de cette interface.

## 6.1.4 Quatrième panel : image représentant l'activité

Les résidents peuvent sélectionner une image qui accompagnera le nom de leur activité sur le terminal tactile. Le quatrième panel permet donc à l'utilisateur de choisir cette image.

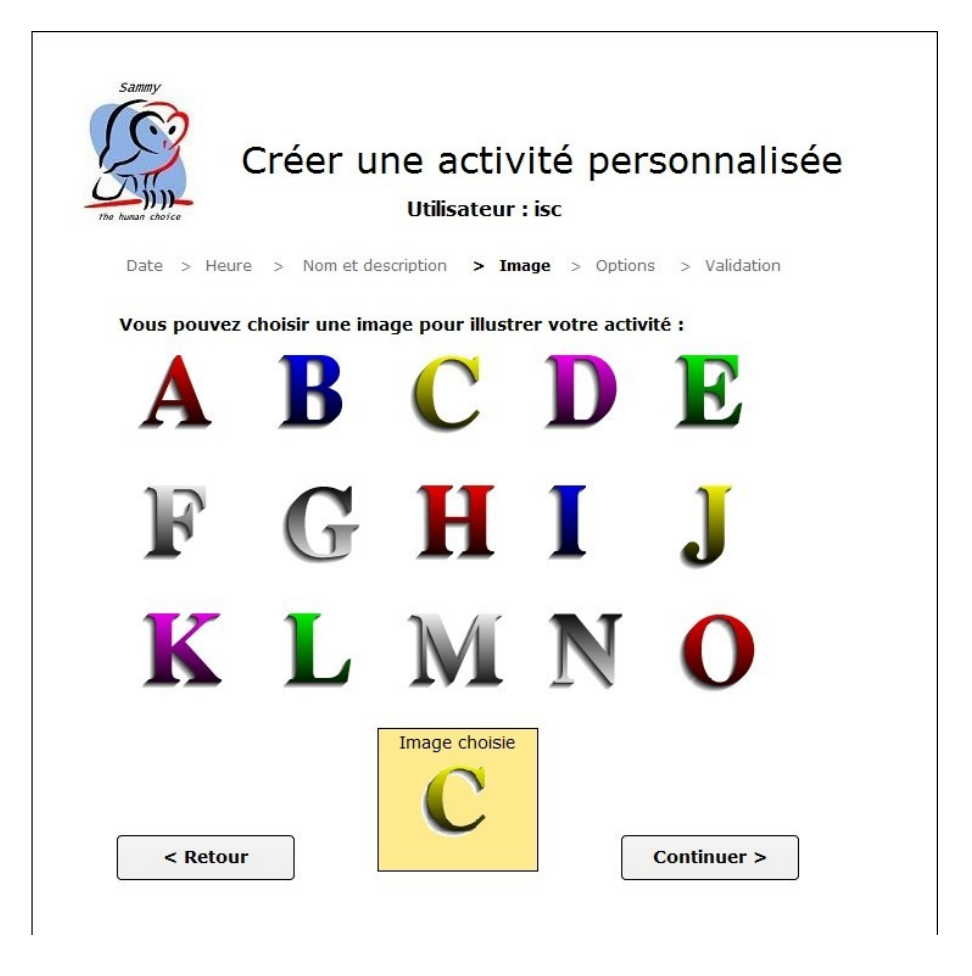

Figure 6.7 Interface de création d'activités personnalisées - Panel "Illustration de l'activité" (CRP Gabriel Lippmann)

Dans la première version (d'évaluation) de l'interface, des images représentant des lettres ont été utilisées, pour des questions de facilité. Un ensemble d'images thématiques a cependant été mis à disposition des chercheurs du Centre de Recherche afin de proposer des illustrations plus pertinentes aux résidents.

Il a été décidé de restreindre le choix de l'utilisateur (15 images) plutôt que de lui permettre de télécharger n'importe quelle image se trouvant sur son ordinateur. Cette décision a été prise pour des raisons techniques. En effet, l'image choisie doit être affichée sur le terminal tactile. Dès lors, ses dimensions et ses proportions doivent correspondre à l'emplacement réservé à l'image sur ce terminal, afin de ne pas altérer l'affichage et d'éviter une déformation trop importante de l'illustration.

## 6.1.5 Cinquième panel : options de l'activité

Plusieurs options peuvent accompagner l'activité afin de permettre aux participants de choisir l'une ou l'autre sous-activité en fonction de leurs préférences. Ces options peuvent être précisées via le cinquième panel.

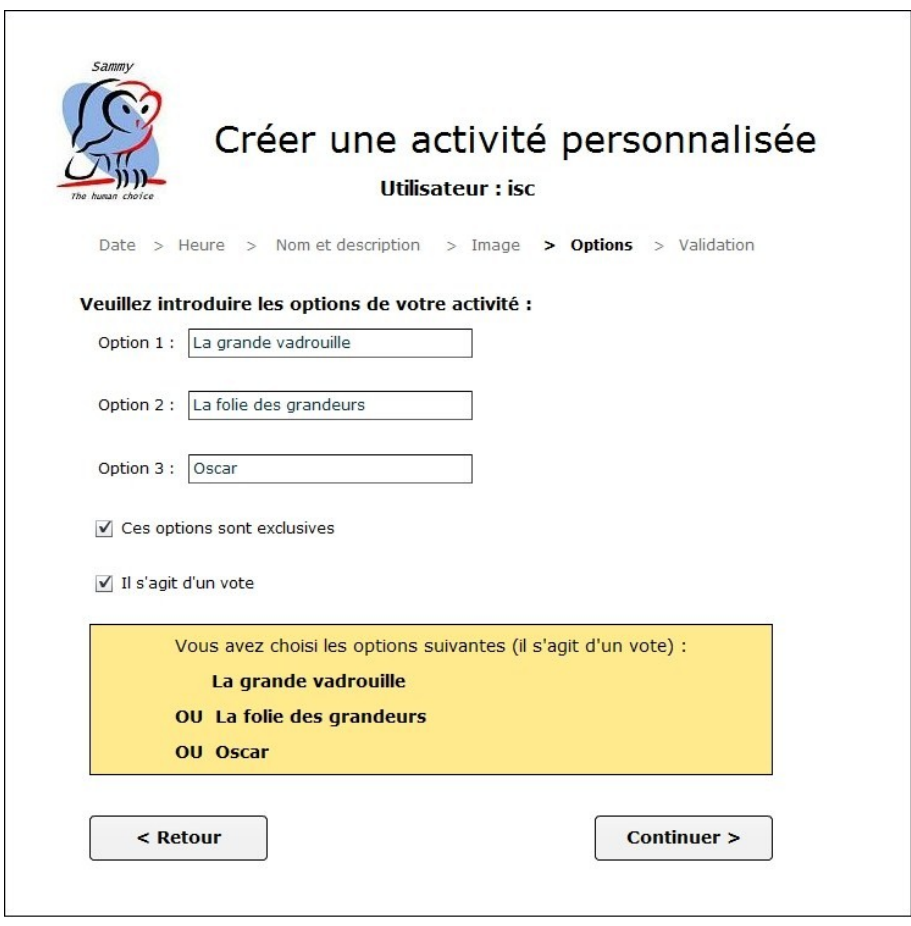

Figure 6.8 Interface de création d'activités personnalisées - Panel "Options de l'activité" (CRP Gabriel Lippmann)

Les trois composants *TextInput* permettent d'introduire les différentes options, alors que des cases à cocher ont été choisies pour offrir au résident la possibilité de préciser le caractère exclusif de ces options et d'indiquer si elles feront l'objet d'un vote (autrement dit, si une seule de ces options sera réalisée lors de l'activité ou si elles le seront toutes). L'utilisation de cases à cocher se justifie de la même façon que pour le deuxième panel : le choix à réaliser ne comprend que deux options (oui ou non) et les intitulés sont aisément compréhensibles par l'utilisateur.

Dans la "summary-box", l'exclusivité des options est indiquée par un "OU" séparant

les différents intitulés alors que leur inclusivité est précisée par un " $ET/OU$ ". Bien que cette terminologie ne corresponde pas au vocabulaire utilisé en logique (où un "OU" ne désigne pas l'exclusivité), elle a été choisie car elle est communément admise dans le langage courant.

## 6.1.6 Sixième panel : résumé des informations

Le dernier panel propose un résumé de l'activité que le résident est en train de créer.

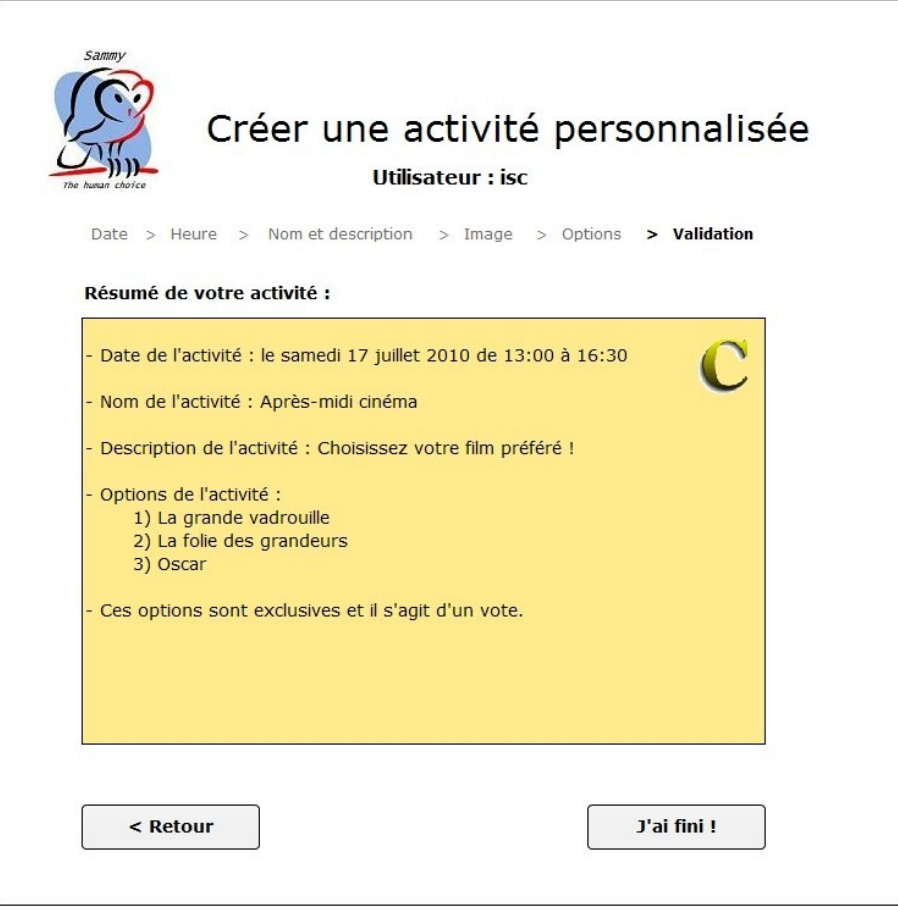

Figure 6.9 Interface de création d'activités personnalisées - Panel "Résumé de l'activité" (CRP Gabriel Lippmann)

Ce panel permet à l'utilisateur de vérifier si les informations entrées correspondent bien à ce qu'il voulait et, éventuellement, de revenir en arrière pour réaliser des modifications avant de valider dénitivement son activité.

Notons que l'ensemble du résumé est contenu dans une "summary-box", indiquant clairement à l'utilisateur qu'il s'agit d'éléments informatifs qui récapitulent les choix effectués précédemment. Ces informations sont affichées dans l'ordre dans lequel elles ont été introduites par l'utilisateur, afin de ne pas le perturber. Pour des questions de visibilité, seule l'image, clairement distinguée du texte, ne fait pas partie de l'ordre établi.

## 6.2 Un journal personnalisé : le journal de Sammy

La solution qui a été retenue pour attirer l'attention des résidents sur le système Sammy est la génération et la distribution d'un journal gratuit : le journal de Sammy.

La section qui suit va donc présenter les diérentes rubriques du journal, leur intérêt dans le cadre du projet, ainsi que les mécanismes de création du contenu et les diverses technologies utilisées. Pour information, les principaux panels de l'interface de génération du journal sont disponibles en annexe (Annexe F) mais ne seront pas décrits dans ce mémoire car ils ne sont pas destinés aux personnes âgées.

Le journal de Sammy, dont deux exemplaires sont disponibles en annexe (Annexe A), est constitué de deux pages (une feuille recto-verso). Il contient des informations provenant à la fois de la base de données du système, de fichiers XML (dont les structures sont disponibles en annexe B) et de diérents sites Internet. Il est distribué gratuitement aux résidents de la maison de retraite qui s'y sont abonnés. Il est disponible en deux langues (allemand et français) et peut être personnalisé selon les préférences des résidents.

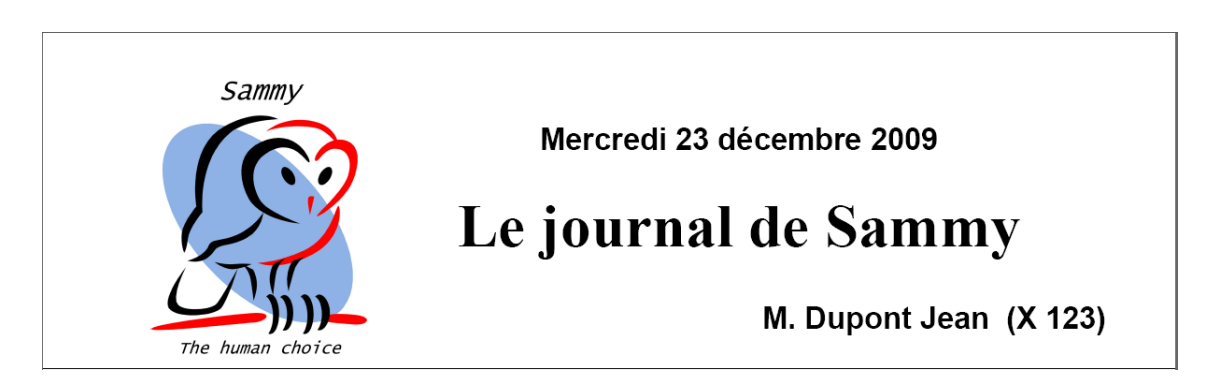

Figure 6.10 En-tête du journal de Sammy en français (CRP Gabriel Lippmann)

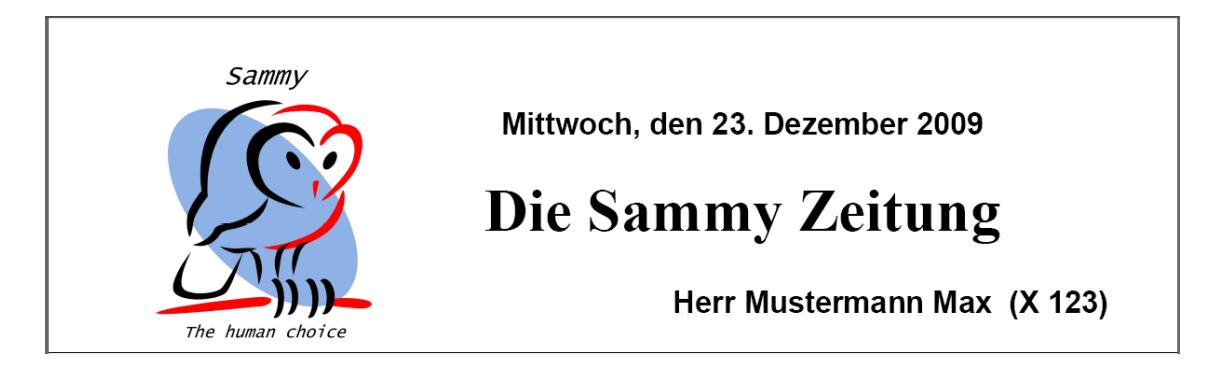

Figure 6.11 En-tête du journal de Sammy en allemand (CRP Gabriel Lippmann)

Les informations contenues dans le journal de Sammy peuvent être divisées en deux catégories : les informations communes et les informations personnalisées.

## 6.2.1 Les informations communes

Les informations communes sont identiques pour tous les résidents. Elles sont de plusieurs types :

- La date de publication
- Le nom du journal et le logo de Sammy
- La météo
- La communication de la maison de retraite
- La rubrique "Un résident vous parle"
- La rubrique "Un peu de culture générale"
- Le quizz de la semaine

#### La date de publication

La date du jour de publication du journal est imprimée en haut de la feuille. Elle peut être utile, notamment pour situer la temporalité des informations (actualité, météo, etc.)

## Le nom du journal et le logo de Sammy

Ces deux informations jouent un rôle primordial. D'une part, le titre fait directement le lien avec le système Sammy, incluant notamment le programme de réservation des menus. D'autre part, le logo constitue un élément visuel qui précisera le lien avec le système. En effet, ce logo est présent à plusieurs endroits dans la maison de retraite, notamment à côté du terminal de réservation des repas. Ces deux éléments permettent donc d'établir un lien direct entre le journal et le système Sammy. Le but étant, notamment, de montrer l'utilité des outils proposés par Sammy aux résidents qui ne sont pas particulièrement impliqués dans le projet.

## La météo

Les prévisions météorologiques ont une importance particulière au sein de la maison de retraite. En effet, les résidents peuvent sortir librement (pour aller faire leurs courses, pour se promener, etc.) et il leur est donc utile de connaitre la météo. Cela constituait même une réelle demande de la part des pensionnaires qui étaient souvent obligés de se renseigner auprès des secrétaires pour connaitre les prévisions. En récupérant automatiquement ces données sur Internet, il est maintenant possible de les proposer via le journal de Sammy. Les résidents abonnés au journal auront donc accès à la météo du jour de publication et à celle du lendemain, sans devoir en faire la demande à l'accueil. Il s'agit d'une facilité non négligeable.

## La communication de la maison de retraite

Cette rubrique permet au personnel de la maison de retraite de publier certaines communications, sans passer par le canal habituel (lettres, affiches, etc.). Il est évident que le journal ne peux se substituer à ces canaux de communication car certains résidents ne sont pas abonnés et n'auraient donc pas connaissance de l'information. Cependant, cette rubrique peut s'avérer utile pour apporter des précisions sur divers événements, pour effectuer des rappels auprès des pensionnaires ou pour communiquer sur le journal de Sammy. Par exemple, dans les premières éditions du journal, cette rubrique informait les personnes âgées sur les thèmes d'actualité disponibles et les incitait à choisir leur langue préférée.

Les secrétaires peuvent enregistrer, chaque jour, une communication en allemand et en français, à l'aide de l'interface de génération du journal. Le panel consacré à cette opération est inclus dans les annexes (Annexe F).

Chaque communication, accompagnée de sa date de saisie, est enregistrée dans un fichier XML et récupérée au moment de la génération du journal.

#### La rubrique "Un résident vous parle"

Outre les secrétaires, les résidents peuvent également transmettre des messages aux lecteurs du journal. La rubrique "Un résident vous parle" est dédiée à cela.

Il a été observé que les habitants de la maison de retraite se plaisaient à écrire des poésies, à composer des rédactions, à raconter des histoires, etc. Cette rubrique constitue donc une vitrine pour leurs créations littéraires et leur permettra de toucher un certain nombre d'autres résidents. Cet espace peut également être utilisé par un résident pour promouvoir une activité personnalisée à venir.

Une interface adaptée aux personnes âgées a été mise à disposition des résidents pour leur permettre d'enregistrer leurs rédactions. Elle est disponible en annexe (Annexe D).

Techniquement, ces rédactions sont enregistrées dans un fichier XML. Chaque jour, la rédaction la plus récente parmi les messages non encore publiés est donc incluse dans le journal de Sammy.

## La rubrique "Un peu de culture générale"

Les résidents de la maison de retraite son curieux et avides de connaissances. C'est la raison pour laquelle une rubrique consacrée à la culture générale a été ajoutée au journal. Les articles publiés dans cette rubrique proviennent d'un fichier XML. Chaque jour de publication, un nouvel article est donc proposé aux résidents. Ces articles portent sur des thèmes aussi divers que la géographie, le sport, l'histoire, la chanson, etc. Chaque article est décliné dans les deux langues (français et allemand).

Dans le cadre du stage, un fichier contenant une centaine d'articles a été créé manuellement, afin d'assurer les premières publications du journal. La possibilité de récupérer automatiquement des articles de culture générale est envisagée, afin de diminuer le travail à effectuer.

#### Le quizz de la semaine

Chaque semaine, une question est posée aux résidents et la réponse à la question de la semaine précédente est donnée. Il s'agit de questions de culture générale ou de connaissance de la maison de retraite (ou du système Sammy) qui sont préalablement introduites par les secrétaires.

Ainsi, une partie de l'interface permet aux secrétaires d'enregistrer la question hebdomadaire et la réponse correspondant. Ces questions et réponses (dans les deux langues) sont alors sauvegardées dans un fichier XML et seront récupérées automatiquement lors de la génération du journal de Sammy.

Cette rubrique ajoute un côté ludique au journal de Sammy.

## 6.2.2 Les informations personnalisées

L'intérêt du journal réside également dans le fait qu'il s'adapte aux préférences et aux prols de ses lecteurs. Certains éléments sont donc personnalisés et varient en fonction du résident à qui le journal est destiné :

La langue

- Le nom du résident et son numéro de chambre
- Les infos Sammy
- L'actualité

## La langue

Bien que ne constituant pas une rubrique, la langue de publication a une importance particulière. En effet, le Luxembourg a trois langues officielles : l'allemand, le français et le luxembourgeois. La plupart des habitants parlent au moins deux de ces langues (dont le luxembourgeois). De plus, certains résidents sont originaires des pays voisins (Belgique francophone et germanophone, France, Allemagne).

Il paraissait donc pertinent de proposer le journal en deux langues diérentes : le français et l'allemand. De cette façon, le journal peut atteindre la quasi-totalité des résidents. Les résidents peuvent donc choisir la langue de leur journal et recevront la totalité des informations dans la langue choisie.

Les préférences concernant la langue de publication sont enregistrées dans un fichier XML et peuvent être modiées par les secrétaires via un panel de l'interface de génération du journal. En annexe se trouvent un exemplaire du journal dans chacune des langues (Annexe A) et une capture d'écran de la partie de l'interface permettant aux secrétaires de modifier les préférences des résidents (Annexe F).

## Le nom du résident et son numéro de chambre

Le journal étant en partie personnalisé, le nom du résident à qui il est destiné doit y gurer. La présence du nom permet également de montrer au résident que ce journal lui est dédié et qu'il contient des informations qui lui sont personnellement destinées. De cette façon, le résident aura la satisfaction de lire des informations créées pour lui, et pour personne d'autre. Le numéro de chambre permet une distribution plus rapide des journaux. De plus, les journaux sont triés par ordre des numéros de chambres, pour faciliter le travail des secrétaires.

#### Les infos Sammy

Les informations du journal de Sammy constituent un élément primordial pour les chercheurs chargés du projet. En effet, l'objectif principal de cette rubrique est d'assurer le lien entre le journal de Sammy et le terminal tactile constituant le reste du système. En rappelant la présence de cet écran et en donnant diverses informations sur les statistiques d'utilisation du terminal par le lecteur, il est permis de penser que les pensionnaires auront tendance à utiliser le système plus fréquemment. De plus, il est prévu de rappeler, via cette rubrique, que les secrétaires sont à l'écoute de toute remarque concernant le système. Cela a pour but d'améliorer la qualité et la quantité des "feedback" pour s'adapter au mieux aux volontés des utilisateurs.

Cette rubrique contient également des informations pertinentes et utiles pour les résidents : un rappel des activités auxquelles le lecteur est inscrit, une présentation des activités à venir, etc. Dans un premier temps, des algorithmes simples ont été mis en place pour produire ces informations. Cependant, l'intégration d'un système d'intelligence articielle développé par le Centre de Recherche Gabriel Lippmann a été envisagée. Ce système permettrait de proposer des activités plus pertinentes aux résidents, en fonction de leur profil ou des types d'activités auxquelles ils ont déjà pris part. Les informations extraites de la base de données seraient donc analysées en fonction de plusieurs règles dans le but de construire des suggestions adaptées à chaque résident. A titre d'exemple, un résident à mobilité réduite et friand de lecture se verra proposer une activité "Romans", plutôt qu'une activité "Sport".

## L'actualité

Cette rubrique permet aux résidents de se tenir au courant d'une partie de l'actualité. Deux articles provenant de divers sites d'actualité sont proposés aux lecteurs.

Chaque abonné peut choisir ses thèmes préférés (sport, culture, Luxembourg, international, etc.). Comme pour la langue, les secrétaires enregistrent ces préférences via une partie de l'interface de génération du journal. Si un résident n'est intéressé que par une seule catégorie, les deux articles proposés seront issus de cette catégorie.

Cette rubrique rencontre également une demande particulière des résidents, qui peuvent accéder gratuitement et simplement à quelques nouvelles correspondant à leurs sujets préférés. Evidemment, le peu de place réservé pour cette rubrique ne permet pas l'exhaustivité mais cela offre une information qui pourra être complétée par d'autres médias, plus traditionnels (presse écrite, télévision, radio, voire Internet).

## 6.3 Résumé

Ce chapitre a permis une description méthodique des solutions techniques réalisées pour résoudre les problèmes qui se sont posés avec le lancement de la nouvelle version du système Sammy.

Dans un premier temps, l'interface de création d'activités personnalisées a été décrite, panel par panel, et les choix graphiques associés ont été expliqués.

Dans un second temps, le contenu du journal de Sammy, permettant de faire connaitre le système à de nouveaux utilisateurs, a été décrit selon deux axes : les informations communes et les informations personnalisées.

L'évaluation des ces solutions fera l'objet du prochain chapitre.

## Chapitre 7

# Evaluation des solutions techniques

Ce chapitre propose une évaluation des solutions techniques. Les avantages observés, ainsi que les limites des solutions seront exposés. Une partie sera consacrée à l'évaluation par les personnes âgées et une confrontation particulière sera réalisée par rapport au respect des recommandations ergonomiques précédemment citées.

## 7.1 Limites et avantages

## 7.1.1 Interface de création d'activités personnalisées

## Les avantages

L'interface de création d'activités apporte de nouvelles fonctionnalités au système. Ces fonctionnalités offrent des avantages importants :

- La possibilité de créer des activités diverses
- La suppression des intermédiaires
- L'implication des résidents
- L'interface adaptée aux résidents

La possibilité de créer des activités diverses Initialement, le système Sammy n'était pas destiné à gérer toutes les sortes d'activités de la maison de retraite. Il permettait uniquement aux résidents de réserver leurs menus pour les repas de la semaine. Dans sa deuxième version, le système se devait d'intégrer la gestion d'autres activités.

Ainsi, une première interface de création d'activités permettait aux secrétaires de créer des activités "Visites aux supermarchés", qui étaient récurrentes au sein de la maison de retraite. Cela n'était cependant pas suffisant, il fallait que le système supporte les activités personnalisées, initiées par les résidents eux-mêmes, qui constituent une grande partie des activités du home. Il s'agissait d'occupations aussi diverses et variées que des jeux de société, des après-midis lecture, des projections de films, etc.

Avec cette nouvelle interface, le système permet désormais l'enregistrement de telles activités et le terminal tactile offre aux résidents la possibilité de s'y inscrire.

La suppression des intermédiaires Avec l'interface proposée, les résidents sont capables de créer leurs activités de façon indépendante. Il existait plusieurs façons d'enregistrer ces activités dans la base de données, la plus évidente étant de passer par un employé du Centre de Recherche. C'était d'ailleurs la solution utilisée pour l'enregistrement des menus dans la première version du système. Cette méthode aurait exigé du résident de rédiger les détails de son activité sur papier et de les transmettre à une secrétaire ; la secrétaire aurait dû les communiquer par mail, par fax ou par téléphone au chercheur, qui les aurait encodés manuellement dans la base de données.

Cette solution aurait souffert de trop d'inconvénients : d'une part, elle aurait pris du temps à trois personnes diérentes pour l'encodage d'une activité. D'autre part, les intermédiaires se succédant, le risque d'avoir des erreurs ou des imprécisions dans l'encodage final aurait été accru. L'interface permet donc au résident d'encoder directement son activité. Cela représente un gain de temps et un gain d'efficacité.

L'implication des résidents L'interface peut s'avérer très utile pour les personnes qui organisent souvent des activités. Celles-ci n'ont peut-être pas l'habitude d'utiliser l'ordinateur et rien ne les oblige à le faire pour la création d'activités. Cependant, si elles décident de tester l'interface, elles pourraient y trouver un intérêt personnel direct. Sammy permettrait, non seulement au résident de créer son activité assez simplement et surtout, cette activité serait ouverte aux inscriptions sur le terminal tactile, ce qui pourrait attirer de nouveaux résidents.

Cet attrait pour le système informatique pourrait, à moyen terme, pousser le résident à s'intéresser plus globalement à Sammy et à l'utiliser pour la réalisation d'autres opérations (réservation de menus, rédactions pour le journal, etc.). Cette interface peut donc être une "porte d'entrée" vers le système, qui peut s'avérer intéressante pour les résidents.

L'interface adaptée aux résidents Les recommandations concernant les interfaces pour personnes âgées ont été respectées lors du développement de l'interface de création d'activités personnalisées. Les résidents devraient donc rencontrer un minimum de problèmes liés directement à son utilisation (problèmes de lecture, problèmes d'information, problèmes de feed-back, etc.). Ils pourront donc l'utiliser de façon indépendante. De plus, dans un souci de cohérence externe, certains éléments importants de l'interface sont similaires à des éléments déjà présents sur le terminal tactile, ce qui permet à l'utilisateur de conserver des repères acquis précédemment. Une évaluation plus complète (au niveau du respect des recommandations ergonomiques) sera réalisée dans une prochaine section.

## Les limites

L'interface de création d'activités personnalisées présente également certaines limites, dues à la technologie utilisée et à la nécessité de s'adapter aux habitudes d'utilisation des systèmes informatiques par les personnes âgées. Ces limites sont reprises ci-dessous :

- Les inconvénients de Flex
- Les restrictions dans la création d'activités
- Le manque d'informations après la création

Les inconvénients de Flex Flex permet de réaliser rapidement des interfaces claires et attractives. Cependant, l'utilisation de ce langage présente plusieurs inconvénients.

D'abord, Flex nécessite l'installation préalable d'un plug-in (Flash Reader) pour exécuter les interfaces web. Il faut donc que ce composant soit installé sur les ordinateurs des résidents. Nous noterons néanmoins que la plupart des résidents utilisant habituellement Internet ont déjà installé ce plug-in sur leur ordinateur. De plus, en cas d'absence du plugin, il sera installé dès la première utilisation de l'interface et ne devra plus l'être par la suite.

Ensuite, l'exécution de programmes écrits en Flex nécessite plus de ressources que des sites programmés en (x)HTML. Le chargement préalable de l'application prendra donc un certain temps et son exécution utilisera plus de ressources. Les problèmes dus à la lourdeur des programmes écrits dans ce langage sont cependant compensés par une utilisation efficace du cache, qui évite le chargement de l'interface à chacune de ses utilisations. De plus, l'interface réalisée dans le cadre du projet n'est pas d'une trop grande complexité. Ainsi, son chargement à l'aide de la connexion Internet présente à la maison de retraite, s'est avéré suffisamment rapide (moins d'une seconde). Cet inconvénient est donc acceptable.

Enfin, il est à noter que Flex n'est pas le langage idéal pour la création d'interfaces destinées à des personnes ayant des capacités physiques et mentales réduites. En effet, le langage Flex souffre de certaines insuffisances au niveau de l'accessibilité des interfaces. Par exemple, l'agrandissement des caractères n'est pas géré par Flex, contrairement à ce que le langage HTML permet. Cependant, comme le précisent les conditions d'admission de la maison de retraite, les résidents ne souffrent pas de problèmes physiques et mentaux de trop grande importance. De plus, le public ciblé par cette interface est un public d'utilisateurs avertis, habitués à la lecture d'informations sur l'ordinateur et ne devrait donc pas rencontrer trop de problèmes inhérents à l'utilisation du langage Flex.

Les restrictions dans la création d'activités L'interface étant destinée à des personnes âgées, certaines décisions ont été prises dans le but de guider au mieux les utilisateurs lors de la création d'activités personnalisées. Ces choix restreignent de facto la liberté des actions réalisables.

Des options désirées par les résidents pourraient ne pas être disponibles. Par exemple, il est impossible, dans la version actuelle de l'interface, d'utiliser une image personnelle pour illustrer l'activité. Un panel de 15 images est néanmoins mis à la disposition de l'utilisateur et lui permettra de personnaliser au mieux son activité. De même, certaines limitations concernant la longueur des informations (en nombre de caractères) ont dû être mises en place afin d'optimiser l'affichage des activités sur le terminal tactile.

Toutefois, les informations habituellement communiquées par les résidents lors de la création d'activités peuvent l'être également via l'interface.

Le manque d'informations après la création Après avoir créé une activité, il pourrait être intéressant pour un résident de consulter l'ensemble des personnes qui y sont inscrites depuis le terminal tactile. Cette fonctionnalité n'est malheureusement pas implémentée dans cette interface. Cependant, un résident désirant absolument consulter la liste des
personnes inscrites à son activité pourra en faire la demande à une secrétaire. En effet, une interface réservée aux secrétaires a été créée et leur permet, notamment, d'obtenir les noms des résidents inscrits pour l'ensemble des activités à venir au sein de la maison de retraite (disponible en Annexe C).

#### 7.1.2 Journal personnalisé

#### Les avantages

Le journal de Sammy offre des avantages intéressants, à la fois pour les résidents, pour les secrétaires et pour les membres du Centre de Recherche menant le projet. Ces avantages sont explicités ci-dessous.

- $-L$ 'offre de services personnalisés utiles aux résidents
- Les avantages de la génération automatisée de journaux
- La délisation des utilisateurs du système
- L'atteinte d'un nouveau public

L'offre de services personnalisés utiles aux résidents L'une des principales forces de journal de Sammy réside dans le fait que son contenu rencontre une véritable demande de la part des résidents. En effet, ceux-ci ont souvent exprimé l'envie de recevoir des informations concernant l'actualité et la météo, notamment. De plus, la partie consacrée à Sammy propose des rappels d'activités, utiles pour pallier les possibles oublis des résidents. Une autre volonté comblée par le journal de Sammy est celle de disposer d'un espace dédié permettant de faire passer des messages aux autres résidents. C'est l'idéal pour partager une poésie, une réflexion, ou pour faire connaitre une activité.

La personnalisation des informations contribue également à rendre le journal intéressant. Chaque résident pourra en effet consulter le journal dans sa langue préférée et y retrouvera des informations (concernant l'actualité ou les activités de la maison de retraite) personnalisées.

Les avantages de la génération automatisée de journaux Les informations présentes dans le journal de Sammy sont tellement variées qu'il aurait fallu consacrer un temps considérable pour les regrouper manuellement. Le programme créé permet d'éviter cette tâche en récoltant des données provenant de sources diverses. En un seul clic, les secrétaires pourront ainsi générer, selon leurs désirs, l'ensemble des journaux des résidents ou le journal d'un résident particulier. Les sources sont consultées automatiquement et les informations les plus pertinentes sont reprises dans le journal, sans nécessiter d'autres interventions de la part du personnel de la maison de retraite.

La fidélisation des utilisateurs du système De par son nom et sa présentation, le journal de Sammy établit un lien évident avec les autres éléments du système, déjà en place (en particulier le terminal tactile permettant la réservation de menus). De plus, la rubrique du journal consacrée au système contient des recommandations d'utilisation du terminal tactile, qui permettront de déliser les utilisateurs habituels. Un subtile rappel de la fréquence d'utilisation du terminal pour la réservation des menus, ainsi qu'une présentation des activités pour lesquelles l'inscription peut se réaliser via le système Sammy encourageront certainement les résidents à poursuivre leur implication dans le projet.

L'atteinte d'un nouveau public Fidéliser les utilisateurs habituels n'est pas le seul objectif du journal de Sammy. En effet, cet outil constitue un bon moyen pour atteindre un nouveau public. Des résidents n'utilisant pas encore le système auront accès, de façon traditionnelle (sur papier), à des informations provenant de Sammy. Cela pourrait leur laisser penser que Sammy présente certains avantages auxquels il leur serait possible d'accéder en utilisant le système de façon plus régulière.

De cette façon, un nouveau public s'impliquerait dans le projet, ce qui représente de nombreux avantages pour l'équipe du Centre de Recherche. Outre un nombre croissant de résidents participant au projet, cela représenterait une nouvelle catégorie d'utilisateurs : des résidents qui, a priori, ne sont pas désireux d'utiliser le système informatique mais qui trouvent leur motivation dans de nouveaux outils.

Il est important de montrer aux personnes âgées que l'informatique ne se limite pas au virtuel, que le programme auquel ils accèdent via le terminal tactile n'est pas le seul élément du système. Au contraire, prouver aux résidents que Sammy peut leur fournir une information pertinente, utile et accessible, leur permettrait de mieux appréhender le système et stimulerait leur envie de l'utiliser.

#### Les limites

La mise en place du journal personnel a certaines faiblesses et nécessitera une attention particulière à plusieurs niveaux. Ces limites sont décrites ci-après.

- Les risques liés aux suggestions
- Les tâches supplémentaires

Les risques liés aux suggestions La rubrique contenant les recommandations de Sammy peut s'avérer très utile pour rappeler aux résidents les activités auxquelles ils peuvent s'inscrire, notamment. Cependant, le contenu de cette rubrique constitue un point sensible qui nécessitera la plus grande attention de la part des futurs développeurs du système d'intelligence artificielle.

La pertinence dont devront faire preuve les recommandations est primordiale. Evidemment, un résident sera ravi d'avoir des conseils qui lui sont utiles mais l'enjeu sera surtout d'éviter de formuler des suggestions qui pourraient se révéler frustrantes ou de mauvais goût. Par exemple, si le journal suggère à un résident à la mobilité réduite de participer à une activité sportive nécessitant une bonne condition physique, cela pourrait entrainer une certaine frustration qui risquerait de se traduire en une perte de confiance en Sammy et en un désintérêt dans l'utilisation du système. Un second exemple met encore plus en avant l'importance de faire des recommandations pertinentes : si le journal propose à un résident diabétique de commander des aliments sucrés pour son repas, cela pourrait avoir

des conséquences extrêmement graves.

Un bon mécanisme de génération de suggestions devra donc être mis en place et plusieurs pistes ont déjà été suggérées lors du stage. Ainsi, il serait intéressant, par exemple, de posséder des informations plus précises concernant les résidents (un indicateur de la forme physique de la personne, des indications sur les activités non praticables, etc.) mais cela reste à développer pour perfectionner la rubrique réservée aux recommandations de Sammy.

Les tâches supplémentaires Malgré la rapidité inhérente à l'automatisation de la génération du journal, il peut être utile de signaler que la mise en place de cet outil nécessite un travail supplémentaire de la part des secrétaires de la maison de retraite. La génération en elle-même est suffisamment facile à enclencher mais la distribution des journaux pourrait nécessiter, selon le nombre d'inscrits, un travail assez important. Cependant, des dispositions ont été prises pour minimiser le temps de distribution des journaux. Ainsi, les numéros des "boites aux lettres" des résidents gurent sur les journaux, qui sont triés en fonction de ces numéros. Cela devrait faciliter le travail des secrétaires. De plus, les résidents ne sont pas inscrits automatiquement au journal. Seuls les premiers journaux ont été distribués à l'ensemble des résidents et une séance d'information s'est tenue pour révéler l'existence du journal et inviter les résidents à s'y inscrire. Les journaux suivants ne sont plus distribués qu'aux résidents inscrits, ce qui diminue l'ampleur de la tâche et évite la distribution des journaux à des personnes non intéressées.

#### 7.2 Evaluation à travers le comportement des utilisateurs

Le comportement des utilisateurs vis-à-vis des interfaces est déterminant pour l'évaluation des solutions proposées. C'est sans doute plus important encore lorsqu'il s'agit d'interfaces destinées à des personnes âgées. L'acceptation des interfaces par les résidents représente un élément primordial qui doit être pris en compte pour mieux cerner les forces et les faiblesses des outils développés.

Dans un premier temps, les réactions des résidents utilisant l'interface de création d'activités personnalisées seront analysées. Dans un second temps, une analyse du comportement des résidents par rapport au journal de Sammy sera proposée.

#### 7.2.1 L'interface de création d'activités personnalisées vue par les résidents

De la première impression au comportement des utilisateurs plusieurs mois après la mise en place du système, en passant par leur implication dans le développement de l'interface, les réactions des utilisateurs sont donc décrites ci-dessous.

#### La première impression

L'interface a été présentée à deux utilisateurs, habitués à l'usage de l'outil informatique et qui constituaient une partie du public cible de l'application. Il a été demandé aux personnes âgées de créer une activité en précisant des informations qui leur étaient fournies. Le but était de proposer une première expérience d'utilisation de l'interface, d'observer le comportement des résidents et de les aider en cas de problèmes. Cette première utilisation a permis de tirer plusieurs enseignements.

Ces tests ont en effet permis d'observer une véritable volonté de la part des résidents de faire usage des interfaces. Ainsi, en plus des activités prévues, les résidents ont insisté pour créer des activités personnalisées qu'ils désiraient réellement organiser. Par exemple, une personne âgée organisant des projections cinématographiques a pris l'initiative de créer des activités personnalisées correspondant à ses prochaines "après-midis cinéma". Il est à noter que ces activités ont été créées, d'une part en présence des chercheurs, et d'autre part de façon autonome, sans aide ni incitation extérieure. Cela démontrait leur envie de s'investir dans cette partie du projet et leur satisfaction à l'utilisation des interfaces.

#### L'implication dans l'amélioration des interfaces

Les tests se sont également révélés intéressants dans le sens où il était suggéré aux résidents de faire part de leurs remarques et des difficultés qu'ils pouvaient rencontrer. Bien que les utilisateurs se soient montrés satisfaits de l'interface et habiles dans son utilisation, quelques éléments ont déplu. C'est notamment le cas d'un élément d'interface (un Nume $ricSteper$ ) qui, bien qu'étant conseillé par les recommandations ergonomiques habituelles, s'est révélé difficile à utiliser par les personnes âgées. D'une part, les éléments cliquables étaient de trop petite taille et d'autre part, le principe du NumericStepper n'était pas compris par les résidents. Un autre élément (une liste déroulante) a donc été mis en place pour satisfaire aux demandes des utilisateurs.

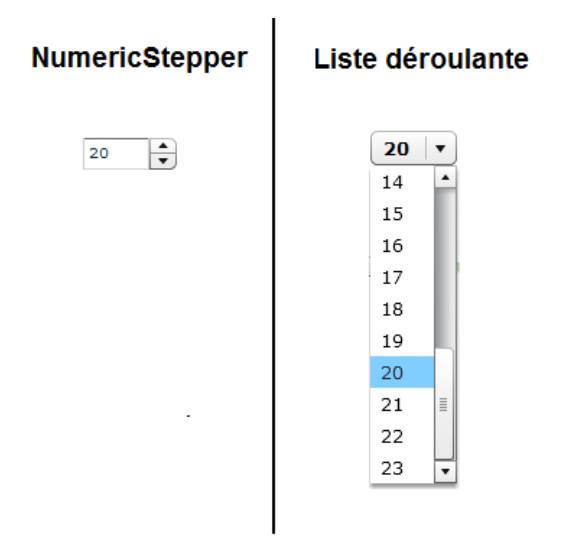

Figure 7.1 Comparaison entre NumericStepper et liste déroulante (en Flex)

#### Avec le temps ...

Six mois après la mise en place de l'interface, celle-ci est toujours utilisée. Régulièrement, les résidents créent leurs activités personnalisées à l'aide de l'application. Cela traduit la confiance que les résidents portent au système et son utilité dans la vie à la

maison de retraite.

L'interface semble donc avoir été adoptée par les résidents qui continuent, par ailleurs, à offrir un retour sur leur expérience d'utilisation aux employés du Centre de Recherche chargés du projet.

#### 7.2.2 Le journal de Sammy vu par les résidents

Cette rubrique a pour but d'évaluer, plus que l'interface, l'utilité du journal personnalisé proposé aux résidents et les répercussions de cet outil sur l'implication des pensionnaires dans le projet.

#### La première impression

Dans un premier temps, le journal de Sammy a été bien accepté par les résidents, étant donné qu'il n'est ni obligatoire, ni imposé. Dès la première présentation du journal, une vingtaine de résidents (germanophones et francophones) ont manifesté le désir de s'abonner. Par la suite, la plupart des abonnés ont choisi leurs rubriques d'actualité préférées, montrant l'attention qu'ils portaient au contenu du journal. Il est intéressant d'observer que le journal a touché à la fois des utilisateurs réguliers du système Sammy et des personnes qui n'en avaient jamais fait usage.

#### Des résidents convaincus ?

La question qui se pose naturellement est la suivante : le lancement du journal a-t-il permis d'attirer de nouveaux utilisateurs pour le système Sammy ? La réponse n'est pas évidente. En effet, le journal a été présenté lors d'une après-midi consacrée à la présentation de la nouvelle version du système. Une augmentation signicative des réservations de menus a été observée dans les jours qui ont suivi cet événement mais il est difficile d'en déterminer la cause exacte. Plusieurs raisons ont pu mener à ce regain d'intérêt : la présence des chercheurs durant une journée pour aider à l'utilisation du terminal, les nouvelles fonctionnalités du système, la mise en place du journal, etc.

#### Avec le temps ...

La diffusion du journal est désormais hebdomadaire et de nouveaux résidents s'y sont inscrits, sans doute incités par les conseils des résidents abonnés. Cependant, il est important de maintenir un rythme régulier dans l'information sur le journal de Sammy. En effet, les nouveaux résidents ne sont pas toujours au courant de l'existence de l'outil et d'anciens résidents peuvent, après avoir utilisé le système, désirer s'inscrire pour recevoir le journal de Sammy. Une analyse sur une durée plus longue pourrait apporter des informations complémentaires intéressantes.

#### 7.3 Respect des recommandations ergonomiques pour personnes âgées

La plupart des recommandations reprises dans l'état de l'art ont été respectées. Dans cette section, seules les recommandations ergonomiques pour personnes âgées n'ayant pas été respectées sont exposées. Une analyse complète du respect des recommandations est cependant disponible en annexe (Annexe H).

#### • Permettre d'augmenter la taille de la police

Comme décrit ci-dessus, Flex ne permet pas l'agrandissement de la police. Cependant, une police de taille 14 a été choisie et les tests ont montré que les résidents pouvaient la lire sans trop de problèmes.

#### • Accompagner les icônes par le texte

Les icônes permettant aux résidents de choisir l'image représentant leur activité ne sont pas accompagnées de texte. Bien que cela n'était pas pertinent lors de l'évaluation (les images représentant des lettres), un champ permettant de proposer un texte alternatif a été mis en place et pourra être utilisé si les icônes se complexifient.

#### • Mettre en place un moteur de recherche

Cette recommandation n'a pas été jugée pertinente dans le cas de l'interface de création d'activités car les résidents n'ont pas besoin de rechercher de l'information et l'interface ne contient que peu de panels.

#### • Fournir un plan du site

Il n'y a pas de page particulière contenant un plan du site. Dans le cas de cette interface, le fil d'Ariane peut néanmoins jouer ce rôle car il contient l'ensemble des pages disponibles.

#### • Mettre en place une rubrique d'aide

Aucune rubrique d'aide générale n'a été incorporée à l'interface. Cependant, des aides particulières sont proposées aux résidents lorsqu'ils rencontrent des problèmes dans l'utilisation du programme.

#### • Ne pas exiger de plug-in particulier

Le lecteur Flash Reader doit être installé pour pouvoir utiliser l'interface. Cette contrainte, due au langage utilisé, a été jugée acceptable dans le sens où les personnes à qui l'interface se destine possèdent déjà ce plug-in sur leur ordinateur et l'utilisent notamment pour consulter des sites programmés en Flash. En cas de nécessité de réinstallation du plug-in, une aide pourra toutefois être apportée par les membres du Centre de Recherche, par exemple.

#### 7.4 Résumé

Ce chapitre a permis de détailler les forces et les faiblesses des interfaces développées. Les principaux atouts et défauts des interfaces ont été mis en lumière et les mesures prises pour limiter l'impact des faiblesses ont été explicitées.

L'interface de création d'activités personnalisées a donc l'avantage d'offrir aux résidents la possibilité de créer leurs activités de façon autonome et de les rendre accessibles via le terminal tactile. Cependant, les inconvénients de Flex pourraient en réduire l'efficacité.

Quant au journal de Sammy, il peut s'imposer comme une nouvelle façon de faire connaitre le système et d'inviter les résidents à en faire usage. Cependant, une attention particulière devra être portée au contenu du journal, principalement pour éviter de formuler des recommandations inadéquates. Cela nécessitera un travail important pour la mise en place du système d'intelligence artificielle qui accompagnera l'interface.

En ce qui concerne l'analyse du comportement des résidents vis-à-vis de l'interface et du journal, les observations sont plutôt positives. L'implication des résidents dans l'utilisation de l'interface de création d'activités personnalisées a été importante et l'interface est toujours utilisée aujourd'hui. Aussi, le journal a permis de faire connaitre Sammy à un nouveau public et le système a sans doute, par ce biais, acquis de nouveaux utilisateurs.

Enfin, une confrontation des caractéristiques de l'interface avec les recommandations ergonomiques a permis d'observer que la plupart des conseils ont été appliqués et de justier les quelques manquements.

### Conclusion et perspectives

Ce mémoire avait pour objectif de présenter diverses solutions mises en œuvre pour améliorer Sammy, qui est le système de réservation de menus développé par le Centre de Recherche Gabriel Lippmann en collaboration avec des psychologues de l'Université du Luxembourg. Ce système est mis en place dans une maison de retraite de la Ville de Luxembourg (le Konviktsgaart) et destiné, en grande partie, à des personnes âgées.

Sammy permettait uniquement la réservation des menus de la semaine par les pensionnaires. Un terminal tactile exposé à l'accueil de la maison de retraite permettait aux résidents de s'identifier et de sélectionner les plats qu'ils désiraient manger pour leurs repas de midi. Dans un premier temps, la réservation des menus constituait l'unique fonction du système.

Durant le stage, une deuxième version de Sammy a été mise en production, ajoutant de nouvelles fonctionnalités, dont la possibilité de s'inscrire pour n'importe quelle activité via le terminal. Ces nouveautés ont soulevé un certain nombre de problèmes auxquels il a été demandé d'apporter une solution durant le stage.

Le premier challenge était de permettre la création des activités personnalisées, directement par les personnes âgées. Cette fonctionnalité était prépondérante pour donner un sens à la nouvelle version de Sammy. Pour atteindre cet objectif, une interface a été mise en place et proposée aux résidents. Cette interface respecte les recommandations ergonomiques liées aux logiciels destinés aux personnes âgées. En restant simple d'utilisation, elle permet la création de nouvelles activités en incluant toutes les informations nécessaires. Cette interface a été rapidement adoptée par les résidents à qui elle était destinée.

Le second objectif était de faire connaitre le système Sammy via un nouveau moyen, une nouvelle interface non informatique. C'est le concept du journal de Sammy qui a été choisi. Un journal qui propose, gratuitement, un ensemble d'informations aux résidents. En mélangeant des informations communes à tous les résidents (météo, communications, etc.) et des informations personnalisées (recommandations, actualité, etc.) cet outil s'est avéré utile, à la fois pour les résidents et pour l'intérêt du projet. Ce journal constitue une nouvelle façon de connaitre le système Sammy et, pourquoi pas, d'en faire usage.

Lors de la conception, du développement, et de l'évaluation des solutions présentées ci-dessus, diérentes possibilités d'améliorations ont pu être mises en avant et verront peut-être le jour dans la suite du projet.

La première amélioration possible concerne l'interface de création d'activités qui pourrait respecter, plus précisément encore, les recommandations ergonomiques. Bien que le non respect de certaines recommandations soit justifiable, l'accessibilité pour un lecteur automatique pourrait s'avérer utile si le public cible venait à changer. Si des résidents souffrant de déficiences plus importantes émettaient le désir d'utiliser l'interface, cette amélioration serait primordiale. Mais ce n'est pas le cas pour le moment.

La deuxième amélioration mise en exergue concerne certaines fonctionnalités non automatisées ou non disponibles qui pourraient faire l'objet d'une implémentation. Parmi elles, nous noterons la génération automatique du résumé des commandes et le suivi personnalisé des inscriptions pour les activités des résidents. La mise en place de ces fonctionnalités sera bénéque au système et pourraient faire l'objet d'un développement futur, non réalisé lors du stage par manque de temps.

Le troisième sujet intéressant est l'amélioration de la pertinence des suggestions personnalisées dans le journal de Sammy. Comme il a été exposé dans ce mémoire, un projet d'intégration d'un outil d'intelligence articielle développé par le Centre de Recherche est à l'étude. Ce système permettrait un traitement des données et des statistiques plus efficace. menant à des recommandations plus précises. Une première analyse de faisabilité a été réalisée lors du stage et s'est avérée plutôt positive, mettant toutefois en avant certaines difficultés surmontables.

Enfin, face à la croissance soudaine du nombre d'interfaces reliées au système Sammy (enregistrement des menus, création d'activités, génération du journal, consultation des statistiques, etc.) et malgré la diversité des utilisateurs, il pourrait être intéressant de proposer un point d'entrée unique. Ainsi, après s'être connecté, chaque utilisateur pourra accéder à toutes les interfaces auxquelles l'accès lui est autorisé, sans avoir à changer d'adresse ou à se reconnecter.

Débuté il y a plus de trois ans, il est permis de penser que ce projet soulèvera de nouveaux problèmes, apportera de nouveaux enseignements et inclura d'autres améliorations. Les améliorations détaillées ci-dessus seront donc peut-être apportées au projet dans l'avenir.

Le travail réalisé lors du stage a donc permis d'apporter de nouvelles fonctionnalités et une nouvelle utilité au système Sammy. Le personnel, la direction et les résidents de la maison de retraite, ainsi que les chercheurs du CRP Gabriel Lippmann et les psychologues de l'Université du Luxembourg ont pu tirer profit des outils et des interfaces développées. Certaines interfaces et le journal de Sammy font désormais partie intégrante de la vie à la maison de retraite. Le travail s'inclut donc pleinement dans le projet et apporte un certain nombre d'indications utiles aux chercheurs du Centre Gabriel Lippmann.

### Bibliographie

- @setera 09 The eMergency Handbook, Projet @setera, Allemagne, 2009. Consulté le 31 juillet 2010 sur http://www.atsetera.org/material/Atsetera\_Guide.pdf
- Agelight 01 Agelight LLC, Interface Design Guidelines for Users of all Ages, 2001. Consulté le 31 juillet 2010 sur http://www.agelight.com/webdocs/designguide.pdf
- **Bernard 01** Michael Bernard, Chia Hui Liao & Melissa Mills, The Effects of Font Type and Size on the Legibility and Reading Time of Online Text by Older Adults, Software Usability Research Laboratory, Wichita State University, USA, 2001. Consulté le 31 juillet 2010 sur http://psychology.wichita.edu/mbernard/articles/elderly.pdf
- Bouma 07 H. Bouma, J.L. Fozard, D.G. Bouwhuis & V. Taipale, Gerontechnology in Perspective, Gerontechnology, 6(4), 2007
- Brown 99 C. Marlin Brown, Human-computer interface design guidelines, Intellect Books, Grande-Bretagne, 1999
- Ceps 09 Anne-Sophie GENEVOIS (CEPS/Instead), Chroniques de l'enquête PSELL-3/2007 - Zoom sur les retraités au Grand-Duché, VIVRE AU LUXEMBOURG, N°60, Septembre 2009
- Fidgeon 06 Tim Fidgeon, Usability for Older Web Users, report from Web Credible Group, 2006. Consulté le 31 juillet 2010 sur http://www.webcredible.co.uk/user-friendly-resources/ web-usability/older-users.shtml
- Fozard 05 Fozard JL., Impact of technology interventions on health and self-esteem, Review, Gerontechnology 2005, 4(2), 63-76
- Gerontech Gérontechnologie.net, ANFE, SFTAG, médialis, Les Gérontechnologies. Consulté le 31 juillet 2010 sur http://www.gerontechnologie.net/wp-content/2010/les-gerontechnologies. pdf
- Helander 97 Martin Helander & Thomas K. Landauer & Prasad V. Prabhu, Handbook of human-computer interaction, Elsevier Science B.V., Pays-Bas, 1997
- Hudson 08 Hudson, C.E., Scialfa, C.T., Diaz-Marino, R., Laberge, J. & MacKillop, S.D., Effects of Navigation Aids on Web Performance in Younger and Older Adult, Gerontechnology 2008, 2008. Consulté le 31 juillet 2010 sur http://www.gerontechnology. info/Journal/pdf.php?a=384
- Idesco Idesco, User Manual Access Touch. Consulté le 31 juillet 2010 sur http://www. idesco.fi/support/documents/AccessTouchUserManual\_001.pdf
- Jacko 03 Julie A. Jacko & Andrew Sears, The Human-Computer Interaction Handbook, Lawrence Erlbaum Associates, 2003
- Konviktsgaart/lu Site officiel du Konviktsgaart : http://www.konviktsgaart.lu
- Light 88 Leah L. Light & Deborah M. Burke, Language, memory, and aging, Cambridge University Press, 1988
- Motte/Noirhomme Isabelle Motte & Monique Noirhomme-Fraiture, The senior web accessibility : the laws, the standards ans the practices ..., Facultés Universitaires Notre-Dame de la Paix, Belgique. Non publié à la date du 31 juillet 2010
- Msdn/Guidelines Microsoft.com msdn, Radio Buttons Guidelines. Consulté le 31 juillet 2010 sur http://msdn.microsoft.com/fr-fr/library/aa511488(en-us).aspx
- Noirhomme Monique Noirhomme-Fraiture, Ergonomie des interfaces, Notes de cours, Facultés Universitaires Notre-Dame de la Paix, Namur, Belgique.
- Noirhomme2 Monique Noirhomme-Fraiture, Analyse de la tâche, Notes de cours, Facultés Universitaires Notre-Dame de la Paix, Namur, Belgique.
- Noirhomme3 Monique Noirhomme-Fraiture, Ergonomie d'interaction Homme/Machine, Notes de cours, Facultés Universitaires Notre-Dame de la Paix, Namur, Belgique.
- Otjacques1 Benoît Otjacques, Marc Krier, Fernand Feltz, Dieter Ferring, Martine Hoffmann User-Centered Activity Management System for Elderly People, Article CRP Gabriel Lippmann et University of Luxembourg.
- Otjacques2 Benoît Otjacques, Marc Krier, Fernand Feltz, Dieter Ferring, Martine Hoffmann Early lessons from the design of tactile terminals for elderly people, Article CRP Gabriel Lippmann et University of Luxembourg.
- Parker 98 Benjamin A. Parker& Lauren F. V. Scharff, Influences of Contrast Sensitivity on Text Readability in the Context of a Graphical User Interface, Stephen F. Austin State University, 1998. Consulté le 31 juillet 2010 sur http://www.laurenscharff. com/research/agecontrast.html
- Posada 03 Margarita M. Posada, Ergonomics for the Aging Population : Implementing Methods to Maintain Quality of Life, Fordham University, 2003. Consulté le 31 juillet 2010 sur http://hfesnem.org/articles\_files/Ergonomics\_for\_the\_aging\_population. pdf
- Practices/Flex Accessibility best practices for Flex. Consulté le 31 juillet 2010 sur http: //www.adobe.com/accessibility/products/flex/best\_practices.html
- Redish 04 Janice Redish & Dana Chisnell, Designing Web Sites for Older Adults : A Review of Recent Literature, Décembre 2004. Consulté le 31 juillet 2010 sur http:// assets.aarp.org/www.aarp.org\_/articles/research/oww/AARP-LitReview2004. pdf
- Salvendy 06 Gavriel Salvendy, Handbook of human factors and ergonomics Third Edition, 2006
- Scapin 86 Dominique L. Scapin, Guide ergonomique de conception des interfaces hommeordinateur, Rapport technique INRIA, Octobre 1986
- WCAG1 W3C, Web Content Accessibility Guidelines 1.0 W3C Recommendation 5-May-1999. Consulté le 31 juillet 2010 sur http://www.w3.org/TR/WCAG10/wai-pageauth. pdf
- WCAG2 W3C, Web Content Accessibility Guidelines (WCAG) 2.0 W3C Recommendation 11 December 2008. Consulté le 31 juillet 2010 sur http://www.w3.org/TR/ WCAG20/
- **Zhao 01** Haixia Zhao, Universal Usability Web Design Guidelines for the Elderly (Age 65) and Older), University of Maryland, USA, Avril 2001. Consulté le 31 juillet 2010 sur http://otal.umd.edu/UUPractice/elderly/

Facultés Universitaires Notre-Dame de la Paix, Namur Faculté d'informatique

Année académique 2009 - 2010

### Interaction Homme-Machine : Amélioration d'un système informatique destiné aux personnes âgées

### Annexes

Grégory Meloni

Mémoire présenté en vue de l'obtention du grade de Master en Informatique

### Description des annexes

L'Annexe A présente un exemplaire (dans chaque langue) du journal de Sammy.

L'Annexe B présente la structure des différents fichiers XML utilisés pour le stockage des informations relatives au système.

L'Annexe C présente des captures d'écran de l'interface de créations d'activités (Visites aux supermarchés) destinée aux secrétaires.

L'Annexe D présente des captures d'écran de l'interface de rédaction pour le journal Sammy. Cette interface est destinée aux personnes âgées.

L'Annexe E présente des captures d'écran de l'interface d'encodage des menus destinée aux secrétaires.

L'Annexe F présente des captures d'écran de l'interface de génération du journal de Sammy destinée aux secrétaires.

L'Annexe G présente les résultats des analyses de contrastes réalisées pour l'interface de création d'activités personnalisées.

L'Annexe H présente une comparaison de l'interface de création d'activités personnalisées avec les recommandations ergonomiques particulières aux interfaces destinées aux personnes âgées.

### Annexe A

### Journal de Sammy

Ces versions du journal de Sammy ont été réalisées pour des résidents imaginaires et contiennent notamment des informations non réelles. Elles sont générées par le Centre de Recherche Public Gabriel Lippmann, pour le Konviktsgaart.

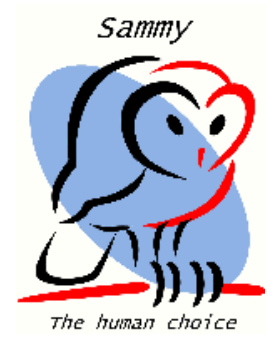

# **Le journal de Sammy**

**M. Dupont Jean (X 123)**

**Mardi 10 novembre 2009**

#### **La météo :**

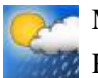

### **Mardi Mercredi**

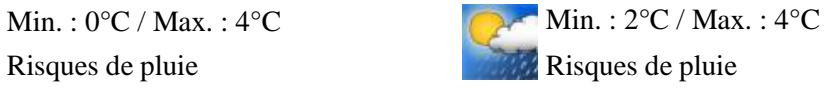

Source : google.com

#### **Les infos Sammy :**

- N'oubliez pas que Sammy est disponible à l'accueil pour la réservation de vos menus.

- Vous pouvez également utiliser Sammy pour vous inscrire à l'activité "Visite à la Belle Etoile" de ce Samedi 14 novembre 2009.

- Vous pouvez également utiliser Sammy pour vous inscrire à l'activité "Concorde" de ce Mercredi 18 novembre 2009.

- Vous pouvez également utiliser Sammy pour vous inscrire à l'activité "Après-midi cinéma" de ce Mercredi 11 novembre 2009.

\_\_\_\_\_\_\_\_\_\_\_\_\_\_\_\_\_\_\_\_\_\_\_\_\_\_\_\_\_\_\_\_\_\_\_\_\_\_\_\_\_\_\_\_\_\_\_\_\_\_\_

#### **L'actualité :**

#### **L'ouragan Ida rétrogradé en catégorie 1**

MIAMI, Etats-Unis (AFP) - L'ouragan Ida, dont les pluies torrentielles ont fait au moins 124 morts au Salvador, s'est affaibli au dessus du Golfe du Mexique lundi matin et a été rétrogradé en catégorie 1 sur une échelle de 5, ont indiqué lundi les services météorologiques américains.

*Source : http://www.point24.lu, 01/10/2009 11:23*

#### **USA: la Cour suprême se penche sur les condamnations à la prison à vie pour les mineurs**

WASHINGTON (AFP) - La Cour suprême se penche lundi sur les condamnations de mineurs qui n'ont pas commis de meurtre à la prison à vie sans possibilité de libération conditionnelle, un sort partagé par 109 prisonniers aux Etats-Unis, dont aucun n'est blanc.

\_\_\_\_\_\_\_\_\_\_\_\_\_\_\_\_\_\_\_\_\_\_\_\_\_\_\_\_\_\_\_\_\_\_\_\_\_\_\_\_\_\_\_\_\_\_\_\_\_\_\_

*Source : http://www.point24.lu, 01/10/2009 11:23*

#### **La communication du Konviktsgaart :**

Une séance de présentation de la nouvelle version de Sammy aura lieu ce mardi 10 novembre à 11h00 au salon.

**Un résident vous parle :**

Cet espace vous est réservé. Vous pouvez y publier un texte (une histoire, une poésie, une réflexion etc.). Renseignez-vous à l'accueil pour plus d'informations.

#### **Un peu de culture générale :**

L'Oesling (luxembourgeois: Éislek) est une région couvrant le nord du grand-duché de Luxembourg, faisant partie de la région naturelle appelée Ardenne. L'Oesling couvre 32% du territoire, qu'il se partage avec le Gutland (68%). La région est caractérisée par un paysage de collines et de grandes forêts de feuillus. Presque toutes les hautes collines luxembourgeoises sont situées dans l'Oesling, en particulier dans le nord et le nord-ouest, près des frontières belge et allemande. Ses principales chaînes de collines sont taillées par des vallées pittoresques, dont les plus remarquables sont celles de la Blees, de la Clerve, de l'Our, de la Sûre et de la Wiltz. L'Oesling compte une faible densité de population, avec quelques villes: Clervaux, Vianden et Wiltz.

\_\_\_\_\_\_\_\_\_\_\_\_\_\_\_\_\_\_\_\_\_\_\_\_\_\_\_\_\_\_\_\_\_\_\_\_\_\_\_\_\_\_\_\_\_\_\_\_\_\_\_

Ce massif dévonien, aussi appelé Ardenne luxembourgeoise, constitue un prolongement vers le Sud de l'Ardenne belge et à l'est un prolongement de l'Eifel.

Au sud, l'Oesling rejoint le Bon Pays ou Gutland sur une ligne allant de Perlé à l'ouest vers Vianden à l'est.

Il s'agit d'un haut plateau fort morcelé par des vallons à versants relativement abruptes.

L'altitude moyenne est de 450 mètres, le point culminant se situant au lieu-dit Kneiff près de Huldange, à une altitude de 560 mètres.

\_\_\_\_\_\_\_\_\_\_\_\_\_\_\_\_\_\_\_\_\_\_\_\_\_\_\_\_\_\_\_\_\_\_\_\_\_\_\_\_\_\_\_\_\_\_\_\_\_\_\_

*Source : http://fr.wikipedia.org/wiki/Oesling, 01/10/2009*

#### **Le quizz de la semaine :**

Question : Combien de porte-clés de Sammy ont été distribués au Konviktsgaart jusqu'à aujourd'hui ? *La réponse sera dévoilée dans le journal de Sammy de la semaine prochaine.*

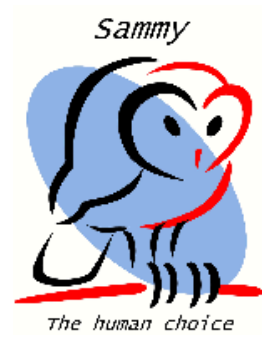

#### **Dienstag, den 10. November 2009**

# **Die Sammy Zeitung**

**Herr Mustermann Max (X123)**

#### **Das Wetter:**

#### **Dienstag Mittwoch**

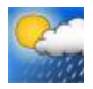

\_\_\_\_\_\_\_\_\_\_\_\_\_\_\_\_\_\_\_\_\_\_\_\_\_\_\_\_\_\_\_\_\_\_\_\_\_\_\_\_\_\_\_\_\_\_\_\_\_\_\_

Min. :  $0^{\circ}$ C / Max. :  $4^{\circ}$ C Min. :  $2^{\circ}$ C / Max. :  $4^{\circ}$ C erhöhtes Regenrisiko erhöhtes Regenrisiko Quelle: google.com

#### **Informationen zu Sammy:**

- Vergessen Sie nicht, dass Sie jederzeit mithilfe von Sammy Ihr Menü an der Rezeption reservieren können

- Sie können sich auch für die "Visite à la Belle Etoile" an diesem Samstag, den 14. November 2009 mithilfe von Sammy einschreiben.

- Sie können sich auch für die "Concorde" an diesem Mittwoch, den 18. November 2009 mithilfe von Sammy einschreiben.

- Sie können sich auch für den "Après-midi cinéma" an diesem Mittwoch, den 11. November 2009 mithilfe von Sammy einschreiben.

\_\_\_\_\_\_\_\_\_\_\_\_\_\_\_\_\_\_\_\_\_\_\_\_\_\_\_\_\_\_\_\_\_\_\_\_\_\_\_\_\_\_\_\_\_\_\_\_\_\_\_

#### **Aktuelle Themen:**

#### **Evakuierung nach Brand in Restaurant**

Bei einem Brand in einem Gebäude in der Grand-Rue in Ettelbrück mussten am Montagmorgen mehrere Bewohner evakuiert werden. Ein Sicherheitsbeamter hatte das Feuer gegen 4.46 Uhr bemerkt und die Feuerwehr Ettelbrück alarmiert.

*Source: http://www.wort.lu, 01/10/2009 11:23*

#### **Erneut Tote bei Selbstmordanschlag in Peshawar**

Einen Tag nach einem Selbstmordattentat mit 14 Toten in der pakistanischen Stadt Peshawar hat ein Terrorist im selben Ort erneut mindestens drei Menschen mit in den Tod gerissen. *Source: http://www.wort.lu, 01/10/2009 11:23*

\_\_\_\_\_\_\_\_\_\_\_\_\_\_\_\_\_\_\_\_\_\_\_\_\_\_\_\_\_\_\_\_\_\_\_\_\_\_\_\_\_\_\_\_\_\_\_\_\_\_\_

#### **Mitteilung des Konviktsgaart:**

An diesem Dienstag, den 10. November um 11 Uhr findet eine Präsentationsveranstaltung in Salon bezüglich der 2. Version von Sammy statt

#### **Beitrag eines Mitbewohners:**

Dieser Bereich ist für Sie reserviert. Sie können ihn nutzen um einen eigenen Text (Geschichte, Gedicht u.s.w.) zu veröffentlichen.

Wenden Sie sich bitte an die Rezeption für weitere Informationen

#### **Ein bisschen Allgemeinwissen:**

Das Ösling (luxemburgisch Éislek) ist der nördliche Teil des Großherzogtums Luxemburg (etwa 33 % der Landesfläche). Es umfasst damit im Wesentlichen den Distrikt Diekirch mit den Kantonen Clerf, Diekirch, Redingen, Vianden und Wiltz. Zum Ösling gehören auch der Naturpark Obersauer und der Naturpark Our.

\_\_\_\_\_\_\_\_\_\_\_\_\_\_\_\_\_\_\_\_\_\_\_\_\_\_\_\_\_\_\_\_\_\_\_\_\_\_\_\_\_\_\_\_\_\_\_\_\_\_\_

Das Ösling ist ein Ausläufer der Ardennen und liegt durchschnittlich 400 bis 500 Meter über dem Meeresspiegel. Die Landschaft ist geprägt von Hochflächen einerseits und tief eingeschnittenen Flusstälern mit markanten Talmäandern andererseits. Den großen Höhenunterschied macht man sich an der Our bei Vianden zu Nutze. Dort befindet sich das größte Pumpspeicherkraftwerk Europas. Der Kneiff in Wilwerdingen (Gemeinde Troisvierges) ist mit 559 m die höchste Erhebung des Großherzogtums. Das Klima weist relativ hohe Niederschläge (800 bis 1000 mm pro Jahr) und niedrige Jahresmitteltemperaturen (7,5 - 8° C) auf.

Der wichtigste Fluss des Ösling ist die Sauer. Der Stausee oberhalb von Esch versorgt einen großen Teil Luxemburgs mit Trinkwasser. Hinzu kommen die Wiltz mit der Klerf, ihrem größten Nebenfluss, und die Our, die hier die Grenze zwischen Luxemburg und Deutschland markiert.

\_\_\_\_\_\_\_\_\_\_\_\_\_\_\_\_\_\_\_\_\_\_\_\_\_\_\_\_\_\_\_\_\_\_\_\_\_\_\_\_\_\_\_\_\_\_\_\_\_\_\_

*Quelle: http://de.wikipedia.org/wiki/%C3%96sling, 01/10/2009*

#### **Das Wochenquiz:**

Frage: Wieviele Sammy-Schlüsselanhänger wurden bisher im Konviktsgaart verteilt? *Die Antwort zur Frage der Woche finden Sie an dieser Stelle in der Sammy Zeitung vom kommenden Montag*

### Annexe B

### Fichiers XML

Les structures présentées ci-dessous ont été créées pour faciliter le stockage des données ayant trait au système Sammy.

#### **Description des fichiers XML**

Plusieurs fichiers XML sont ont été créés. Ci-dessous, vous trouverez une description de ces fichiers.

#### *>> redaction.xml <<*

Ce fichier permet de stocker les rédactions des résidents pour la rubrique "Un résident vous parle" du journal de Sammy.

Sa structure :

```
<item>
<used> </used>
<date> </date><title> </title>

<text> </text><name> </name><br>m>
</item>
```
**used** indique si le texte du resident à déjà été publié : 1 si le texte a déjà été publié, 0 sinon. **date** indique la date de publication du texte dans le Journal de Sammy. Si le texte n'a pas été publié, le champs est vide. **title** est le titre de la rédaction du résident **text** est le corps du texte de la rédaction du résident**name** est la signature du résident

#### *>> journal.xml <<*

Le fichier journal.xml contient des informations utiles à la création du journal de Sammy, telles que les préférences des résidents et le numéro de leur chambre.

#### Sa structure :

```
<resident>
```

```

<id> </id>
<place> </place>
<inscrit> </inscrit>
<language> </language><news1></news1>

<news2> </news2></resident>
```
**id** est l'identifiant du résident **place** est le numéro de la chambre du résident

**inscrit** indique si le résident est abonné au journal de Sammy : 1 si le résident est abonné, 0 sinon.

 **language** informe sur la langue préférée du résident : 1 pour l'allemand, 2 pour le français. **news1** et **news2** informent sur les thèmes de l'actualité souhaités par le résident. Il s'agit des index de ces thèmes dans le tableau reprenant l'ensemble des sujets disponibles dans la langue du résident. Par défaut : 0 pour news1 et 1 pour news2.

#### *>> communications.xml <<*

Ce fichier contient les communications faites par le Konviktsgaart et publiées dans le journal de Sammy.

Sa structure :

<texte> <date> </date> $<$ fr $>$   $<$ /fr $>$  <de> </de></texte>

**date** est la date de publication de la communication**fr** correspond à la communication en français **de** correspond à la communication en allemand

#### *>> quizz.xml <<*

Le fichier quizz.xml reprend les questions (et les réponses) des quizz hebdomadaires du journal de Sammy.

Sa structure :

```
<item>
<date> </date>
<questionFr> </questionFr>
<responseFr> </responseFr>
<questionDe> </questionDe>
<responseDe> </responseDe></item>
```
**date** est la date du lundi de la semaine lors de laquelle la question est publiée dans le journal de Sammy

**questionFr** est la question de la semaine, en français

**responsesFr** est la réponse à la question de la semaine, en français (sera publiée la semaine suivante)

**questionDe** est la question de la semaine, en allemand

 **responsesDe** est la réponse à la question de la semaine, en allemand (sera publiée la semaine suivante

#### *>> culture.xml <<*

Le fichier culture.xml contient les articles de culture générale destinés au journal de Sammy. Ce fichier xml est le seul devant être rempli manuellement.

Sa structure :

```
<item>

<date> </date>
<used> </used>
<articleFr> </articleFr>
<sourceFr> </sourceFr>
<articleDe> </articleDe>
<sourceDe> </sourceDe></item>
```
**date** est la date de publication de l'article dans le journal de Sammy. Laisser vide si l'article n'est pas encore publié.

 **used** indique si l'article a déjà été publié dans le journal de Sammy. 1 si l'article a déjà été publié, 0 sinon. Initialiser à 0

**articleFr** désigne l'article de culture générale, en français

**sourceFr** désigne la source de l'article de culture générale, en français

**articleDe** désigne l'article de culture générale, en allemand

**sourceDe** désigne la source de l'article de culture générale, en allemand

### Annexe C

## Interface de création d'activités (Visites aux supermarchés)

Cette interface appartient au Centre de Recherche Public Gabriel Lippman.

**Captures d'écran de l'interface de créations de « visites aux supermarchés » destinée aux secrétaires**

**ECRAN 1 : <sup>C</sup>ONNEXION**

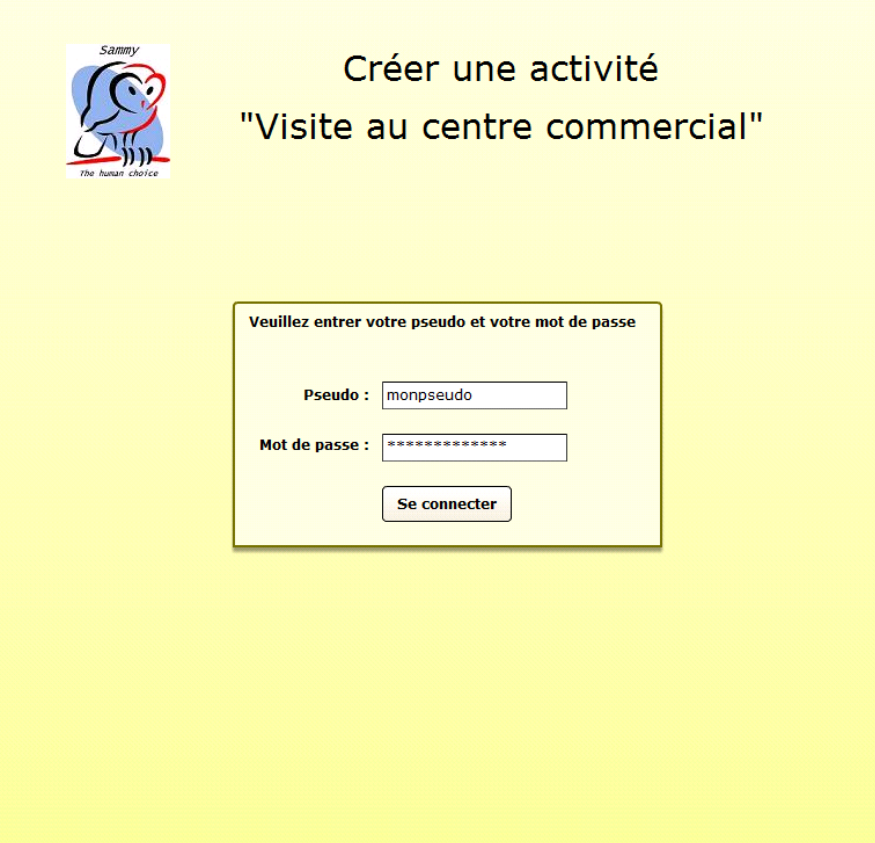

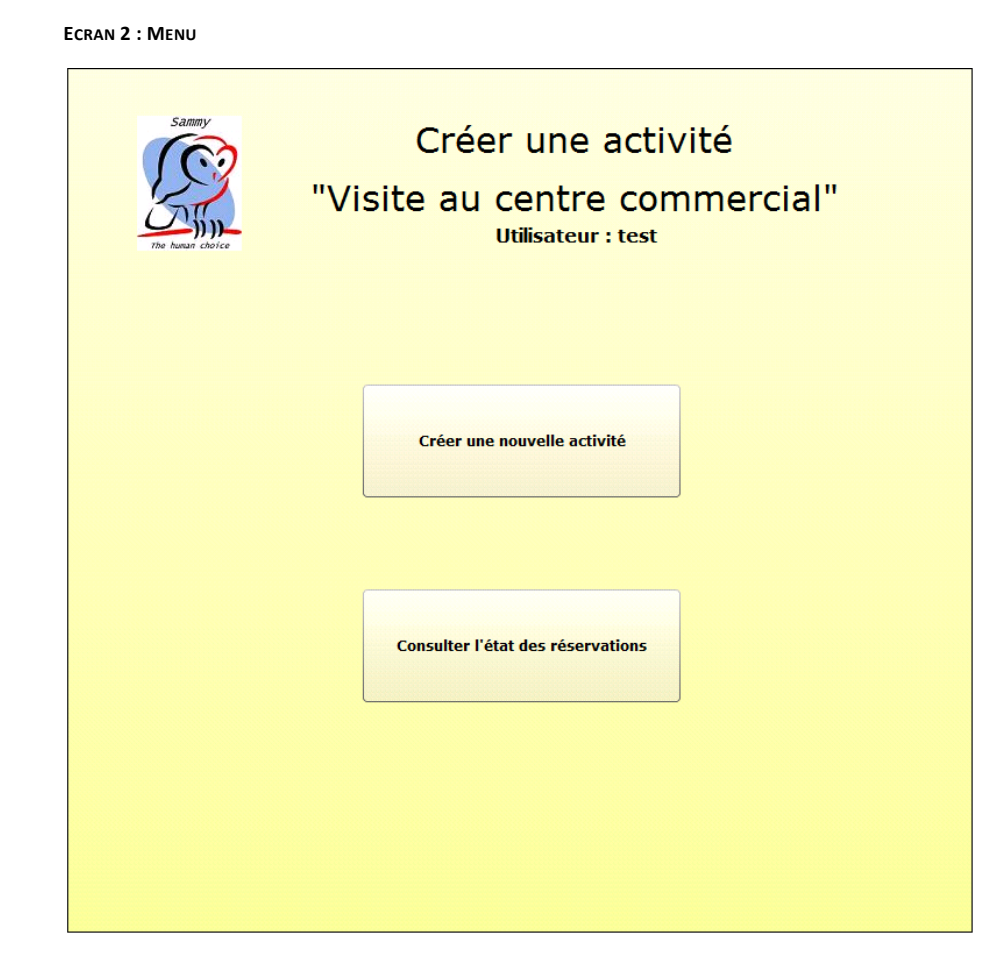

#### **ECRAN 3 : PANEL DE CRÉATION D'ACTIVITÉS**

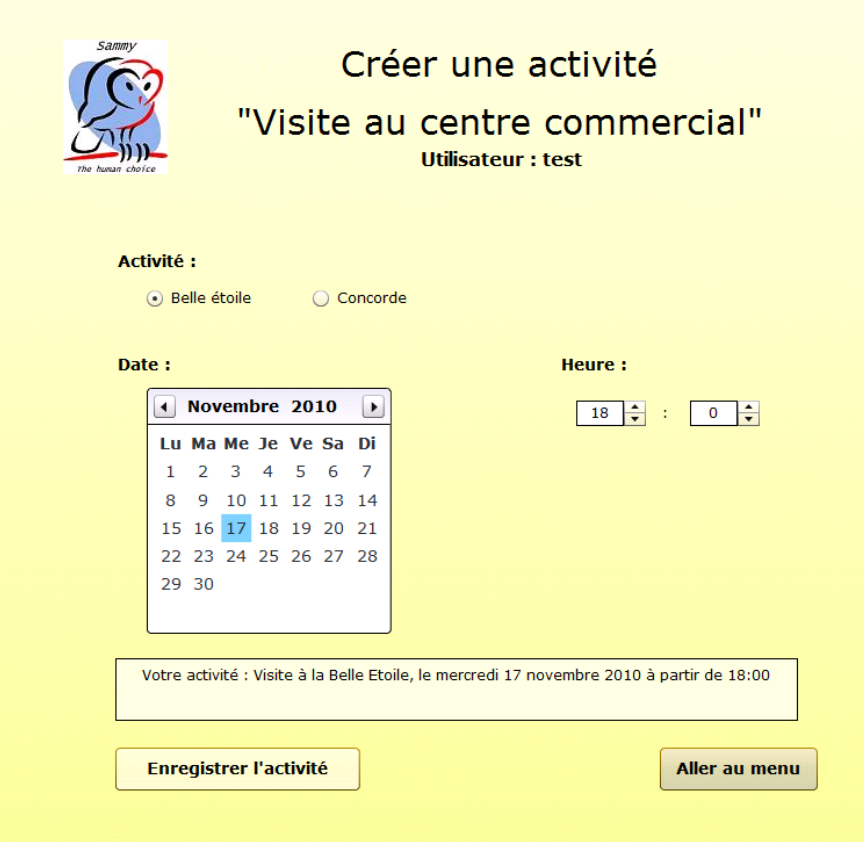

#### **: <sup>P</sup>ANEL DE CRÉATION D'ACTIVITÉS <sup>D</sup>OCUMENT GÉNÉRÉ AUTOMATIQUEMENT : ÉTAT DES RÉSERVATIONS**

*Données non réelles*

#### **Etat des réservations en date du lundi 9 novembre 2009 à 18:46**

**Après-midi bricolage du mardi 10 novembre 2009 à 12:40**

*Nombre de réservations : 3*

- M. Dupont Jean - M. Martin Jules- M. Durand Paul

#### **Visite à la Belle Etoile du mercredi 11 novembre 2009 à 13:30**

*Nombre de réservations : 2*

- M. Dupont Jean- M. Bernard Michel

#### **Après-midi danse du jeudi 12 novembre 2009 à 14:00**

*Aucune réservation.*

**Après-midi cinéma du vendredi 13 novembre 2009 à 13:00**

*Nombre de réservations : 2*

- M. Dubois Alain
- M. Durand Paul

### Annexe D

## Interface de rédaction pour le journal de Sammy

Cette interface appartient au Centre de Recherche Public Gabriel Lippman.

Journal de Sammy

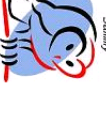

Utilisateur : test **Rédaction** 

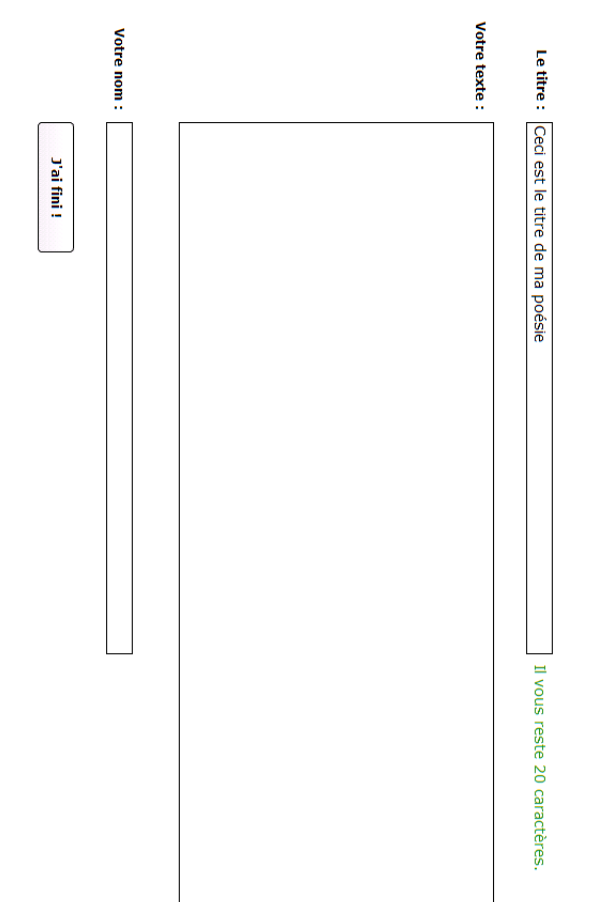

**ECRAN 2 : <sup>R</sup>ÉDACTION**

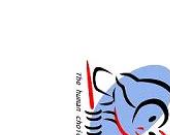

**Rédaction** Journal **q** Sammy

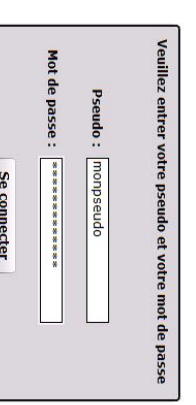

**Captures d'écran de l'interface de rédaction pour le journal de Sammy**

**ECRAN 1 : <sup>C</sup>ONNEXION**

### Annexe E

### Interface d'encodage des menus

Cette interface appartient au Centre de Recherche Public Gabriel Lippman.

**Captures d'écran de l'interface <sup>d</sup>'encodage des menus destinée aux secrétaires**

**ECRAN 1 : <sup>C</sup>ONNEXION**

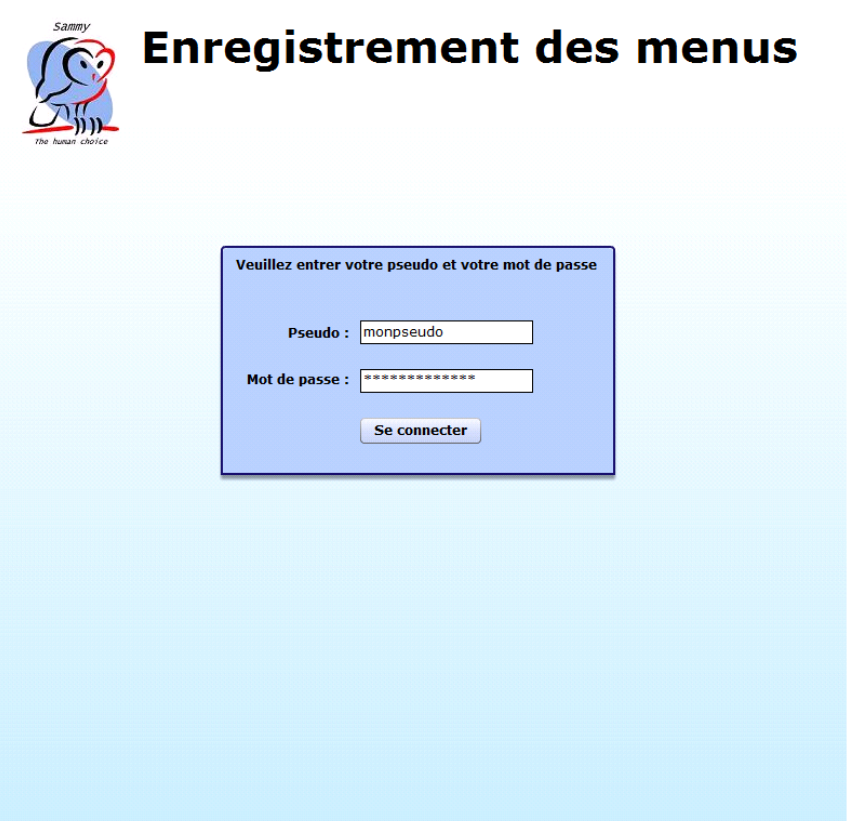

**College** 

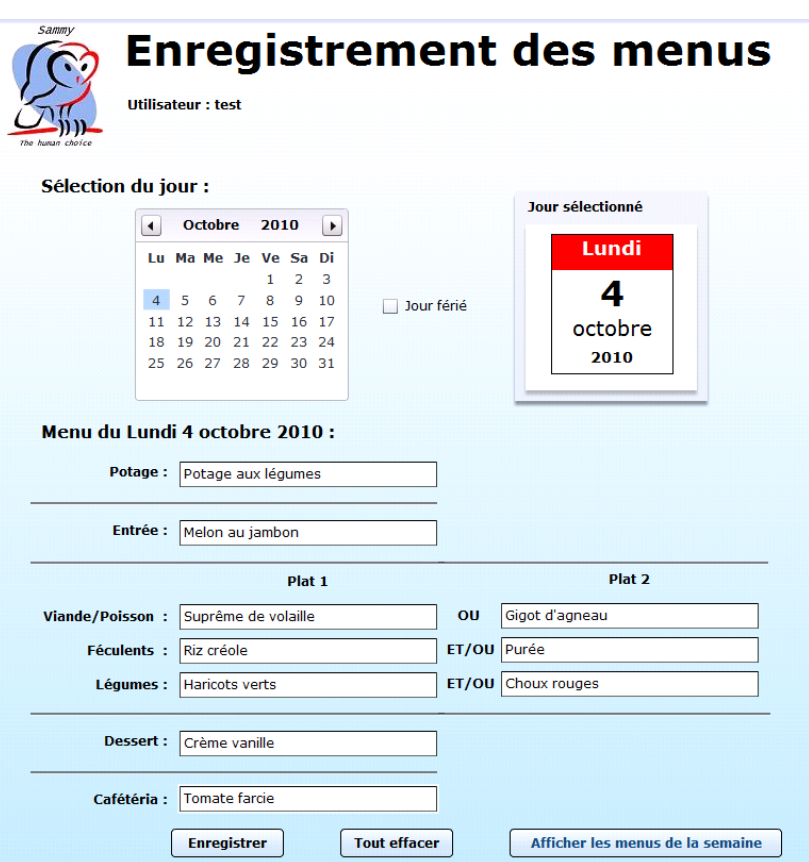

**ECRAN 3 : <sup>E</sup>NCODAGE DES MENUS – <sup>J</sup>OUR FÉRIÉ**

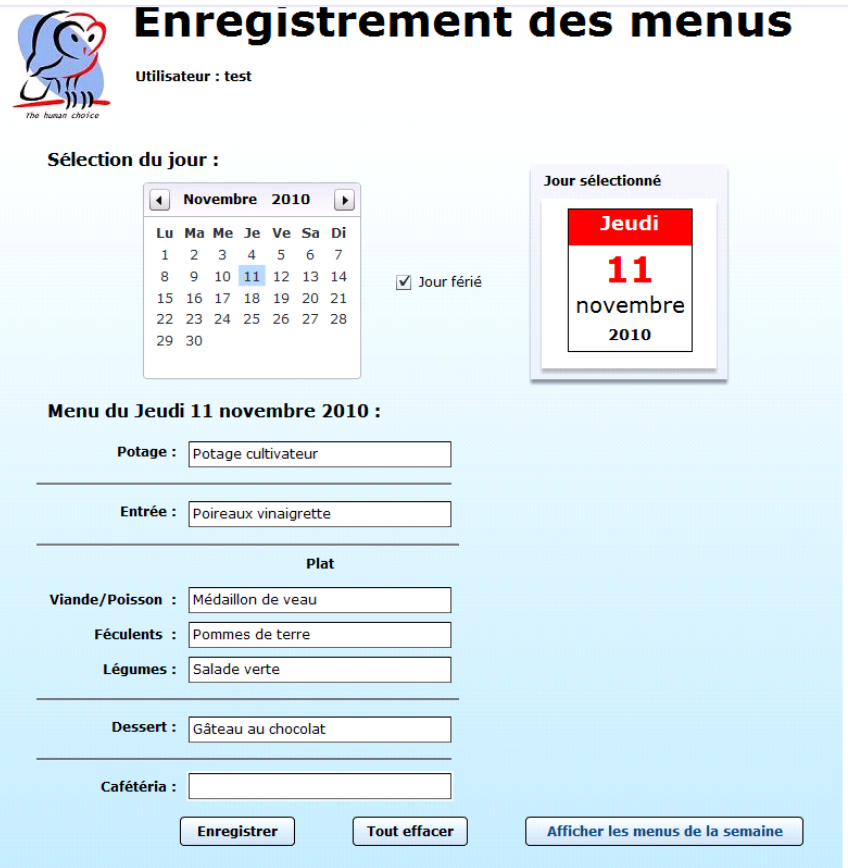

### Annexe F

## Interface de génération du journal de Sammy

Cette interface appartient au Centre de Recherche Public Gabriel Lippman.

**Captures d'écran de l'interface de génération du journal de Sammy**

**ECRAN 1 : <sup>C</sup>ONNEXION**

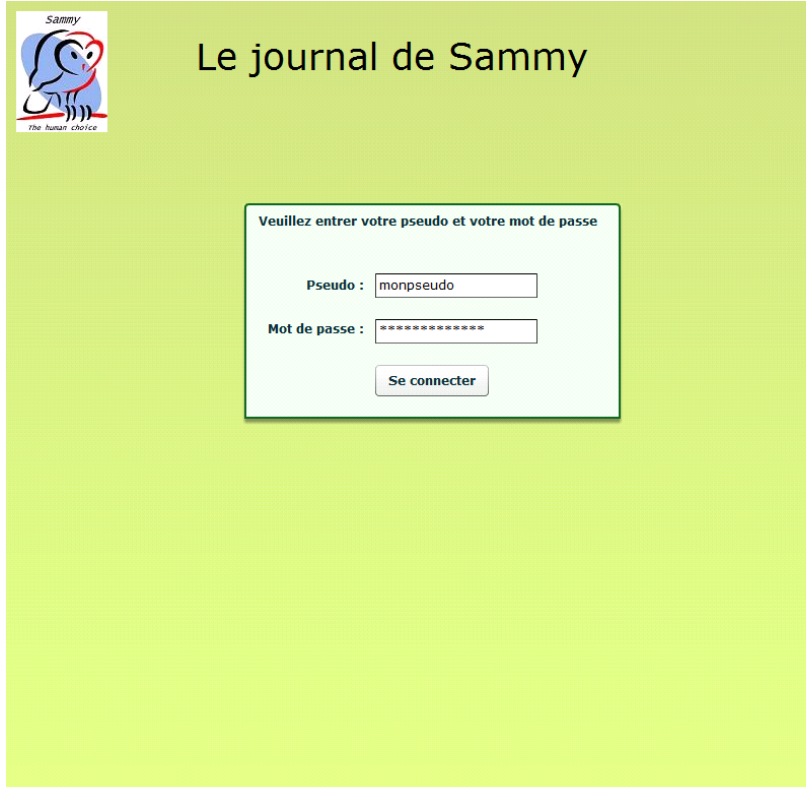

#### **ECRAN 2 : <sup>M</sup>ENU**

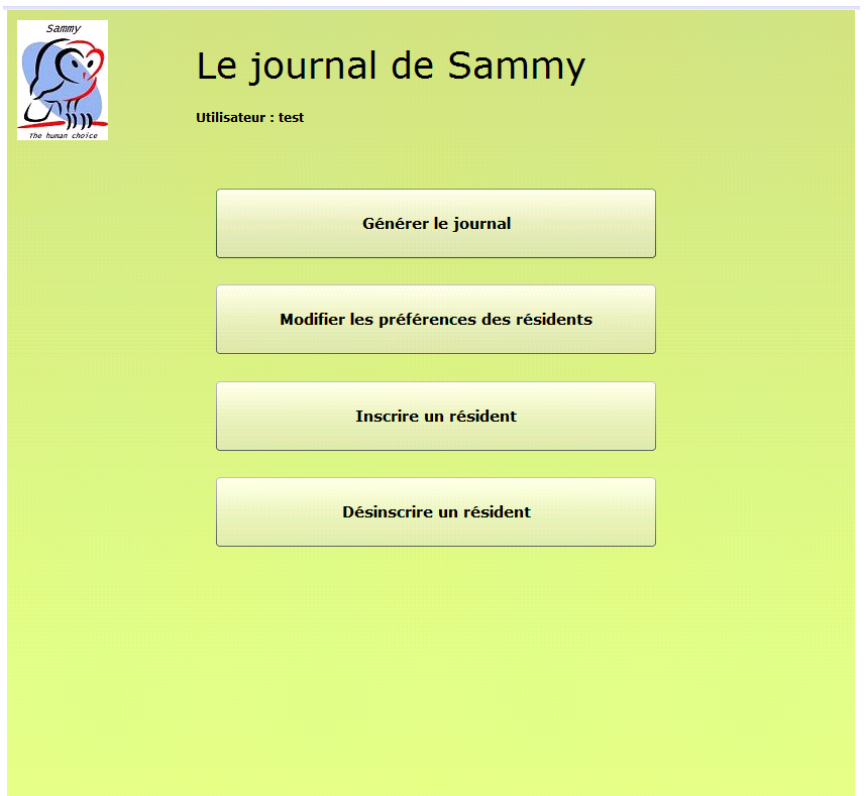

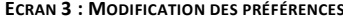

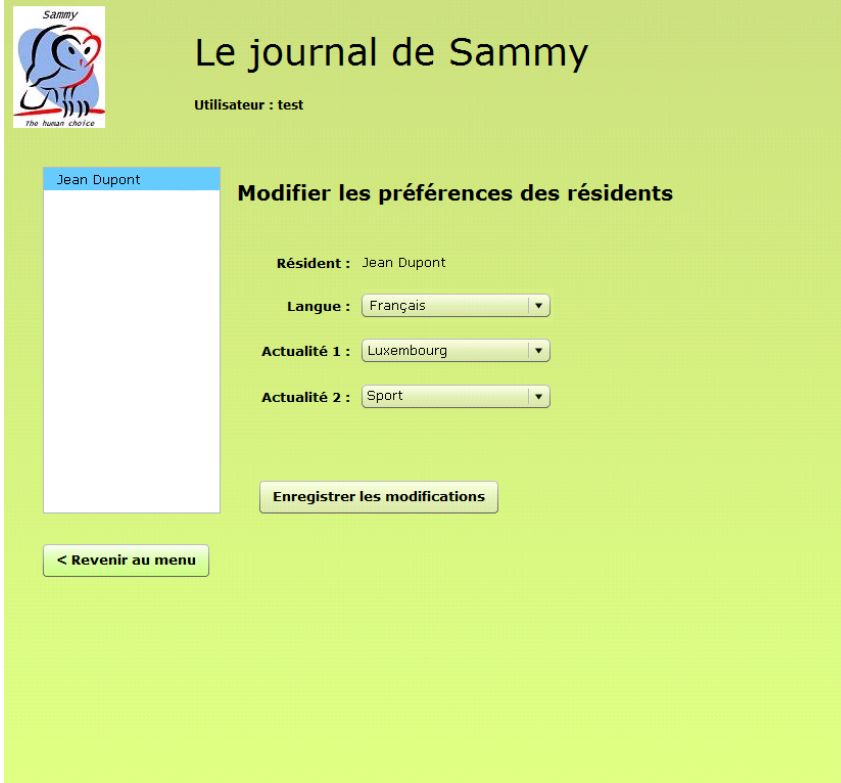

#### **: <sup>M</sup>ODIFICATION DES PRÉFÉRENCES <sup>E</sup>CRAN <sup>4</sup> : <sup>I</sup>NSCRIPTION DES RÉSIDENTS**

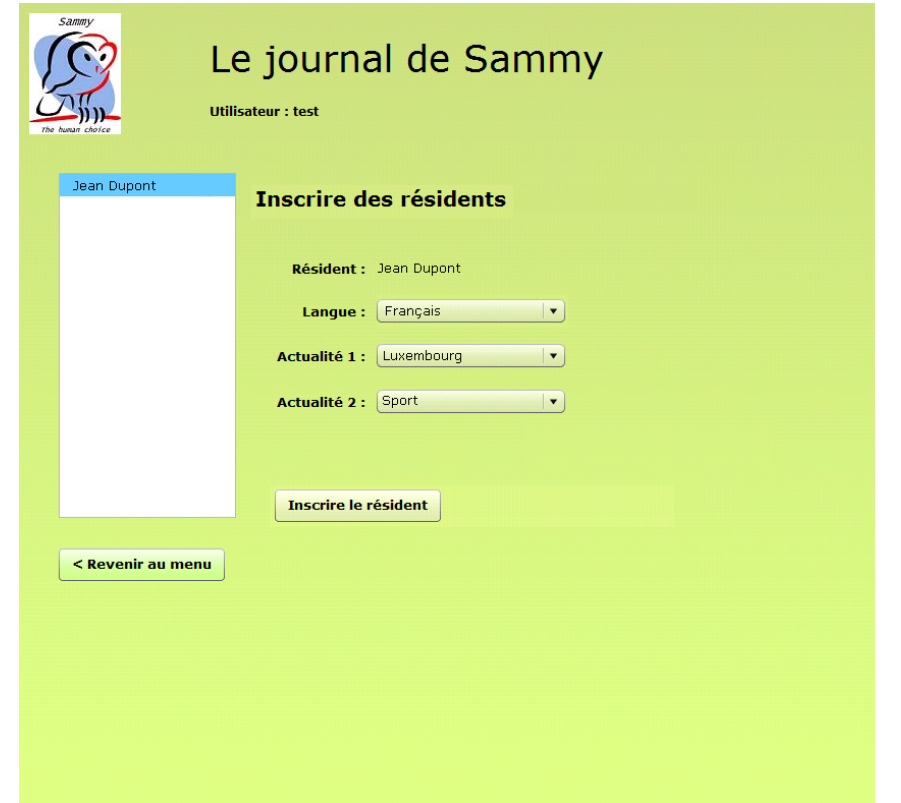

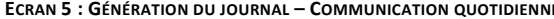

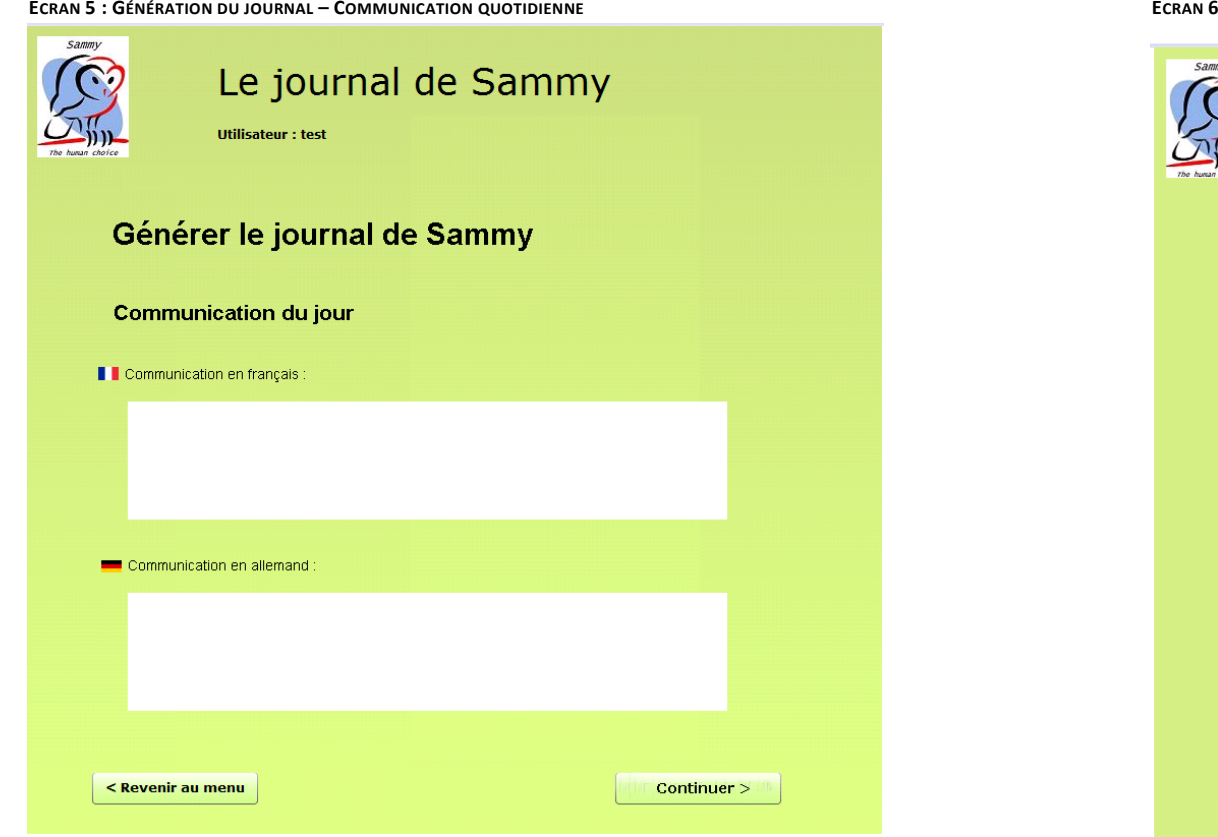

#### **: <sup>G</sup>ÉNÉRATION DU JOURNAL – <sup>G</sup>ÉNÉRATION**

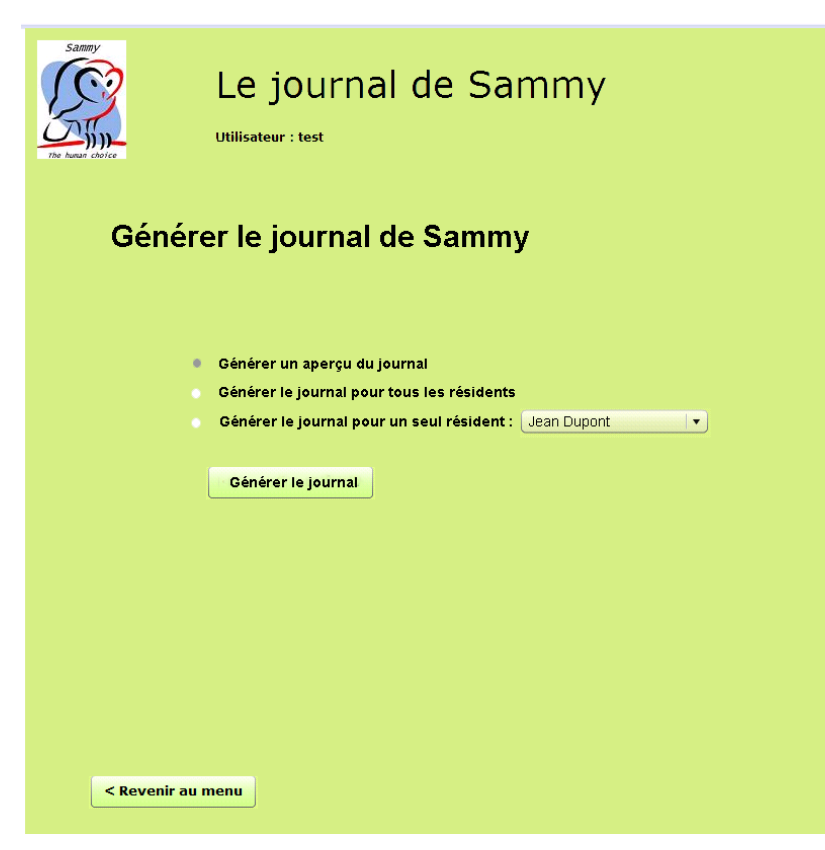

### Annexe G

### Résultats des analyses de contrastes

Ces tests ont été réalisés avec le logiciel Coulour Contrast Analyser 2.2.

### Résultats de l'analyse de contraste réalisée avec *Colour Contrast Analyser version 2.2*

http://www.paciellogroup.com/resources/contrast-analyser.html

### **Luminosité : Ratio de contraste**

Les formules utilisées pour les calculs de ratios sont disponibles sur http://www.paciellogroup.com/resources/contrast-analyser.html

- Ratio minimum (selon la recommandation 1.4.3. des WCAG 2.0) : **4,5:1**

Ce ratio est de **3:1** pour les textes de grande taille

- Ratio minimum (amélioré) (selon la recommandation 1.4.6. des WCAG 2.0) : **7:1**

Ce ratio est de **4,5:1** pour les textes de grande taille

Nous choisirons le ratio minimum le plus élevé (**7:1**), conseillé pour la plupart des textes selon la recommandation 1.4.6. des WCAG 2.0.

#### **Ratios de contraste calculés pour les différentes combinaisons de couleurs, en fonction des déficiences visuelles, comparés au ratio minimum recommandé**

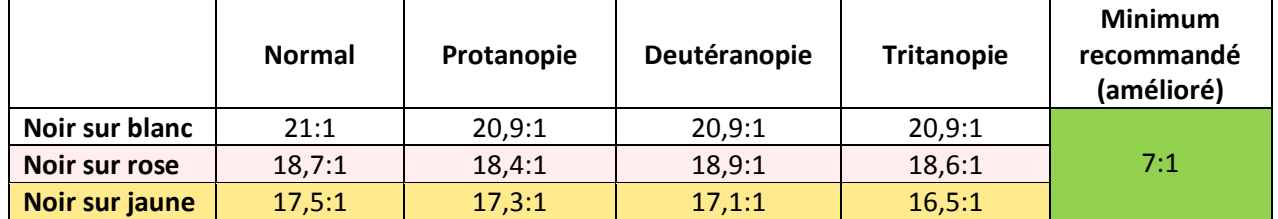

*Guide de lecture : le ratio minimum recommandé est de 7:1 et le ratio calculé pour un avant-plan noir sur fond blanc, pour une personne souffrant de protanopie est de 20,9:1*

En conclusion : les trois contrastes analysés possèdent un ratio suffisant par rapport au ratio minimum recommandé, que ce soit pour des utilisateurs n'ayant pas de problème de vue, ou pour des utilisateurs souffrant de protanopie, deutéranopie ou tritanopie.
## **Différence de couleur et d'intensité**

Les formules utilisées pour les calculs sont disponibles sur http://www.paciellogroup.com/resources/contrast-analyser.html

## **Différence d'intensité**

Différence d'intensité minimale : **125**

- Formule **:** ((Red value X 299) + (Green value X 587) + (Blue value X 114)) / 1000

## **Différences d'intensité calculées pour les différentes combinaisons de couleurs, en fonction des déficiences visuelles, comparées au minimum recommandé**

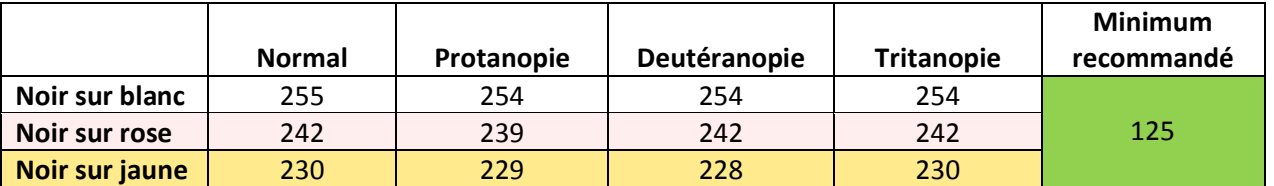

*Guide de lecture : la différence d'intensité minimale recommandée est de 125 et la différence calculée pour un avant-plan noir sur fond blanc, pour une personne souffrant de protanopie est de 254*

## **Différence de couleur**

Différence de couleur minimale : **500**

- Formule **:** (maximum (Red value 1, Red value 2) - minimum (Red value 1, Red value 2)) + (maximum (Green value 1, Green value 2) - minimum (Green value 1, Green value 2)) + (maximum (Blue value 1, Blue value 2) - minimum (Blue value 1, Blue value 2))

## **Différences de couleur calculées pour les différentes combinaisons de couleurs, en fonction des déficiences visuelles, comparées au minimum recommandé**

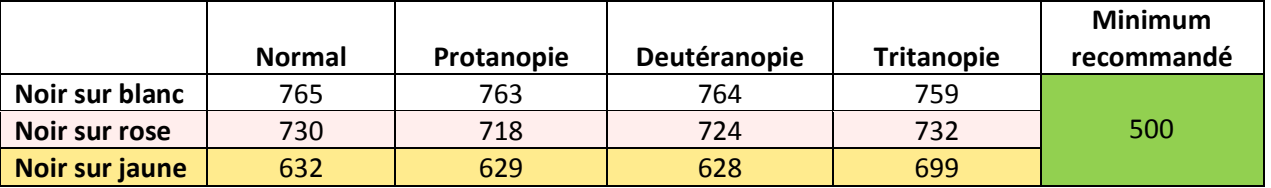

*Guide de lecture : la différence de couleur minimale recommandée est de 500 et la différence calculée pour un avant-plan noir sur fond blanc, pour une personne souffrant de protanopie est de 763*

En conclusion : les trois contrastes analysés possèdent des différences de couleurs et d'intensités supérieures au minimum recommandé, que ce soit pour des utilisateurs n'ayant pas de problème de vue, ou pour des utilisateurs souffrant de protanopie, deutéranopie ou tritanopie.

#### **Luminosité : Ratio de contraste :**

Captures d'écran des résultats des tests (Coulour Contrast Analyser 2.2)

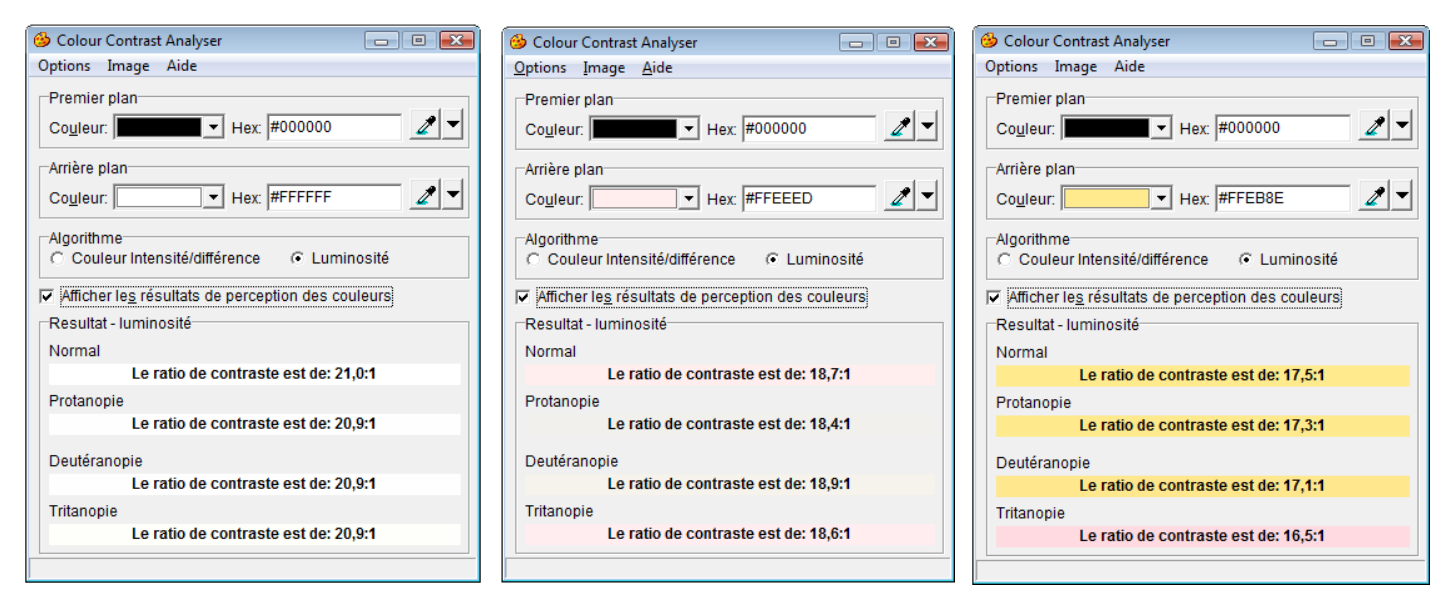

*De gauche à droite : Noir sur blanc, Noir sur rose et Noir sur jaune*

## **Différence de couleur et d'intensité**

Captures d'écran des résultats des tests (Coulour Contrast Analyser 2.2)

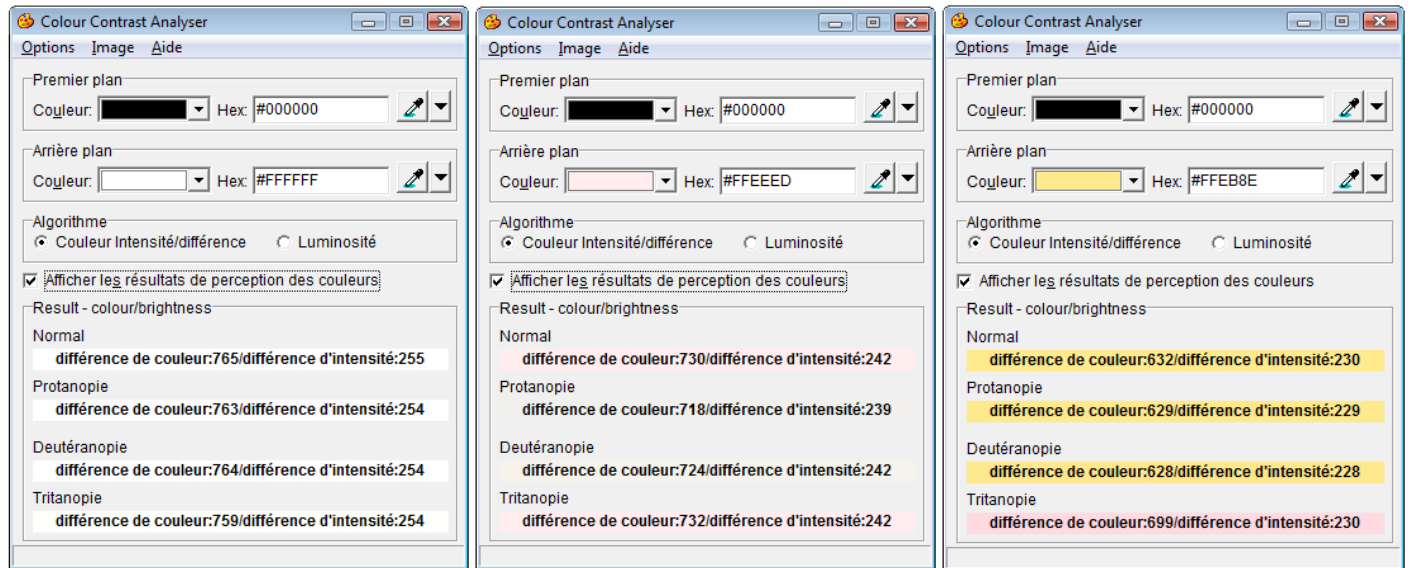

*De gauche à droite : Noir sur blanc, Noir sur rose et Noir sur jaune*

## Annexe H

# Evaluation du respect des recommandations ergonomiques

Cette évaluation consiste en une comparaison de l'interface de création d'activités personnalisées avec les principes généraux d'ergonomie, avec les recommandations ergonomiques particulières aux interfaces destinées aux personnes âgées et avec les recommandations concernant les interfaces en Flex.

## Principes généraux d'ergonomie

#### Compatibilité

#### Respecté

Plusieurs éléments sont semblables à ceux utilisés dans l'interface accessible via le terminal tactile. C'est notamment le cas des "summary box" et des éléments de navigation.

De plus, des éléments de l'interface sont calqués sur les modèles de la vie réelle. Le calendrier respecte notamment ce critère.

#### Homogénéité

#### Respecté

De panel en panel, l'utilisateur pourra retrouver une structure semblable, avec des éléments placés aux mêmes endroits (titre, l d'Ariane, boutons de navigation, etc.) et des styles communs pour les objets ayant le même rôle ("summary-box", cadres d'aide, labels, etc.).

#### Concision

#### Respecté

Le nombre d'étapes a été réduit au maximum. Chaque concept important correspond à une étape et aucune information inutile n'est demandée.

#### Charge informationnelle

#### Respecté

En ce qui concerne les informations demandées, comme expliqué ci-dessus, aucune information inutile n'est demandée. De plus, certaines informations, pas toujours renseignées par les résidents lors des créations d'activités, sont facultatives.

En ce qui concerne les informations affichées, un effort a été fait pour éviter que l'écran ne soit surchargé. Par exemple, les zones d'aide ne s'affichent pas automatiquement, mais uniquement lorsque l'utilisateur rencontre un problème d'utilisation.

#### Contrôle explicite

#### Respecté

L'utilisateur a constamment l'impression qu'il contrôle le programme. Les opérations ne se réalisent qu'à la suite des actions du résident. Par exemple, l'enregistrement dans la base de données ne se fait que quand l'utilisateur signale qu'il a fini la création de l'activité.

#### Feed-back informatif

#### Respecté

Plusieurs éléments assurent un bon feed-back informatif. Le fil d'Ariane apporte une information importante à l'utilisateur, concernant l'étape à laquelle il se situe dans le processus de création de l'activité. De plus, les "summary-box" informent les résidents sur ce qu'ils sont en train de faire. Les infobulles apportent également des précisions importantes sur la fonction des diérents éléments.

#### Gestion des erreurs

#### Respecté

Plusieurs dispositions sont prises pour éviter les erreurs (vérifications de types, informations sur les données requises, etc.) et les erreurs sont gérées correctement : elles sont précisées aux utilisateurs et un message explique comment remédier au problème.

#### Retour en arrière

#### Respecté

Le retour en arrière est possible. Le bouton qui le permet est visible et son utilité est facilement compréhensible. Un retour en arrière ne supprime pas toutes les informations, qui sont conservées dans l'interface, sans toutefois être dénitivement sauvegardées dans la base de données.

## Recommandations ergonomiques pour personnes âgées

#### Considérations perceptuelles

La difficulté de lire certaines polices

• Eviter les polices cursives ou décoratives Respecté

La police utilisée est Verdana, police d'écriture sans empattement et facile à lire.

- Ne pas utiliser de styles inutilement Respecté Les styles ne sont pas utilisés abusivement. Seules les informations importantes, dont les labels, sont mis en gras.
- $\bullet$  Utiliser des tailles de polices suffisamment grandes Respecté

La taille de police principale est 14. Il est conseillé d'utiliser une taille d'au moins 12.

• Permettre d'augmenter la taille de la police Non respecté

Pour compenser le non respect de cette recommandation, la taille de police est supérieure (de 2 points) à la taille généralement recommandée. Les tests ont montré que les résidents n'éprouvaient pas de problème à lire les textes.

#### La difficulté de percevoir les couleurs

#### • Maximiser le contraste

Respecté

Les couleurs ont été choisies pour assurer un contraste suffisant : noir sur blanc, noir sur rose et noir sur jaune.

• Assurer la compréhension du site sans les couleurs

Respecté

Les couleurs ne jouent pas un rôle primordial, ni dans la structuration de l'information, ni dans les éventuelles instructions données aux utilisateurs. Elles permettent simplement d'identifier les zones d'aide et de résumé, qui peuvent toujours l'être en l'absence de couleurs.

#### La difficulté de percevoir les messages audio

- Proposer un équivalent textuel Ne s'applique pas Il n'y a aucun message audio.
- Eviter les sons haute-fréquence Ne s'applique pas Il n'y a aucun message audio.

#### Considérations cognitives

#### La difficulté de comprendre les icônes

• Accompagner les icônes par le texte Non respecté

Les icônes permettant aux résidents de choisir l'image représentant leur activité ne sont pas accompagnées de texte. Bien que cela n'était pas pertinent lors de l'évaluation (les images représentant des lettres), un champs permettant de proposer un texte alternatif a été mis en place et pourra être utilisé si les icônes se complexifient.

• Réduire la complexité des icônes Respecté

L'ensemble des icônes destinées à être utilisées dans la version finale de l'interface (et proposées aux chercheurs en fin de stage) sont dessinées dans un style pur, à la complexité minimum. Seul le logo Sammy peut paraitre particulièrement complexe mais il représente le système et est vu quotidiennement par les résidents. Sa signication est donc connue.

#### La difficulté de s'orienter

#### • Utiliser un menu fixe

Respecté

Les éléments de navigation (représentés par les boutons "Continuer" et "Retour" ne changent pas de place entre les diérents panels.

- Utiliser un fil d'Ariane
	- Respecté

Le fil d'Ariane est présent en haut de tous les écrans de l'interface.

#### • Mettre en place un moteur de recherche

#### Non respecté

Cette recommandation n'a pas été jugée pertinente dans le cas de l'interface de création d'activités car les résidents n'ont pas besoin de rechercher de l'information et l'interface ne contient que peu de panels.

## • Fournir un plan du site

Non respecté

Il n'y a pas de page particulière contenant un plan du site. Dans le cas de cette interface, le fil d'Ariane peut néanmoins jouer ce rôle car il contient l'ensemble des pages disponibles.

#### • Ne pas ouvrir de nouvelles pages

Respecté

A aucun moment, l'interface n'ouvre de nouvelle page ou de nouvel onglet.

#### La difficulté d'extraire l'information importante d'une page

• Simplifier la structure des phrases Respecté

Les phrases utilisées (notamment dans les zones d'aide) sont particulièrement simples à comprendre. Elles ne sont pas trop longues et ne contiennent pas trop de clauses.

#### • Structurer clairement l'information

#### Respecté

La structure de l'information dans l'interface est particulièrement claire. De haut en bas : le titre de l'interface, le fil d'Ariane, le label principal, le reste du formulaire, la "summary box" et les boutons de navigation. Il s'agit d'une structure adéquate, facilement comprise par les résidents.

#### • Mettre en évidence l'information importante et pertinente Respecté

L'information importante (résumés, labels, etc.) sont mis en évidence de plusieurs

façons. Mise en gras, encadré particulier et arrière-plan de couleur diérente sont autant de mécanismes utilisés pour la mise en évidence de l'information.

#### • Aligner le texte à gauche

#### Respecté

Les textes de chaque panel sont alignés à gauche. Seul les deux lignes de résumé sont centrées, comme c'est le cas sur le terminal.

#### La difficulté de s'approprier les nouvelles technologies

#### • Mettre en place une rubrique d'aide

#### Non respecté

Aucune rubrique d'aide générale n'a été incorporée à l'interface. Cependant, des aides particulières sont proposées aux résidents lorsqu'ils rencontrent des problèmes dans l'utilisation du programme.

#### • Proposer un feed-back précis sur les erreurs et les actions Respecté

Un feed-back informatif instantané est proposé via la zone de résumé. Cet encadré permet à l'utilisateur de s'assurer que ce qu'il a tapé a bien été pris en compte. De plus, si l'utilisateur oublie de compléter une information ou de faire un choix, l'erreur lui est signalée et il lui est expliqué comment la résoudre.

#### • Utiliser un vocabulaire approprié

#### Respecté

Le jargon informatique est banni de l'interface et les explications sont proposées dans un vocabulaire adapté aux personnes âgées. Plusieurs termes sont notamment inspirés du langage utilisé sur le terminal ou dans les habitudes de la maison de retraite.

#### • Transmettre clairement l'état du système

#### Respecté

Lors de l'enregistrement de l'activité, une confirmation est directement envoyée à l'utilisateur pour lui signaler que l'activité a été correctement créée.

#### • Ne pas exiger de plug-in particulier

#### Non respecté

Le lecteur Flash Reader doit être installé pour pouvoir utiliser l'interface. Cette contrainte, due au langage utilisé, a été jugée acceptable dans le sens où les personnes à qui l'interface se destine possèdent déjà ce plug-in sur leur ordinateur et l'utilisent notamment pour consulter de sites programmés en Flash. En cas de nécessité de réinstallation du plug-in, une aide pourra toutefois être apportée par les membres du Centre de Recherche, par exemple.

#### Les difficultés à comprendre l'information provenant d'éléments animés

• Proposer un équivalent audio ou textuel

Ne s'applique pas

Il n'y a pas d'élément animé, ni dans l'interface en elle-même, ni dans les images prévues pour l'illustration de l'activité.

• Permettre à l'utilisateur de contrôler l'animation

Ne s'applique pas

Il n'y a pas d'élément animé, ni dans l'interface en elle-même, ni dans les images prévues pour l'illustration de l'activité.

#### Considérations psychomotrices

#### La difficulté à utiliser la souris

 $\bullet$  Utiliser des éléments cliquables suffisamment grands

Respecté

Les différents éléments cliquables (boutons de navigation, listes déroulantes, calendrier, etc.) ont une taille suffisamment grande pour que les personnes âgées puissent les pointer à l'aide du curseur de la souris.

#### • Séparer clairement les éléments cliquables

Respecté

Les éléments cliquables ne sont pas rapprochés. Un problème (l'emploi d'un Numeric Stepper, guidé par certaines recommandations générales) avait été rencontré mais l'évaluation a permis une correction rapide. Aussi, les jours du calendrier ont été particulièrement espacés pour facilité le clic sur la bonne cible.

• Utiliser un menu statique

Respecté

Les éléments de navigation consistent en de simples boutons, statiques.

- Eviter le défilement d'écran Respecté
- 

Il n'y a pas de délement horizontal. En fonction de la résolution de l'écran, il peut être utile de procéder à un délement vertical, mais il a été pris soin de placer les informations les plus importantes sur le haut de l'écran.

## Adobe Flex et l'accessibilité

#### Utiliser les composants accessibles

#### Non respecté

Le mode "accessibilité" de Flex n'a pas été activé pour les interfaces. Deux justications peuvent être avancées : premièrement, les résidents à qui les interfaces sont destinées n'éprouvent pas le besoin d'utiliser de lecteur d'écran automatique. Deuxièmement, le fait de ne pas activer ce mode n'empêche pas l'utilisation de composants réputés accessibles (à l'aide de la souris, du clavier, etc.) et adaptés aux personnes âgées. Si un lecteur d'écran devait s'avérer nécessaire dans le futur, il serait fortement recommandé de respecter cette recommandation. Actuellement, cela n'affecte pas la bonne utilisation de l'interface.

#### Contrôler l'ordre de lecture

#### Respecté

Bien que l'ordre de lecture soit peu pertinent (le mode "accessibilité" n'état pas activé), l'ordre de tabulation a une importance particulière. Cet ordre a été instauré pour permettre aux utilisateurs de passer d'un élément à l'autre (de haut en bas) sans utiliser la souris.

#### Assurer l'accès à l'aide du clavier

#### Respecté

Outre la navigation à l'aide de la touche de tabulation, les autres actions sont également possible par l'utilisation unique du clavier. La plupart des composants Flex sont, de base, conçus pour être utilisés sans la souris, ce qui a grandement facilité le respect de cette recommandation.

#### Utiliser des sous-titres

Ne s'applique pas

L'interface ne comporte ni animation, ni vidéo, ni message audio.

#### Proposer des équivalents textuels

#### Respecté

Des infobulles, notamment, sont utilisées pour apporter un équivalent textuel aux différentes images et aux éléments de l'interface.

#### Utiliser intelligemment les couleurs

#### Respecté

Premièrement, le contraste entre les couleurs d'arrière-plan et d'avant-plan est maximisé (noir sur blanc, noir sur rose ou noir sur jaune). Ensuite, les couleurs ne sont pas les seuls éléments de diérenciation : des encadrés sont utilisés, des textes sont mis en gras, etc. Enfin, la couleur prise par un élément possédant le *focus* a été modifiée afin que cet élément puisse être facilement repéré.